**Doc 9906 AN/472**

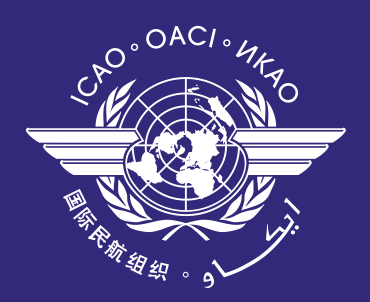

# Quality Assurance Manual for Flight Procedure Design

Volume 3 Flight Procedure Design Software Validation

> **Approved by the Secretary General and published under his authority**

**First Edition — 2010**

**International Civil Aviation Organization**

Doc 9906 AN/472

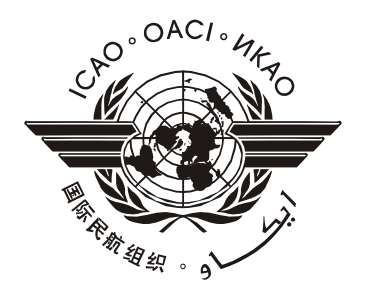

# Quality Assurance Manual for Flight Procedure Design **\_\_\_\_\_\_\_\_\_\_\_\_\_\_\_\_\_\_\_\_\_\_\_\_\_\_\_\_\_\_\_\_**

**Volume 3 Flight Procedure Design Software Validation** 

**Approved by the Secretary General and published under his authority** 

**First Edition — 2010** 

*)*  **International Civil Aviation Organization** 

Published in separate English, French, Spanish, Russian, Arabic and Chinese editions by the INTERNATIONAL CIVIL AVIATION ORGANIZATION 999 University Street, Montréal, Quebec, Canada H3C 5H7

For ordering information and for a complete listing of sales agents and booksellers, please go to the ICAO website at www.icao.int

*First edition 2010* 

**ICAO Doc 9906,** *Quality Assurance Manual for Flight Procedure Design Volume 3 — Flight Procedure Design Software Validation* Order Number: 9906-3 ISBN 978-92-9231-450-7

© ICAO 2010

All rights reserved. No part of this publication may be reproduced, stored in a retrieval system or transmitted in any form or by any means, without prior permission in writing from the International Civil Aviation Organization.

### **AMENDMENTS**

Amendments are announced in the supplements to the *Catalogue of ICAO Publications;* the Catalogue and its supplements are available on the ICAO website at www.icao.int. The space below is provided to keep a record of such amendments.

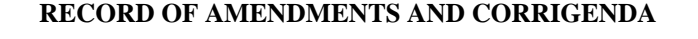

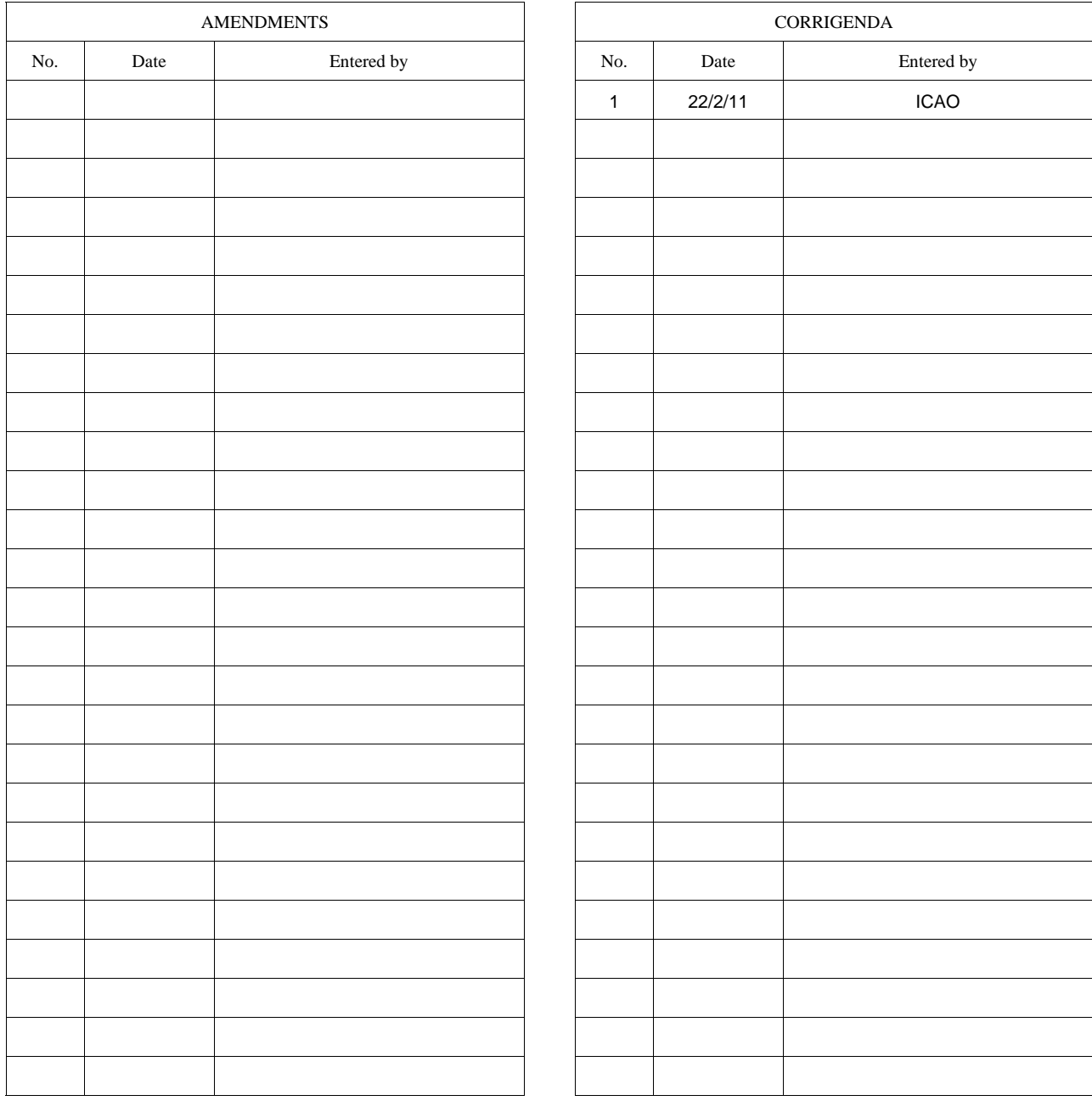

### **PREFACE**

The *Quality Assurance Manual for Flight Procedure Design* (Doc 9906) consists of four volumes:

Volume 1 — *Flight Procedure Design Quality Assurance System*;

- Volume 2 *Flight Procedure Designer Training*;
- Volume 3 *Flight Procedure Design Software Validation*; and

Volume 4 — *Flight Procedures Design Construction.*

Instrument flight procedures based on conventional ground-based navigational aids have always demanded a high level of quality control. The implementation of area navigation and associated airborne database navigation systems, however, means that even small errors in data can lead to catastrophic results. This significant change in data quality requirements (accuracy, resolution and integrity) has led to the need for a systemic quality assurance process. The *Procedures for Air Navigation Services — Aircraft Operations* (PANS-OPS, Doc 8168) Volume II, Part I, Section 2, Chapter 4, *Quality Assurance,* refers to this manual and requires that a State take measures to "control" the quality of the processes associated with the construction of instrument flight procedures. To this end, this manual has been assembled to provide guidance in attaining these stringent requirements for quality assurance in the procedure design process. All four volumes address crucial areas related to the attainment, maintenance and continual improvement of procedure design quality. Data quality management, procedure designer training, and validation of software are all integral elements of a quality assurance programme.

**Volume 1** — *Flight Procedure Design Quality Assurance System* provides guidance for quality assurance in the elements of procedure design, such as procedure design documentation, verification and validation methods, and guidelines about the acquisition/processing of source information/data. It also provides a generic process flow diagram for the design and implementation of flight procedures.

**Volume 2** — *Flight Procedure Designer Training* provides guidance for the establishment of flight procedure designer training. Training is the starting point for any quality assurance programme. This volume provides guidance for the establishment of a training programme.

**Volume 3** — *Flight Procedure Design Software Validation* provides guidance for the validation (not certification) of procedure design tools, notably with regard to criteria.

**Volume 4** — *Flight Procedures Design Construction* (to be incorporated later)*.* 

 *Note.— In the independent volumes, when a reference is made to the term "manual" in the context of this*  document, without any further specification, it is presumed to refer to this volume of the Quality Assurance Manual for Flight Procedure Design*.* 

# **TABLE OF CONTENTS**

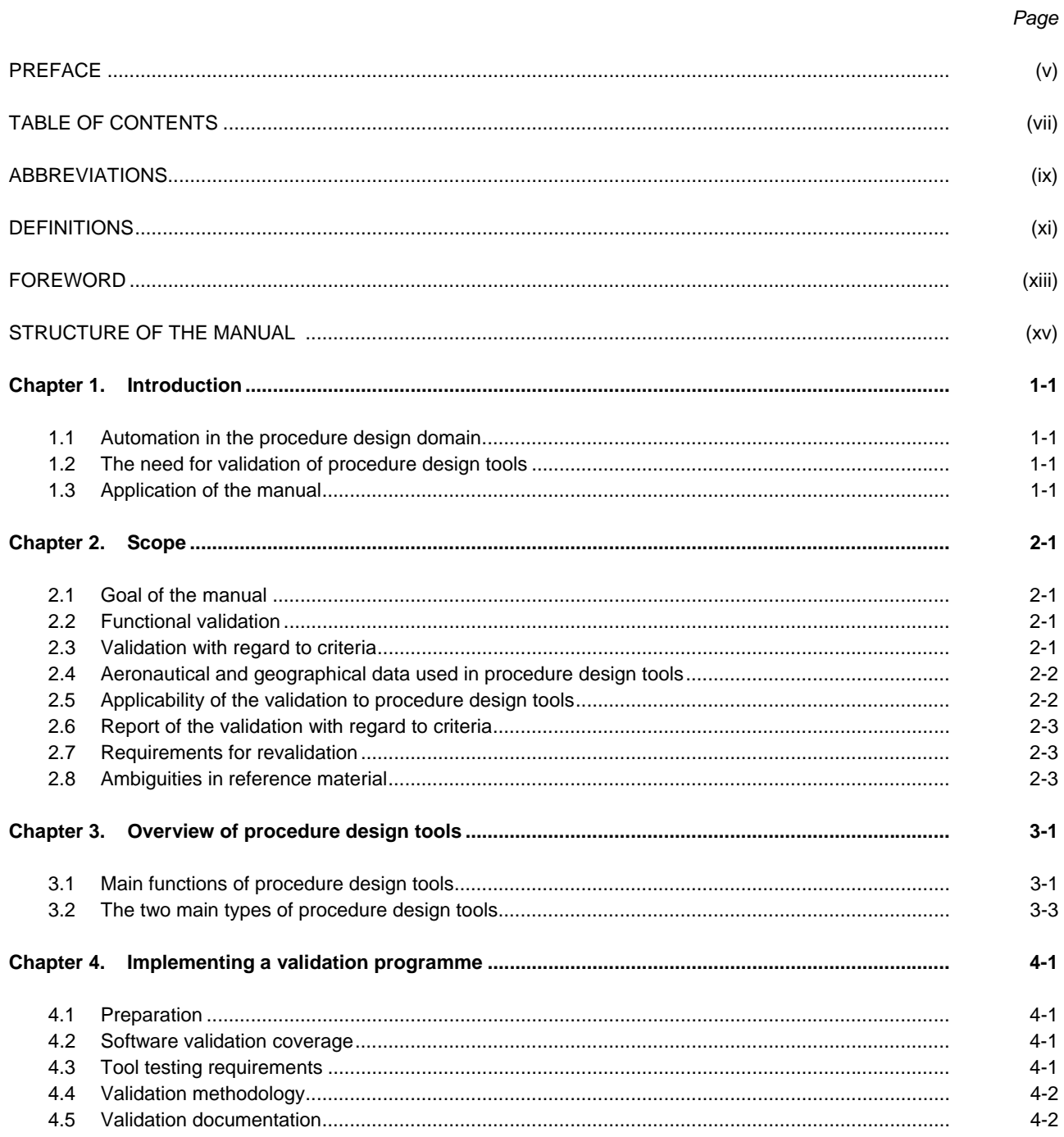

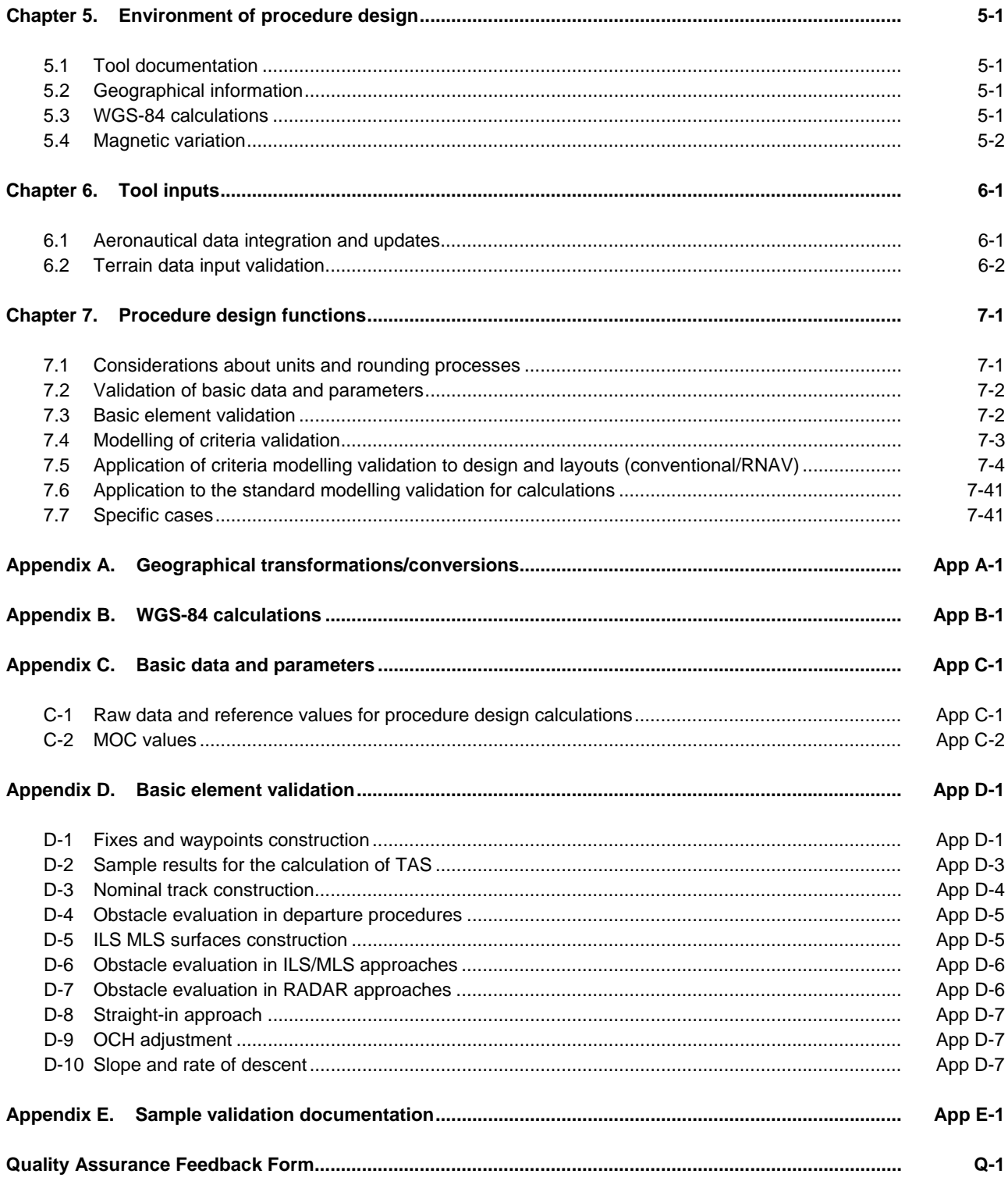

# **ABBREVIATIONS**

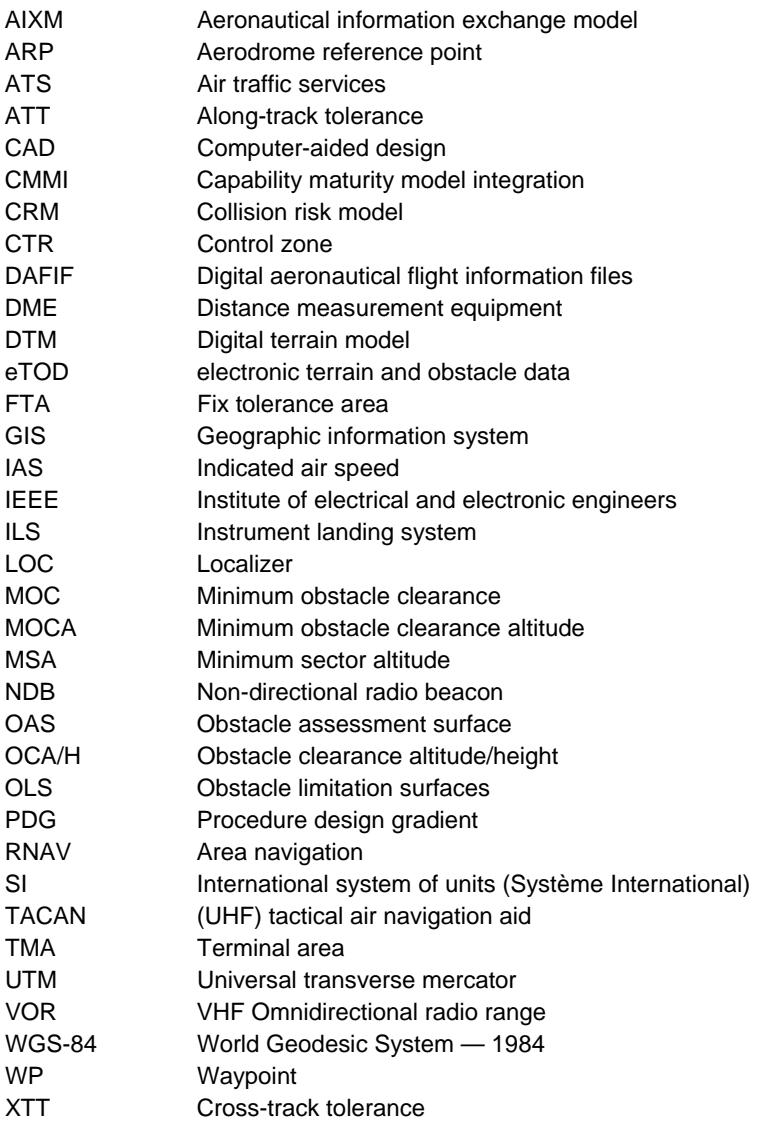

### **DEFINITIONS**

*Acceptance.* The act of accepting with formal approval (favourable reception).

*Automation***.** The automatic operation or control of equipment, a process, or a system.

**Basic element.** The lowest level object identified within a specific function.

*Basic parameter.* Reference parameter or constant defined in the applicable criteria for procedure design calculations.

- *Modelling of criteria***.** A schematic description of criteria that accounts for its properties and may be used for further study or application of its characteristics.
- *Procedure design function.* An element of a procedure design software executing a predefined task and providing output to the procedure designer.

 *Note.—The description of a procedure design function needs to include all required input (values, format, etc.) and a comprehensive description of the expected outputs. For example, outputs may include:* 

- *result of checks for consistency of input with the applicable regulation;*
- *results of various calculations (area width, MOCA, etc.); and*
- *protection area drawing.*
- *Procedure design tool.* Automation system that provides calculations and/or designs and layouts in the field of procedure design.
- *Software environment***.** Software used to support an automation tool, such as an operating system, or database management system.
- *Software validation.* Acknowledgement, derived from a series of tests, of the compliance of an automation system with the applicable standards.

*Functional validation*. Confirmation of the correct implementation of automation functions and of the compliance of the human machine interface with the user requirements.

*Validation with reference to criteria.* Confirmation through a series of tests of the compliance of the results with reference to applicable criteria.

**Test.** A basis for critical evaluation.

- *Validation***.** Confirmation, through the provision of objective evidence, that the requirements for a specific intended use or application have been fulfilled (see Annex 15 — *Aeronautical Information Services*).The activity whereby a data element is checked as having a value that is fully applicable to the identity given to the data element, or a set of data elements that is checked as being acceptable for their purpose.
- *Verification.* Confirmation, through the provision of objective evidence, that specified requirements have been fulfilled (see Annex 15).The activity whereby the current value of a data element is checked against the value originally supplied.

### **FOREWORD**

The Foreword to the *Procedures for Air Navigation — Operations* (PANS-OPS, Doc 8168) Volume II, states that "The implementation of procedures is the responsibility of Contracting States." This implies that the State authorities have the final responsibility for the procedures published within their territory.

The procedure design process may be carried out by States themselves or by delegation from States to third parties such as air traffic services (ATS) providers, private companies or another State.

When automation is used during the procedure design process, States must ensure that automation functions have been validated to ensure compliance of the final results with applicable criteria.

Implementation of the validation can be carried out by States themselves or by delegation to any recognized third party (such as another State, an ATS provider or a private company).

This manual is guidance material; it provides one means, but not the only means, for validation of the functions of procedure design tools. Other means include a Software Safety Assurance System, as part of a Safety Management System (comprising requirements for software assurance level, software verification assurances, software configuration management assurances, software requirements traceability assurances, software requirements validity assurance).

 *Note.— The manual may also be useful for software development companies wishing to demonstrate conformance to applicable criteria. It may also be of interest to any person or organization involved in the procedure design domain.* 

This manual has been developed with active input from representatives of the procedure design software industry. It is recognized that other software validation documents not specific to the flight procedure design domain exist, such as the ones defined by IEEE, CMMI, EUROCONTROL and RTCA.

Comments on this manual, particularly with respect to its application, usefulness and scope of coverage, would be appreciated from States and ICAO Technical Cooperation field missions. These will be taken into consideration in the preparation of subsequent editions. Comments concerning this manual should be addressed to:

> The Secretary General International Civil Aviation Organization 999 University Street Montréal, Quebec, Canada H3C 5H7

# **STRUCTURE OF THE MANUAL**

This manual is organized as follows :

*Chapter 1 — Introduction* presents a rationale for automation in the procedure design domain and the need for validation of the procedure design tools. It states the main principles regarding the applicability of the manual.

*Chapter 2 — Scope* specifies the goal of the manual and reviews the various types of validation and their applicability to procedure design tools. The chapter includes requirements about the reporting of validation and the iterative validation process, as well as some guidance on reporting of inconsistencies within PANS-OPS.

*Chapter 3 — Overview of procedure design tools* provides general information about these tools, their main functions and the main types of existing tools.

*Chapter 4 — Implementing a validation programme* provides practical guidance to prepare and carry out an actual validation programme applied to procedure design tools.

*Chapter 5 — Environment of procedure design* sets general requirements about the documentation of the tools, the management of geographical information, and WGS-84 calculations.

*Chapter 6 — Tool inputs* provides requirements about the input and update of aeronautical and terrain data.

*Chapter 7 — Procedure design functions* is the main part of the manual. It includes four main parts: considerations about units and rounding processes, basic parameter validation, basic element validation and modelling of criteria validation.

#### **Drafting conventions**

The following drafting conventions are used in this manual:

- "must" indicates a statement of specification, the compliance with which is required to achieve the implementation of the specification;
- "should" indicates a recommendation or best practice; and
- "may" indicates an optional element.

## **INTRODUCTION**

#### **1.1 AUTOMATION IN THE PROCEDURE DESIGN DOMAIN**

1.1.1 Thanks to the latest developments in computer techniques, procedure design tools are increasingly being used by designers with the goal of quality control and integrity enhancement in the procedure design domain.

1.1.2 The term "procedure design tool" stands for any numerical automation system that provides calculations and/or designs and layouts in the field of procedure design. This encompasses products ranging from automated formulas included in spreadsheets to dedicated software packages.

1.1.3 Procedure design tools aim to aid the design of conventional and/or area navigation (RNAV) procedures for the departure, en-route, arrival, terminal and/or approach phases, through a series of dedicated integrated functions. They facilitate design work through a certain level of automation in calculations and procedure layout generation compliant with the applicable criteria. In addition, this automation in calculations contributes to the improvement of data integrity.

1.1.4 Procedure design tools include devices which facilitate the work of the designer during the whole process of procedure design, from data management to the final output (preparation of the publication).

1.1.5 Use of automation is not intended to replace the procedure designer's expertise.

#### **1.2 THE NEED FOR VALIDATION OF PROCEDURE DESIGN TOOLS**

1.2.1 Although procedure design tools are increasingly available to designers and can save significant time when creating designs, as well as improve compliance with collaborative work, they can be misleading if they contain errors, or if procedure design criteria compliance is not ensured through all the functions provided by such tools. Thus, there is a significant need to define a validation process for procedure design tools. Additionally, the validation is a means for users to gain confidence in a tool.

1.2.2 It is recommended that both the procedure design organization using a tool and the procedure design software developer/provider be involved in its validation.

#### **1.3 APPLICATION OF THE MANUAL**

1.3.1 This manual is based on the criteria defined by ICAO, especially those contained in the *Procedures for Air Navigation — Aircraft Operations* (PANS-OPS, Doc 8168).

 *Note.— The version of PANS-OPS referenced in this manual is the fifth edition, Volumes I and II.* 

1.3.2 Amendments to the reference criteria must be reflected as soon as possible in the software tools.

1.3.3 The guidelines provided in this manual constitute a framework that can be adapted to other criteria (e.g. national criteria) as appropriate.

### **SCOPE**

#### **2.1 GOAL OF THE MANUAL**

2.1.1 The goal of the manual is to provide guidelines for the validation of procedure design tools in compliance with criteria.

 *Note.— Validation is an acknowledgement that the standards derived from a series of tests have been complied with, and does not imply any certificate delivery. A procedure design tool validation means that compliance*  with standards is recognized for most significant cases of the tool use. A validation assumes the existence of applicable *standards and a given methodology (guidance and pre-defined tests). Validation may occur after development, using "off-the-shelf" products.* 

2.1.2 The scope of this manual **excludes** the certification of procedure design tools.

 *Note.— Certification is defined as an official acknowledgement that the standards derived from a given procedure (certification procedure) have been complied with, and implies the delivery of a certificate of compliance. As such, a procedure design tool certification would imply that the tool is in compliance with applicable standards in all the studies that can be carried out with it. The certification assumes the existence of applicable standards and a certification procedure. Moreover, the certification must cover the whole tool, including the software development phase (with a DO-278B-like approach) and must be set up as from the initial development (algorithm generation) of the tool.* 

#### **2.2 FUNCTIONAL VALIDATION**

2.2.1 Functional validation consists of confirmation that the automation functions in the tool have been correctly implemented (e.g. when selecting an item in a menu, the item appears), and that the human machine interface complies with the user's requirements. As such, this validation type is dependent upon the user needs and can be carried out during the acceptance phase by the end users. Moreover, the functional validation does not refer to procedure design criteria, but to general specifications (interface and ergonomics, general computerized tool specifications, etc.).

2.2.2 Functional validation falls outside of the scope of this manual. However, it may be considered by users in addition to the guidelines provided in this manual.

#### **2.3 VALIDATION WITH REGARD TO CRITERIA**

2.3.1 Validation with regard to criteria consists of a compliance verification of the results obtained in a series of tests of the tool using applicable criteria. The applied tests must cover all the relevant functions of the tool (including general functions and some input/output functions). These tests should include the comparison between the results obtained with the tool and the ones obtained manually or with a previously validated independent tool. These tests must be carried out according to a predefined list and guidance.

2.3.2 The series of tests recommended in this manual should be considered as a minimum, and the actual validation may include additional tests if deemed relevant.

#### **2.4 AERONAUTICAL AND GEOGRAPHICAL DATA USED IN PROCEDURE DESIGN TOOLS**

2.4.1 The quality of procedure designer work is highly dependent on the quality of information used by the designer. With the advent of automation, information is now mostly stored in databases, both for aeronautical data and geographical data.

2.4.2 Notwithstanding the data quality itself (this falls outside the scope of this manual), the methods used to integrate and update the data constitute a critical element in obtaining the correct results computed by tools. Thus, guidance for validation of data input and updates is included in this document.

2.4.3 Processing aeronautical data (e.g. WGS-84 geodetic calculations, transformation between reference systems and projection-based systems) can be critical for the validity of procedure design. Guidance about these processes is included in this manual.

2.4.4 As far as geographical data are concerned, some procedure design tools use terrain data (digital terrain models, triangular irregular networks, etc.) for display purposes, while others use them as a part of internal calculation and for procedure layout generation. The validation of the use of terrain data only addresses tools that use the data for calculations. The validation of the use of geographical data for display purposes only falls outside the scope of this manual.

2.4.5 It has been shown that some inconsistencies concerning the correct input of terrain data (in terms of geographical reference coherency) may not be detected by procedure designers, but actually do occur and could introduce large discrepancies in the final results when these data are used in the calculations. Considering the potential consequences of such errors, and the difficulty in detecting them, particular care must be taken in the validation of terrain data integration in procedure design tools, whenever they are used as part of calculations.

#### **2.5 APPLICABILITY OF THE VALIDATION TO PROCEDURE DESIGN TOOLS**

2.5.1 This validation manual may be applicable to individual functions of a given tool, or to the whole tool. It is acknowledged that an individual tool may not include all the procedure design functions and consequently some validation items may not be applicable to each and every tool. It is also recognized that a given user may not require a function included in a given tool. The applicability of each item of the validation manual should thus be determined at the time of the validation execution.

2.5.2 The composition of the validation should include all the critical functions in the procedure design process, but some items can, at least during a first phase, be taken over from other domains (e.g. quality of the aeronautical data taken over from the aeronautical information services domain).

2.5.3 The validation of a tool should be carried out for a given software environment (operating system, geographic information system (GIS) or computer-aided design (CAD) supporting system, database management system, etc.). Should this environment change, a further validation may have to be carried out (see 2.7.3).

#### **2.6 REPORT OF THE VALIDATION WITH REGARD TO CRITERIA**

2.6.1 The validation process must be recorded in a report that clearly states the criteria that were considered as reference (with dates and reference to the last considered amendment), and the extent of coverage of the software tool with respect to these criteria.

2.6.2 The report must precisely mention all the items that were tested (with detailed results) and the items that were excluded from the validation process. Any limitation to a given function (e.g. altitude restriction for holding patterns) must be recorded.

2.6.3 The validation report must mention the characteristics of the tests (dates, name of individuals that have conducted the tests, etc.). The version of the tool, of the software environment (GIS, CAD, database management system, etc.), and of the operating system that were used must be recorded in the report.

2.6.4 Notes and comments from the final users about the compliance with criteria should be recorded in the validation report.

2.6.5 A template for the validation report is provided in Appendix E.

#### **2.7 REQUIREMENTS FOR REVALIDATION**

2.7.1 Whenever the applicable procedure design criteria are updated, the impact on the procedure design tool must be identified by the procedure design software developer/provider and evaluated. Should the changes have an impact on procedure design tool functions, the corresponding functions of the tool must be revalidated.

2.7.2 Whenever a new version of the software tool is issued, the changes with reference to the previous version must be identified and their consequences must be evaluated. Should the new version include new functions or amendments to previous functions, the tool must be revalidated.

2.7.3 As the computing environment of the software (operating system, GIS or CAD supporting system, database management system, etc.) evolves, the consequences on the tool must, whenever possible (\*), be identified and evaluated. If deemed necessary, full or partial revalidation should then be conducted.

 *(\*) It is acknowledged that some updates may not be documented or notified. In those cases, the identification and evaluation of consequences may not be possible.* 

#### **2.8 AMBIGUITIES IN REFERENCE MATERIAL**

2.8.1 It is recognized that the validation process may lead to pointing out ambiguities in the current PANS-OPS.

2.8.2 Any problem encountered during the validation process that is assumed to be due to ambiguities in PANS-OPS should be reported to ICAO for consideration throughout the appropriate process.

### **OVERVIEW OF PROCEDURE DESIGN TOOLS**

#### **3.1 MAIN FUNCTIONS OF PROCEDURE DESIGN TOOLS**

#### **Introduction**

3.1.1 Procedure design tools provide users with functions that can be split into three main categories: environment for design, inputs and outputs, and specific procedure design.

#### **Environment for design**

3.1.2 The category "environment for design" corresponds to the whole set of general aspects that a procedure designer has to take into consideration during design, but which are not specifically related to standard criteria.

3.1.3 This includes the following aspects:

- geographical information: coordinate reference system integration, WGS-84 calculations, conversion between various reference systems, charting projections, etc.;
- graphical tools: creation and management of graphical objects (segments, curves, texts, etc.), 2-D or 3-D display of geographical information;
- reference material: direct access to reference criteria and documentation used for design;
- recording and archiving the work of the designer for subsequent studies; and
- reports of procedure design studies.

3.1.4 The correct implementation of the environmental functions contributes to the correct functioning of the tools. Thus, the validation of these functions is necessary, and it is included in this manual.

3.1.5 It should be noted that these functions are generally issued from validated systems such as GIS for geographical information, CAD systems for graphical tools, digital copies of paper reference material and general automation functions for recording and archiving.

#### **Tool inputs and outputs**

3.1.6 The tool inputs and outputs correspond to the integration and release of digital information and data to/from the software tools. These functions include the management of input and output data format for some of the aeronautical and terrain data the designers utilize (collision risk model (CRM) obstacles, AIXM, ARINC 424, DAFIF).

3.1.7 The input function corresponds to the capabilities to integrate information and/or data useful for the procedure design. It encompasses the original acquisition of information/data, and the update processes.

3.1.8 This includes the following items :

- integration of raster data: "bitmap" charts, images, digital terrain models (DTM), etc.;
- integration of vector files: vector DTM, topographical data, etc.;
- integration, management and update of aeronautical information: navaids, aerodromes, obstacles, airspace, etc.

3.1.9 The input of data in a procedure design tool may be carried out either through the automatic loading from a database or through manual data capture. In both cases, it is of paramount importance to ensure that the integrity of the data imported into the tool meets the requirements set for the data in the applicable ICAO Standards (Annex 11 — *Air Traffic Services* and Annex 14 — *Aerodromes*).

3.1.10 The input functions are critical for the correct functioning of software tools. For instance, if the aeronautical database updates are not correctly processed, the results may be wrong because of the use of outdated raw information. This is why the validation manual addresses the input functions.

3.1.11 The output functions allow the procedure designers to get some output results (layouts or files) of the design: layout displays; calculation result files; procedure design coding according to various formats (e.g. ARINC 424). They include the following functions:

- 2-D or 3-D procedure design layout display;
- output file including all the calculation results;
- graphical representation of the procedures (from the design mode to an aeronautical chart); and
- procedure coding (ARINC 424, AIXM, etc.).

3.1.12 The validation manual considers the outputs as part of the results produced by the procedure design tools. However, the conformance of graphical representation of the procedures to applicable Standards (as defined in Annex 4 — *Aeronautical Charts*) falls outside the scope of this manual.

#### **Procedure design**

3.1.13 The category "procedure design" corresponds to the core of the design process: compliance with reference criteria, procedure layouts (with protection area templates), and procedure calculations. The available functions will depend upon the type of tool (see section 3.2).

- 3.1.14 This includes the following aspects:
	- integration of ICAO parameters for calculations;
	- modelling of the considered criteria (if applicable): criteria algorithm implementation, compliance checks, information to the user in case of non-compliance (warning and error messages). In some tools, the modelling may not be included, or only partially included, and in those cases the algorithms are replaced by drawing tools with coherency checks;
	- RNAV/conventional, en-route/terminal/approach procedure layouts, with protection areas, for all the procedure elements:
- Holding patterns
- Reversals
- Arrivals and departures
- Initial, intermediate and final segments
- Precision approach
- Missed approach
- Links between segments
- **Circling**
- VHF omnidirectional radio range/non-directional radio beacon (VOR/NDB) routes;
- RNAV/conventional, en-route/terminal/approach procedure calculations:
	- Obstacle clearance altitude/height (OCA/H)
	- Procedure design gradient
	- Descent slope or rate of descent
	- Minimum safety altitudes procedure altitude
	- Other parameters including indicated airspeed (IAS), start and end of segment altitude, bank angle, etc.;
- CRM calculations; and
- Annex 14 surfaces (obstacle limitation surfaces) computation, drawing and evaluation with respect to obstructions and terrain.

3.1.15 The correct implementation of the design functions is the essential part to verify in the validation process. The difficulty lies in the fact that the degree of automation of this type of function may vary widely between the tools.

#### **3.2 THE TWO MAIN TYPES OF PROCEDURE DESIGN TOOLS**

3.2.1 Notwithstanding the various functions of procedure design tools (see section 3.1), two main types of procedure design tools can be defined: the aiding tools and the expert tools.

#### **Aiding tools**

3.2.2 In this category, the level of automation is not exhaustive, and there are a limited number of restrictions linked to the applicable criteria, but the user is provided with aiding functions that contribute, as long as the designer's knowledge and expertise are sufficient, to efficient work in terms of quality and time.

3.2.3 Nevertheless, some consistency checks for compliance with general rules (maximum length of segments, alignment of the final approach segment with respect to the runway, etc.) are generally included in the software tool.

3.2.4 Since the software tools belonging to this category essentially rely on the designer's expertise, the validation process parameter applicable to them might be less extensive. However, there is still a need for validation so as to ensure that the designs do not fall outside the criteria because of incorrect implementation of general rules (see above) or due to issues associated with the tool environment and input/output functions (geographic information management, aeronautical and geographical data integration, etc.).

#### **Expert tools**

3.2.5 In this category the level of automation is high. The aim is for an optimum compliance with the considered criteria, and that most of the criteria are actually implemented in the software through criteria modelling and subsequent algorithm generation.

3.2.6 The wide range of integrated checks provides the user with information on the strict conformance with criteria, but also offers capabilities to overstep some criteria (via dispensations).

3.2.7 Since the software tools belonging to this category include actual extensive modelling of some criteria, the validation process applied to them is vital, as an error could remain undetected even by expert procedure designers.

### **IMPLEMENTING A VALIDATION PROGRAMME**

This chapter provides practical guidance for preparing and carrying out an actual validation programme applied to procedure design tools. It is applicable to initial validation as well as revalidation for new functions and/or updates to the procedure design tool and/or to the system environment.

#### **4.1 PREPARATION**

4.1.1 The procedure design tool validation requires time and effort. It needs to be prepared early enough to ensure proper implementation.

4.1.2 For this purpose, it is recommended to develop a work plan defining:

- the software validation coverage;
- the overall objective schedule;
- the available resources;
- the validation team for the validation process, including the expertise according to the validation coverage;
- the tasks to be carried out;
- the roles and responsibilities of each team member for each task; and
- a tentative detailed work programme (work items and timeframe).

#### **4.2 SOFTWARE VALIDATION COVERAGE**

4.2.1 The software validation coverage corresponds to the overall work programme related to the procedure design tool validation and must be based on the extent of the concerned procedure design tool's functions (see 2.5.1).

4.2.2 The software validation coverage needs to be defined to tailor the validation to the actual procedure design tool subject to validation.

#### **4.3 TOOL TESTING REQUIREMENTS**

4.3.1 The validation implementation includes a series of tests to be carried out according to the validation coverage.

4.3.2 Prior to any validation task, it must be confirmed by the procedure design software developer that hardware and software are installed and configured according to the hardware and software specifications.

4.3.3 The validation should take into account the tests that the procedure design software developer may have performed. Whenever possible any evaluations previously performed by the developer should be repeated at the user site. The developer may be able to furnish the user with some of the test data sets to be used for this purpose.

4.3.4 The tool testing should follow a predefined written plan with a formal summary of testing and a record of formal acceptance. The tests should cover the full range of operating conditions so that the system can encounter a wide spectrum of conditions and events (detection of any latent faults not apparent during more normal activities).

4.3.5 Tool tests should be carried out at the user location, at least for part of the validation programme. User site testing should be accomplished in the actual working environment that will be part of the installed system configuration. The testing should be accomplished through use of the tool within the context in which it is intended to function. During user site testing, records should be maintained of both proper system performance and any system failures that are encountered. The revision of the system to compensate for faults detected during this user site testing should follow the same procedures and controls as for any other procedure design tool change.

4.3.6 Knowledge of test planning, definition of expected test results, and recording of all test outputs are required. Support in these areas from the procedure design software developer/provider would be beneficial.

#### **4.4 VALIDATION METHODOLOGY**

The validation methodology is presented in Chapter 7. It includes validation of basic parameters and basic elements as well as modeling of criteria validation through assessment of methods and concepts, input data, output data and graphical checks.

#### **4.5 VALIDATION DOCUMENTATION**

4.5.1 During the validation implementation, detailed documentation of the tests being carried out should be compiled. This documentation should include the history of the tests, including input data and test results. A sample of validation documentation is provided in Appendix E.

4.5.2 For the purpose of continuous improvement of the software, the user is encouraged to make the validation documentation available to the procedure design software developer/provider.

### **ENVIRONMENT OF PROCEDURE DESIGN**

#### **5.1 TOOL DOCUMENTATION**

5.1.1 The tool documentation should follow from the technical reference criteria and material. The tool documentation provided must conform to the functionalities of the tool.

5.1.2 The validation of the tool documentation must be carried out through a thorough review of the reference criteria.

5.1.3 A comparison with the applicable criteria must demonstrate that there is no discrepancy between these criteria and the tool documentation. If discrepancies exist, the validation results must describe the differences and the appropriate rationale, and it must be demonstrated that the consequences for procedure design are acceptable.

#### **5.2 GEOGRAPHICAL INFORMATION**

5.2.1 The validation of geographical information aims at verifying (if applicable) that the geographical data are correctly processed in the tool. According to ICAO, all the coordinates used for air navigation must be expressed in the World Geodetic System of WGS-84 (for more information, refer to ICAO's *World Geodetic System — 1984 (WGS-84) Manual* (Doc 9674)).

5.2.2 The parameters of geodetic reference systems and geographical projections must comply with reference geographical standards.

5.2.3 The transformation parameters between various reference systems or projection-based coordinates must also be verified against reference material. An alternative method to verify the correct transformation is to compare the coordinates of a set of representative given points known in two reference systems/projection systems with the coordinates processed through actual transformation in the tool. This process should be carried out for all the reference systems and projection systems that are used for procedure design.

5.2.4 Appendix A provides tables of transformations between several common geodetic reference systems and tables of conversion from WGS-84 geographical coordinates to common projection-based coordinates.

#### **5.3 WGS-84 CALCULATIONS**

- 5.3.1 The validity of WGS-84 geodetic calculations computed with the tool must be assessed (if applicable).
- 5.3.2 Geodetic calculations to be considered include at least the following :
	- coordinates of a point defined by azimuth and distance from a known point;
- azimuth and geodetic distance between two known points; and
- coordinates of a point defined by the intersection of two geodetic lines.

5.3.3 The main process to validate WGS-84 calculation results is to implement a representative sample of calculations of various kinds (see 5.3.2). The results should then either be compared to the results from surveys on the field or validated by an official geodetic institute, or compared to results from a geodetic calculator that was previously validated.

5.3.4 Appendix B provides tables of geodetic calculations and results for a sample of input data and functions which can additionally be used for complements of validation.

#### **5.4 MAGNETIC VARIATION**

5.4.1 The validity of the magnetic model used in the tool must be assessed (if applicable).

5.4.2 The validation of the magnetic model should be based upon the assessment of magnetic values at a representative sample of specific locations (coordinates) for given dates. The results should then either be compared to values obtained from various sources (such as a national model or map information) or to the results from surveys on the field.

## **TOOL INPUTS**

#### **6.1 AERONAUTICAL DATA INTEGRATION AND UPDATES**

6.1.1 The validation of aeronautical data integration and updates aims at verifying the correct integration of data elements (and associated attributes) from the originating database to the tool itself.

6.1.2 The data considered for integration into procedure design tools should include all the data that may be used during the process of procedure design, such as :

- navaids attributes include type, coordinates, and (if used by the tool) declared operational coverage;
- landing aids attributes include type and elements (e.g. localizer, glide, distance measuring equipment (DME), etc.) with their respective coordinates, and, if used by the tool, additional attributes (category, angle, etc.);
- aerodromes attributes include name and/or location indicator, aerodrome reference point (ARP) coordinates, aerodrome elevation, and runway indicators;
- runway features thresholds, ends, etc., with their respective coordinates;
- obstacles attributes include coordinates, elevation, height (where applicable);
- airspace features boundaries of restricted areas, control zone, terminal area, flight information region, etc., and relevant attributes (e.g. geometry descriptors); and
- waypoints, intersections, fixes, reporting points attributes include name, type and coordinates.

6.1.3 In order to ensure that the data are correctly integrated in the tools, it is recommended that the metadata (data about the concerned set of data) associated to the database can be accessed in the tool. Metadata should include at least the following items:

- data source;
- horizontal reference system (e.g. WGS-84);
- vertical reference (e.g. mean sea level); and
- units.

6.1.4 The validation of the data integration must be carried out through integration of a representative set of the initial data into the tool, and comparison between the tool data set and the initial data set. Critical issues that may induce a major difference between these two sets are differences between reference systems or projection-based coordinates, the rounding of numerical values, and unit system differences.

6.1.5 The comparison must be processed for each data element, either in an exhaustive way or in a representative random way. Functions such as "print file" or "logsheet" may facilitate this process.

6.1.6 The validation of the data updating process must be carried out in a similar way, by comparison of the updated initial set and the updated data in the tool. It must address each data element. Particular care must be given to assuring that the updating process does not alter the initial data, and thus verification of non-updated data must also be included in the comparison process.

6.1.7 This manual does not address the effects of aeronautical data changes on the end-results obtained through the various functions of tools.

#### **6.2 TERRAIN DATA INPUT VALIDATION**

6.2.1 This section deals with the validation of the terrain data integration, but the actual validation of the terrain data falls outside the scope of this manual.

6.2.2 The terrain data integration validation applies only to those tools where terrain data are used in the process of procedure design calculations (e.g. for determination of the most critical point in a given area). (Also see Chapter 2, 2.4.4.)

6.2.3 Whenever terrain data are used for calculations in a tool, the following attributes must be stated: horizontal and vertical reference system; horizontal and vertical accuracy; and resolution of the terrain data set. Additional optional attributes include area of coverage, data source and time stamps. Additional information concerning terrain data attributes is given below:

- the horizontal/vertical reference system is the datum to which the horizontal positions/elevations of the data points are referenced;
- the accuracy is the degree of conformance between the estimated or measured value and the true value;
- the resolution of terrain data is defined as the mean angular or linear distance between two adjacent elevation points;
- the area of coverage is a descriptor of the boundary of the terrain data;
- the data source is the identifier of the data originator; and
- time stamps are information about the origination or modification date of the data.

6.2.4 The validation of the terrain data integration aims at verifying that the terrain data included in the tool do not differ from the original terrain data. The validation of the integration of terrain data into procedure design tools should be carried out by comparing the 3-D coordinates provided for a set of representative points in the tool with the ones provided in the initial terrain data set via an alternate method (e.g. comparison of the two sets of data in a GIS). Critical issues that may induce a major difference between the values include shifts linked to reference systems or projections and change in the resolution of terrain data.

6.2.5 The display of terrain data sets that have been integrated in the tool is an additional means for checking the relevant accuracy and the way the software manages the data, for instance by comparison with appropriate charts.

6.2.6 Annex 15, Chapter 10 (Electronic Terrain and Obstacle Data – eTOD) sets Standards and Recommended Practices for electronic terrain and obstacle data, and contains general guidance that may be useful for the validation process.

6.2.7 In particular, Annex 15 states that sets of electronic terrain and obstacle data shall be collected and recorded in databases in accordance with the following coverage areas, and that they shall satisfy the numerical requirements specified in Appendix 8 of Annex 15, Table A8-1 while obstacle data shall satisfy the numerical requirements specified in Appendix 8, Table A8-2.

- *Area 1 (entire territory of a State)* shall cover the entire territory of a State, including aerodromes/heliports.
- *Area 2 (terminal control area)* shall be the terminal control area as published in a State's aeronautical information publication or limited to a 45-km radius from the aerodrome/heliport reference point (whichever is smaller). At instrument flight rules (IFR) aerodromes/heliports where a terminal control area has not been established, Area 2 shall be the area within a 45-km radius of the aerodrome/heliport reference point.
- At IFR aerodromes/heliports, *Area 3 (aerodrome/heliport area)* shall cover the area that extends from the edge(s) of the runway(s) to 90 m from the runway centre line(s) and for all other parts of aerodrome/heliport movement area(s), 50 m from the edge(s) of the defined area(s).
- *Area 4 (Category II or III operations area)* shall be restricted to those runways where precision approach Category II or III operations have been established and where detailed terrain information is required by operators to enable them to assess, by use of radio altimeters, the effect of terrain on decision height determination. The width of the area shall be 60 m on either side of the extended runway centre line while the length shall be 900 m from the runway threshold measured along the extended runway centre line.

#### *Notes:*

- *The provisions of Annex 15, Chapter 10, are applicable as from November 2008 for Areas 1 and 4, and will be applicable as from November 2010 for Areas 2 and 3.*
- Guidelines for Electronic Terrain, Obstacle and Aerodrome Mapping Information *(Doc 9881) provides detailed guidance material about terrain and obstacle data.*
# **Chapter 7**

# **PROCEDURE DESIGN FUNCTIONS**

This chapter provides guidelines for the validation of software tool procedure design functions. A procedure design function is the process which a tool follows in order to provide a result from a given set of input data.

This chapter is divided into four parts:

- Units of measurement and rounding considerations;
- *Basic parameters validation.* This section and its related appendices address the reference parameters and constants to be used for procedure design calculations;
- *Basic element validation.* This section identifies the basic drawing and calculation methods which must be checked prior to final result validation and provides examples in appendices; and
- *Modelling of criteria validation*. This section proposes a methodology for the modelling of criteria validation through assessment in four domains: methods and concepts; input data; output data; and graphical checks. It includes the required input data and expected output data for the procedure design tool functions, as well as some examples of graphical outputs for illustration.

## **7.1 CONSIDERATIONS ABOUT UNITS AND ROUNDING PROCESSES**

7.1.1 Most software tools can perform calculations using any unit system, but many tools (and users) around the world commonly use the international system of units (SI) values for convenience of calculation and only later do they convert to non-SI values for display of results. Some tools however may make calculations based on the unit system selected by the user. Different tools will also treat some values with different levels of accuracy and resolution of the data, and rounding of values may also differ. However, generally, procedure design tools will use values and perform calculations to greater degrees of accuracy than are available through manual calculations.

7.1.2 Thus, during the validation process, the implementation of unit systems, the conversion factors used, the accuracy and resolution of data used, and rounding considerations are all factors to be considered in terms of how the validation is undertaken and with regard to evaluation of results.

7.1.3 The conversion between unit systems implemented in the software must comply with Annex 5 — *Units of Measurement to be Used in Air and Ground Operations*. Table 7-1 provides the most common conversion factors used in the procedure design process.

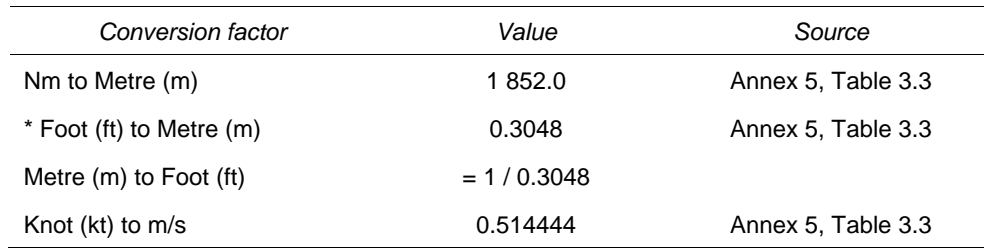

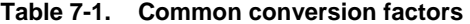

*(\*) Attention must be paid to the foot-to-metre conversion factor which was changed in Amendment 13 to PANS-OPS, Volume II (Doc 8168).*

#### **7.2 VALIDATION OF BASIC DATA AND PARAMETERS**

7.2.1 The list of the raw data and parameters used for calculations in the tool must be provided, and the parameters' values must be easily available for checks.

7.2.2 Appendix C, Section 1, provides a representative sample of the raw data that may be used in procedure design tools, and the reference value (when applicable) or range of values associated with these elements.

7.2.3 Appendix C, Section 2, provides the minimum obstacle clearance (MOC) values included in PANS-OPS.

#### **7.3 BASIC ELEMENT VALIDATION**

7.3.1 This section, along with Appendix D, provides some guidelines for the validation of the calculations which are implemented to construct the areas, and for the validation of elementary concepts connected with the design of instrument flight procedures. Some of these elements may be compiled in a function of the tool.

7.3.2 The functions request values for the input data and provide a result. The tool should check that these data values and results lay inside the limits specified in the criteria. In case the function allows input values outside these limits, this information should be made available to the procedure designer.

7.3.3 During the validation process, the following calculations should be checked with reference to PANS-OPS:

- taking altitude into account when calculating true air speed;
- converting indicated air speed into true air speed;
- calculating a turn radius;
- calculating the wind effect during a turn, and corresponding drawing;
- calculating the wind drift along a non-guided straight path, and corresponding drawing;
- calculating a fix tolerance area for vectoring and at the intersection, for all known fixes in conventional navigation; and

— calculating cross-track tolerance (XTT) and along-track tolerance (ATT) for all types of waypoints.

7.3.4 In order to facilitate the above recommendation, Appendix D, Sections 1 to 7, provides details about the reference criteria, values and formulas corresponding to several basic functions. Also included, in Sections 8 to 10, are recommendations about the determination of straight-in approach, OCH adjustments, and computation of slope and rate of descent.

7.3.5 During the validation process, the method used for some elementary concepts where reference criteria are particularly difficult to model should be described on request. Examples include taking oblique distances into account (DME, TACAN), calculating a rate of descent, partitioning the area associated with a segment, and the management of altitudes.

#### **7.4 MODELLING OF CRITERIA VALIDATION**

7.4.1 The modelling of criteria validation consists in verifying that the results obtained through the use of the tool are compliant with the criteria. To this end, guidelines and representative examples are provided in this manual.

7.4.2 The examples provided in this manual are representative ones but should not be considered as being exhaustive or as covering all situations. The examples included in this manual are provided for a given set of raw data. A subsequent validation could lead to different results if the raw data have changed.

7.4.3 The modelling of criteria validation must be based on the comparison of results achieved using the tool with results obtained through manual implementation of the criteria (drawings, calculation results, etc.) for realistic examples. The differences between these results must be identified and analysed, so that they can be either accepted or rejected, on the basis of advice from procedure design experts.

7.4.4 The analysis of differences must take into consideration the several known potential sources of differences that are listed below:

- *Units* (\*) used for calculation. It is acknowledged that different unit systems may lead to slight differences in results when converted to a single unit system;
- *Conversion factors between units*. Application of a strict regulatory or conventionally used conversion factor (e.g. 984.25 ft vs. 1 000 ft for conversion of 300 m) may lead to differences in final results;
- *Rounding rules*. Depending on the rounding process (single final application or intermediate applications), end results may differ slightly;
- *Projection.* The projection used for display of the results may lead to slight differences when comparing the tool's results with manual results;
- *Intermediate steps*. Within some automated tools, the display of the template is mathematically computer driven, while manual design usually involves mandatory steps of graphical handling (wind spirals and template are calculated before being drawn and used for the design of a specific area); this may lead to difficulty for a direct visual comparison with a model of template.

*(\*) It must be noted that Doc 8168 introduces ambiguities by rounding SI units to non-SI units and vice versa in a non-coherent manner (e.g. 300 m = 1 000 ft).* 

7.4.5 Additionally, differences can occur in cases where the reference criteria are not explicit enough, because this may lead to different implementations (\*). This situation is all the more pertinent with automation as the reference criteria originally designed for manual implementation can be applied for all kinds of cases, even for non-realistic ones.

*(\*) For instance, consideration of the altitude for the calculation of the uncertainty to the vertical of a navaid is open to interpretation and it may lead to discrepancies in the end-result.* 

7.4.6 The analysis of end-result differences must then be made with particular caution, since it is not likely that results obtained through one software match exactly those obtained manually or with another independent software. However, the purpose of the comparison must be to determine whether the differences are acceptable or not given the known sources of potential differences. The acceptability of the differences must be based on the demonstration that the tool results provide a protection that is equal to or greater than the one obtained through manual design or with a previously validated independent tool, or that the differences are minor (\*) and can be accepted.

*(\*) It is acknowledged that increased accuracy of computation by software tools may in some cases lead to results that are marginally less conservative than manual results.* 

7.4.7 The modelling of criteria validation must include tests (comparison of results) for each type of design, layout or calculation available in the tool. The tests must systematically state:

- the reference criteria, including the version number (PANS-OPS edition and amendment number);
- the reference material paragraph containing the figure/description;
- the input data (aeronautical and geographical data, as appropriate);
- all the constructive parameters; and
- the element data to survey.

 *Note.— When terrain data are used for tests, the terrain data points involved in the computation must be marked.* 

7.4.8 All the test results must include a complete list of the most significant terrain data points or obstacles that have been used. This list must contain the coordinates, the altitude, the required MOC (if applicable) and the penetration (if applicable). A log file for each test should be created. Coordinates and positions within the list of results should be reflected onto the graphic for an easy check.

7.4.9 Application of the proposed process of the standard modelling validation is detailed in the following sections for design and layouts (section 7.5), procedure calculations (section 7.6), and specific cases (section 7.7). These sections include a series of tests for a representative set of procedures all over the world, with associated input data (both aeronautical and geographic information) and detailed results.

## **7.5 APPLICATION OF CRITERIA MODELLING VALIDATION TO DESIGN AND LAYOUTS (CONVENTIONAL/RNAV)**

The application of criteria modelling validation is based upon three key-points: knowledge of the applicable regulation; experience in procedure design; and the practice of the tool subject to validation. An overall process mixing these keypoints may be sufficient to successfully carry out this validation. However, to achieve a more formal process, a step-bystep methodology has been developed. It is nevertheless acknowledged that the actual implementation of the validation may be a balance between the overall process and the formal process described hereafter.

#### **7.5.1 Methodology**

#### *7.5.1.1 Description*

7.5.1.1.1 The proposed methodology is not only based on a visual comparison between a given validated sample of a segment protection area and the corresponding protection area produced by a software tool, it recommends a defined step-by-step process based on checking specific domains and elements included in the protection area design. The aim is to associate each checked topic/element with a level of conformity/acceptance (yes/no). Within each of these topics, a list of parameters or criteria is to be assessed/checked in accordance with an associated input/output range of values, if applicable.

7.5.1.1.2 This methodology can be applied to all features of the application. It is the responsibility of the validating body to determine the level of detail within this methodology.

7.5.1.1.3 The methodology requires the use of the application to be validated; for this reason, only very generic examples are provided in this manual.

#### *7.5.1.2 Validation domains*

7.5.1.2.1 There are four validation domains, each one of the domains corresponds to an appropriate question and each question leads to a level of assessment. There are four possible (and exclusive) levels of assessment:

- $yes = the element/topic$  is acceptable;
- no = the element/topic is not acceptable;
- unknown = the element/topic cannot be assessed;
- out of coverage = the element/topic is not included in the validation coverage.

7.5.1.2.2 The definition of the threshold between "Yes" and "No" is up to the validating team and should be recorded in the validation plan.

7.5.1.2.3 The domains described hereafter are considered the minimum set, and the validating body is encouraged to expand the domains as necessary.

 *Note.— Among the domains, some may be not applicable according to the type of the application (expert or aiding tool).* 

#### *7.5.1.3**Domain 1* **—** *Methods or concepts used by the software tool*

The question is: for a given topic does the model conform to the regulation criteria? To answer this question, the validation team must investigate how the software interprets and utilizes the regulation criteria associated to this element. It must then make a decision about the appropriateness of the methodology used by the application for the assessed element (acceptance = yes/no). It must also assess if the software tool provides enough satisfactory information on its method and the potential differences between this method and the regulation. That information can be provided through a digital or paper document delivered by the developer/provider or within the application through dedicated interfaces (step-by-step or globally).

#### *7.5.1.4 Domain 2 — Input data*

For a given item, are the proposed values used by the tool applicable with respect to usage? The software, according to its type (expert or aiding tool), will allow more or less flexibility as far as the form of input values are concerned which could be:

- proposed locked values;
- managed input fields, i.e. input data submitted to consistency/plausibility checks; and/or
- unmanaged input fields.

 *Note.— In this domain, focus should remain on the input values not on the user interface.* 

#### *7.5.1.5 Domain 3 — Output values*

7.5.1.5.1 Is the output applicable with respect to the input? Or is it not available (and de facto it cannot be assessed)?

7.5.1.5.2 For this domain, the validating team must compare the output against data which meet quality requirements. If this result is not available for the assessed topic, the level of assessment cannot be valid.

 *Note.— Checks carried out for this domain should not prevent the validating team from controlling the design (See domain no. 4).* 

#### *7.5.1.6 Domain 4 — Graphical check*

7.5.1.6.1 Does the final proposed design conform to reference criteria? If applicable with the software, a graphical check can be done by comparing specific values, such as:

- angular value of fix tolerance;
- length of fix tolerance;
- angular value of the area splay; and
- surface of a given protection area.
- 7.5.1.6.2 The comparisons can be done through various methods, e.g.:
	- page layout, by handling measures, using classical drawing tools (ruler, compass, etc.); and
	- on-screen measure through an adapted tool.

7.5.1.6.3 For each topic the validating team should create and record a minimum list of relevant elements with appropriate references.

## *7.5.1.7 Practical implementation*

Practically, the validation can be done using tables regarding the checked topic, as in the following example:

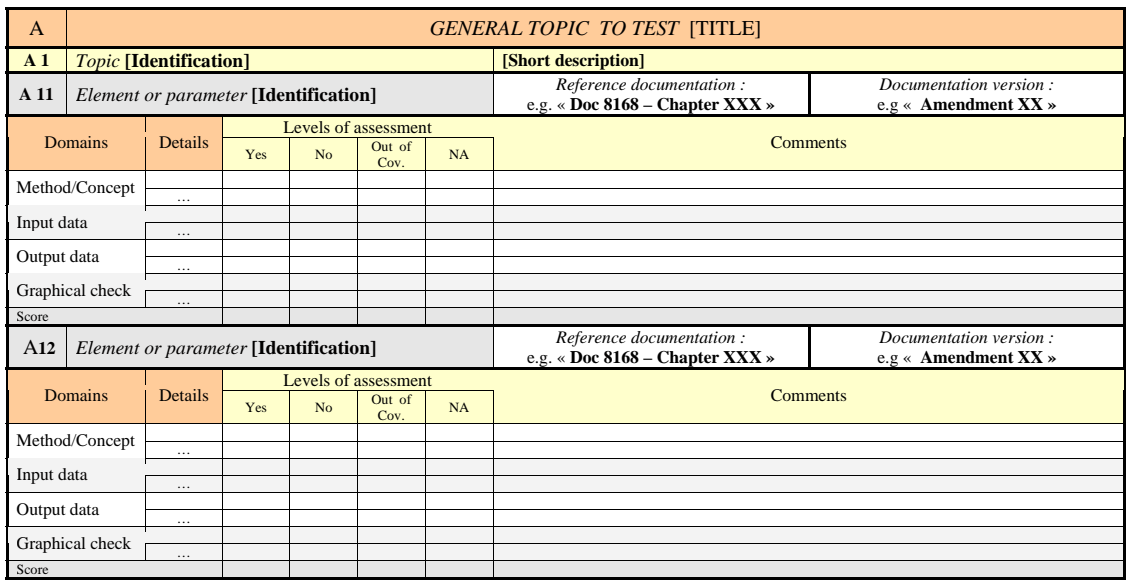

## **7.5.2 Application of the methodology**

7.5.2.1 The following list represents an exhaustive compilation of functions that ideally would be included in an extensive validation programme. However, it is recognized that all tools do not include all the corresponding functions. Moreover, such a comprehensive validation programme would imply an extensive workload that may not be possible to assign to the validation process.

7.5.2.2 This is why this list is to be considered as a maximum list, and it is incumbent upon the user of this manual to determine the elements within this list that correspond to the concerned tool and to select those that are the most relevant for the concerned tool validation.

7.5.2.3 Unless otherwise stated, the following list applies both to conventional navigation and performance-based navigation:

- En-route
- **Arrivals**
- Minimum sector altitude (MSA)
- TAA (RNAV only)
- Holding patterns
- Reversals and racetracks (conventional only)
- Initial approach segment
- Intermediate approach segment
- NPA final approach segment
- Approach with vertical guidance (RNAV only)
- Precision segment
- Missed approach
- Circling (conventional only)
- **Departures**
- Connections between segments.

#### **7.5.3 Examples**

## *7.5.3.1 Circling*

The following example aims at assessing the acceptability of a circling based upon the output results and the graphical output.

a) *Method/concept* 

 The method and concepts as described in the tool documentation (or other appropriate material) for the circling function are recorded. In this example, the documentation is available and deemed acceptable.

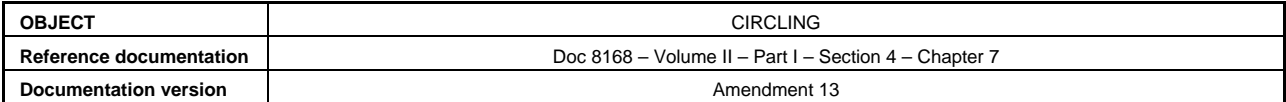

#### b) *Input data*

- 1) The software asks for the following values:
	- category of aircraft;
	- aerodrome elevation;
	- temperature;
	- type of wind;
	- IAS;
	- threshold coordinates; and
	- bank angle.
- 2) The following table includes the required values.

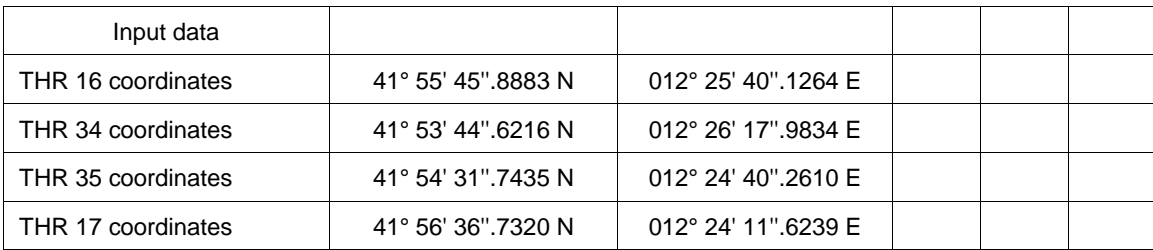

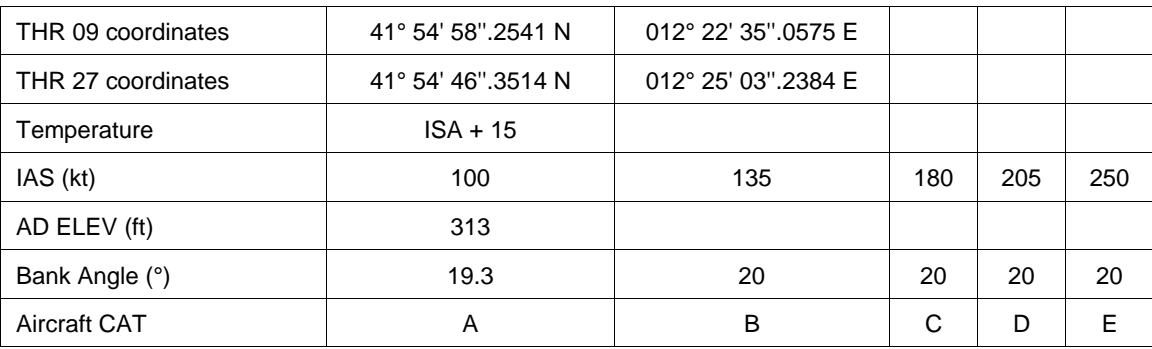

 3) *Consistency check of the input.* Check that if an input value is not compliant with the applicable criteria, it is either rejected or "flagged" through a warning to the user. In the above example, the input data were compliant with the criteria, so they were integrated in the tool.

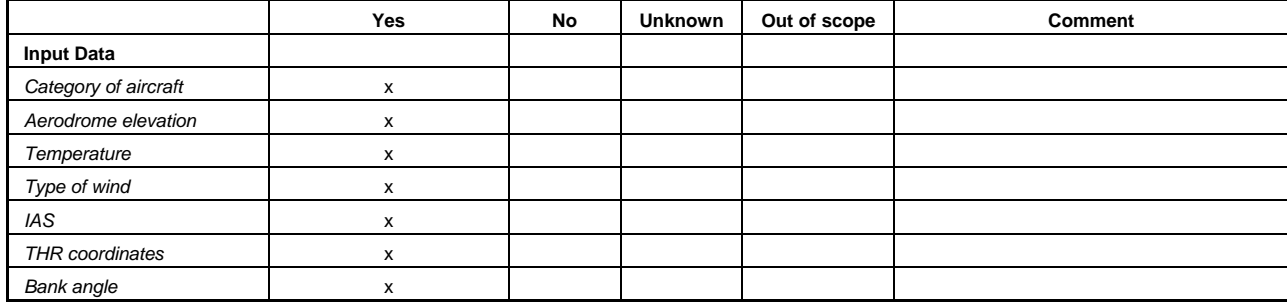

- c) *Output data* 
	- 1) The computation with the tool leads to results summarized in the following output data:
		- TAS  $(V)$ ;
		- Turn radius (r);
		- Wind velocity (W);
		- Radius from threshold.

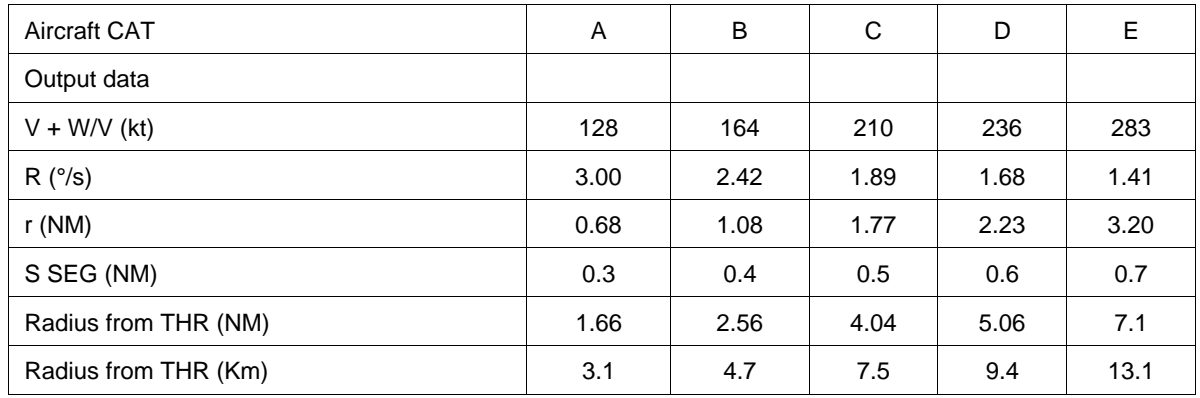

The inconsistency in units between NM and km has to be noted in the check.

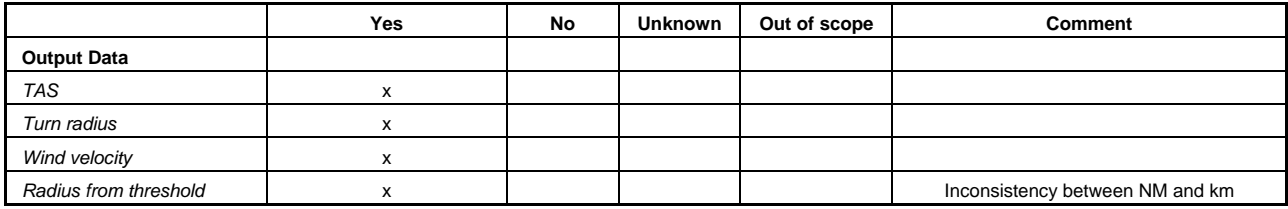

# d) *Graphical check*

 This step consists in assessing the graphical output, such as shape of the area, relation with thresholds, use of threshold, measurement of distances (see Figure 7-1).

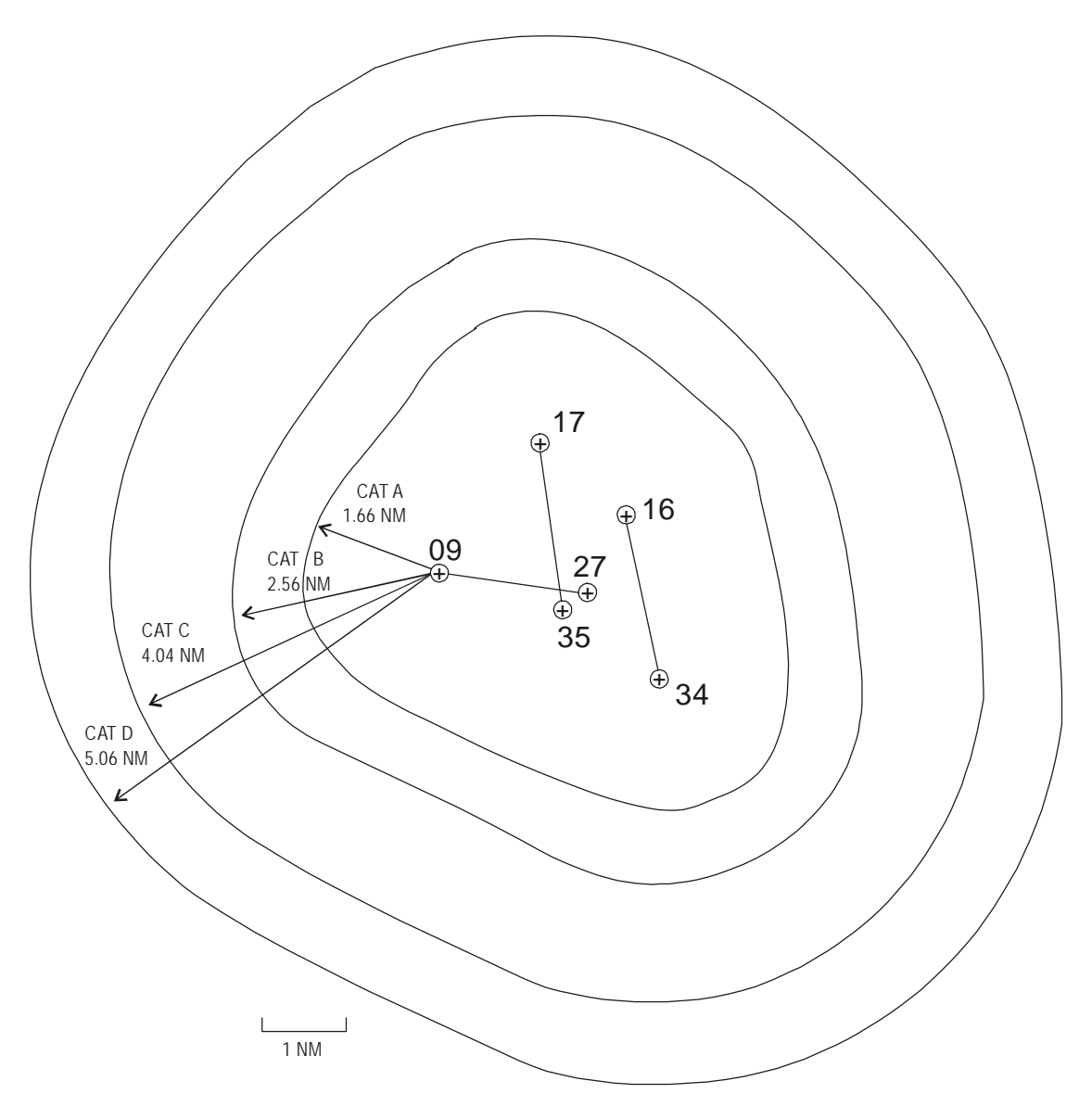

**Figure 7-1.**

## **Circling Areas A-D**

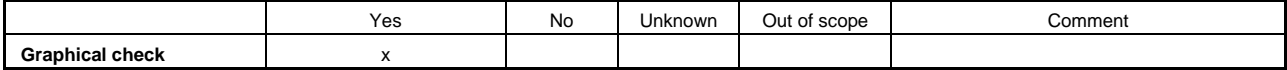

e) Conclusion

The following table sums up the outcome of the circling validation.

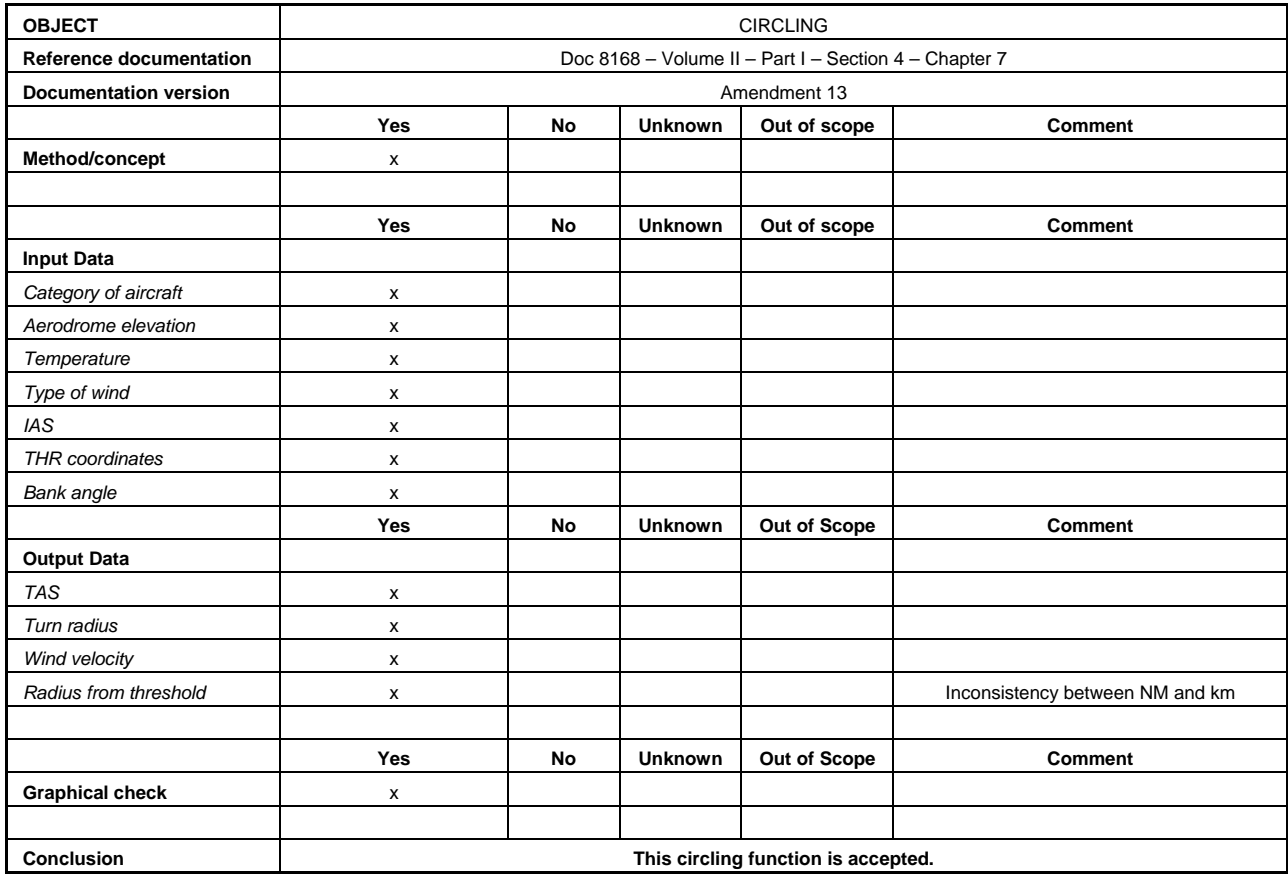

## *7.5.3.2 Holding patterns*

The following example aims at assessing the acceptability of a holding template function based upon comparison of the graphical output with a manual drawing.

a) *Method/concept* 

 The method and concepts as described in the tool documentation (or other appropriate material) for the holding template function are recorded. In this example, the documentation is available and deemed acceptable.

- b) *Input data* 
	- 1) The software asks for the following values:
- category of aircraft;
- IAS;
- temperature;
- type of wind (ICAO, statistic, etc.);
- outbound time; and
- holding protection altitude.
- 2) *Consistency check of the input*. Check that if an input value is not compliant with the applicable criteria, it is either rejected or flagged through a warning to the user.
- c) *Output data*

The computation with the tool leads to results summarized in the following output data:

- TAS $(V)$ ;
- Turn radius (r); and
- Wind velocity (W).
- d) *Graphical check*

This step consists in assessing the graphical output.

 For this purpose a manual drawing with the same input data is constructed according to PANS-OPS criteria (see below). The software-based graphical output and the manual drawing are overlaid for comparison.

 Significant differences between the manual drawing and the graphical output need to be investigated and rationalized (see 7.4.2).

 To illustrate the above process, a manual drawing has been constructed according to the following data and calculations.

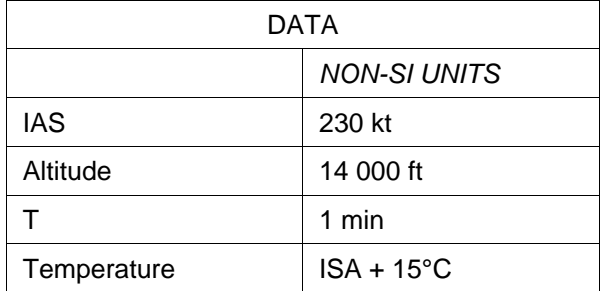

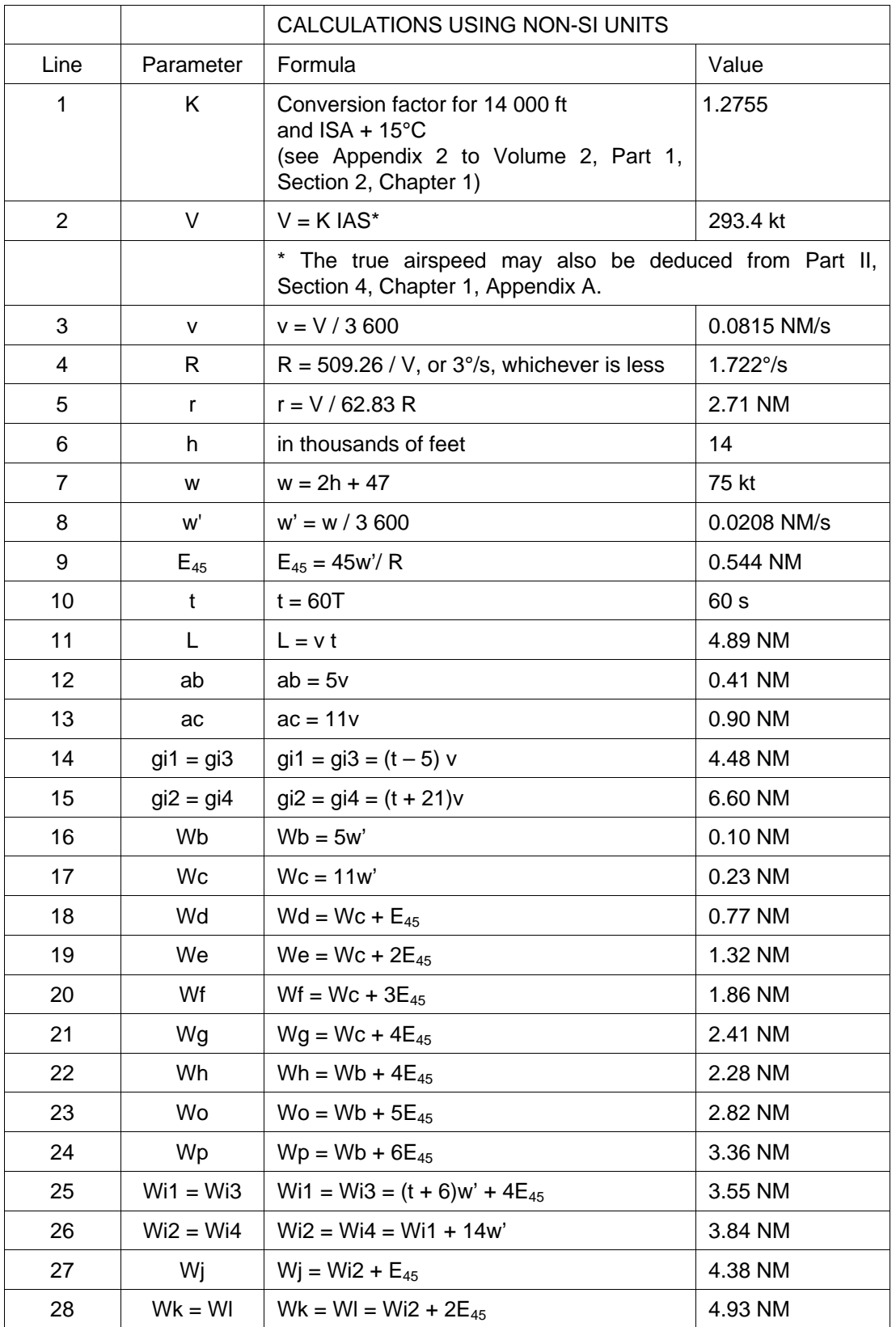

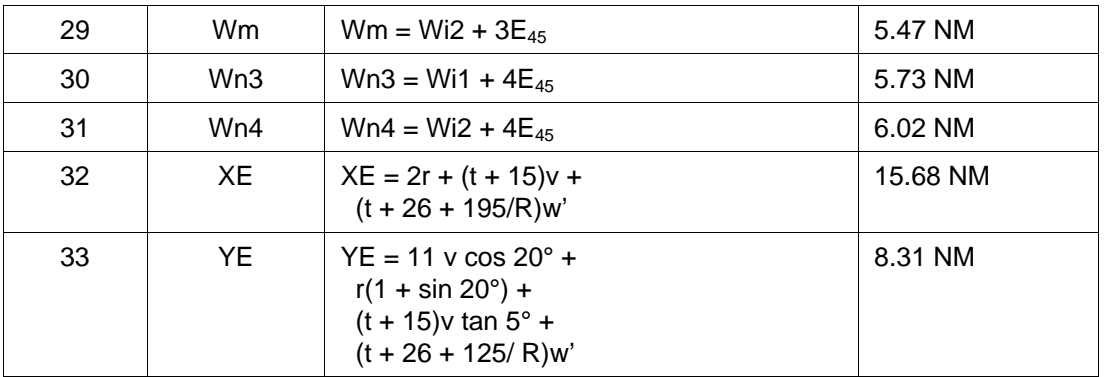

The resulting drawing, Figure 7-2, can then be used for subsequent comparison with graphical output from the software using the same input data.

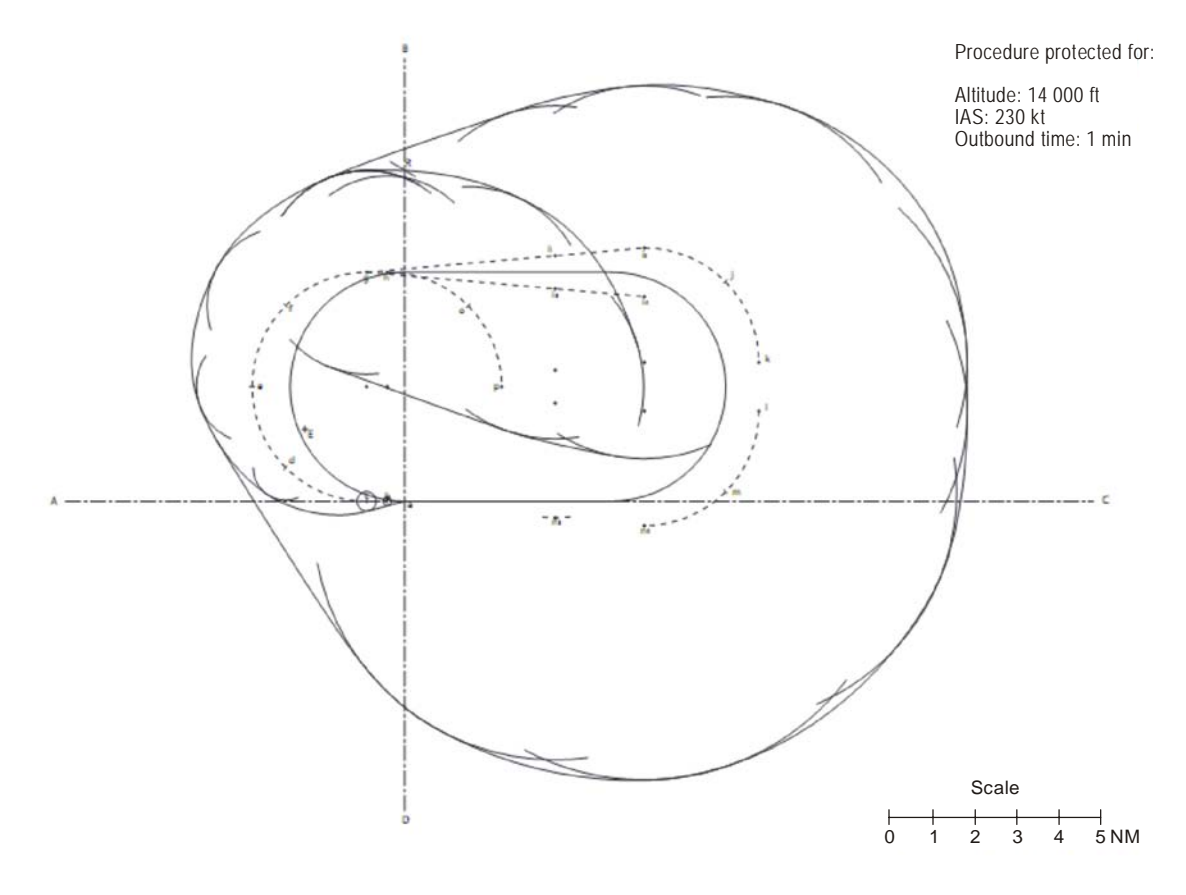

**Figure 7-2.** 

The conclusion of the example is as follows:

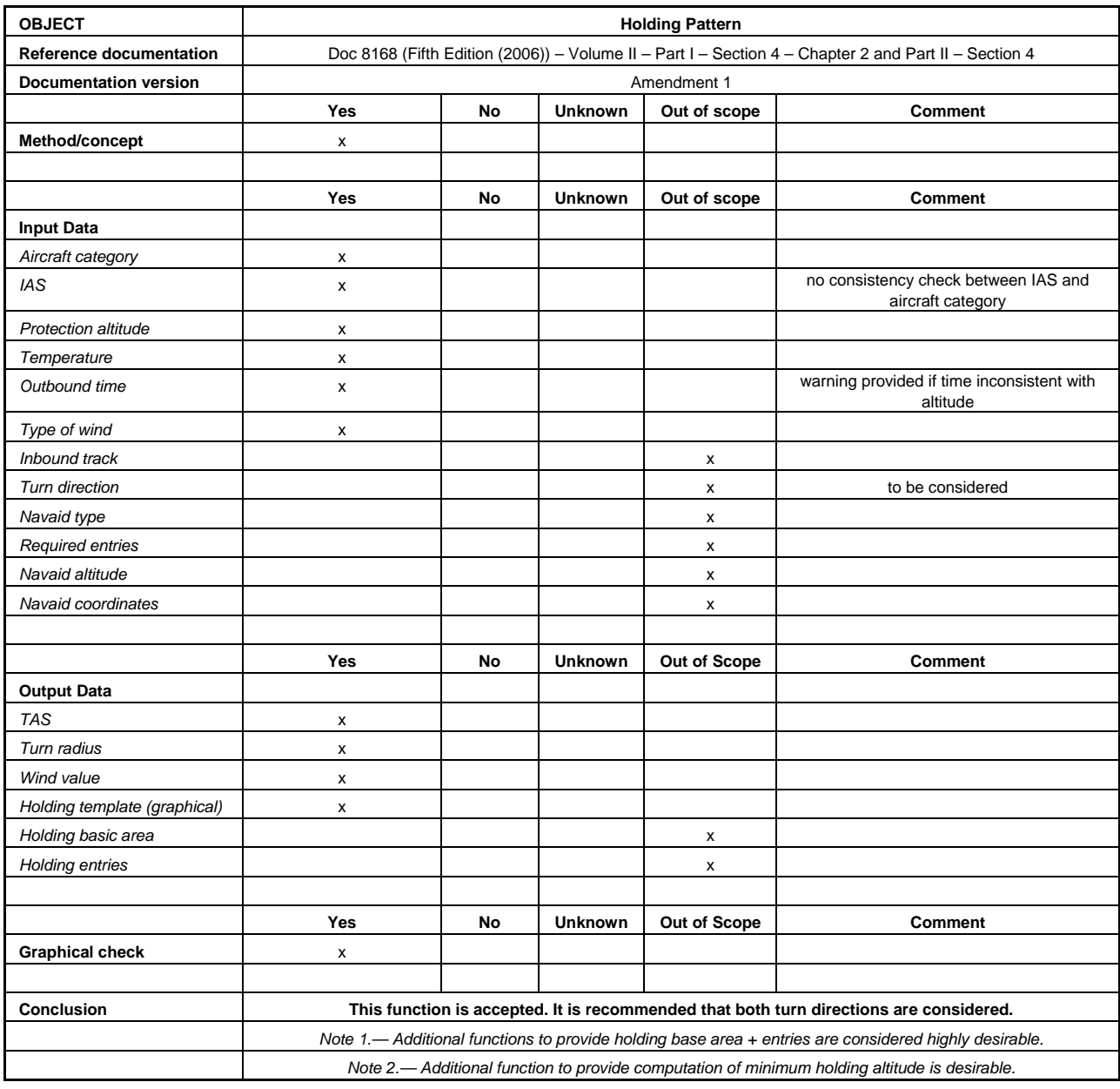

#### *7.5.3.3 Reversals and racetracks*

7.5.3.3.1 *Base turn*. The following example aims at assessing the acceptability of a base turn based upon the output results and the graphical output.

a) *Method/concept* 

 The method and concepts as described in the tool documentation (or other appropriate material) for the base turn function are recorded. In this example, the documentation is available and deemed acceptable.

## b) *Input data*

The software asks for the following values:

- ISA VAR;
- indicated airspeed and aircraft category;
- wind speed;
- bank angle;
- navaid type, coordinates and elevation;
- direction of turn;
- initial fix altitude;
- final fix altitude;
- inbound track;
- outbound time;
- entry angle.

The following table includes the required values.

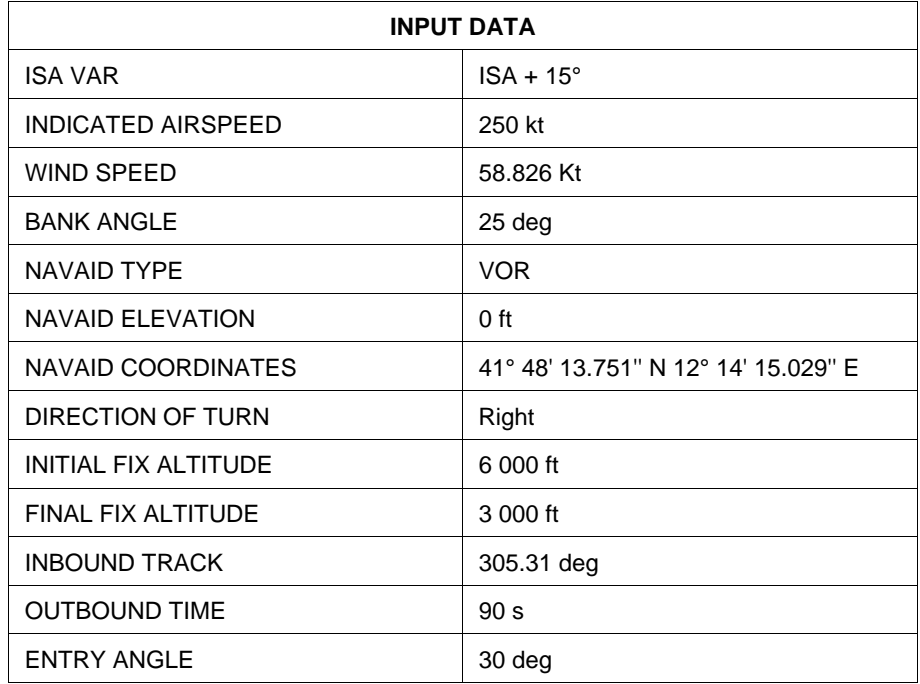

c) *Output data* 

The computation with the tool leads to results summarized in the following output data:

- inbound distance;
- outbound track;
- inbound descend gradients;
- outbound descend gradients;
- turn altitude;
- radius of turn; and
- outbound distance.

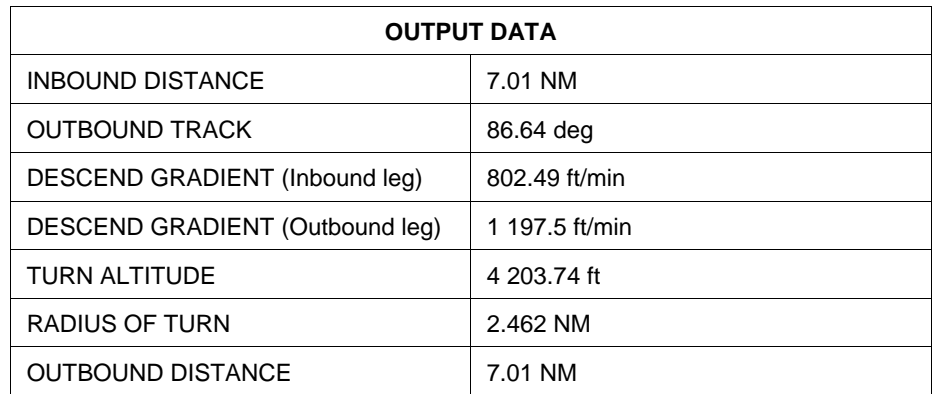

## d) *Graphical check*

 This step consists in assessing the graphical output, such as shape of the area, the navaid location, the location and the length of the outbound leg, and the turn radius. (See Figure 7-3.)

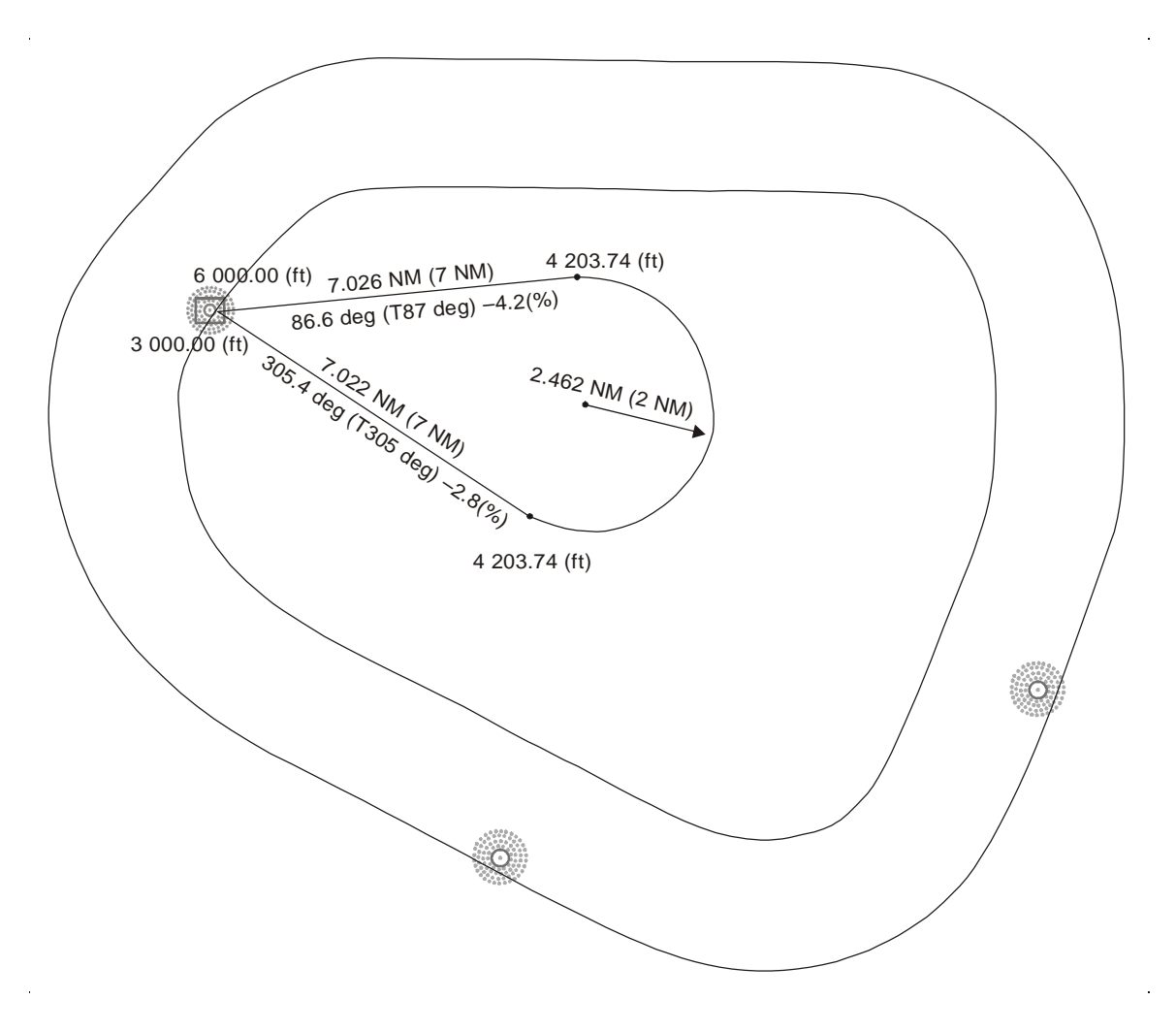

#### e) Conclusion

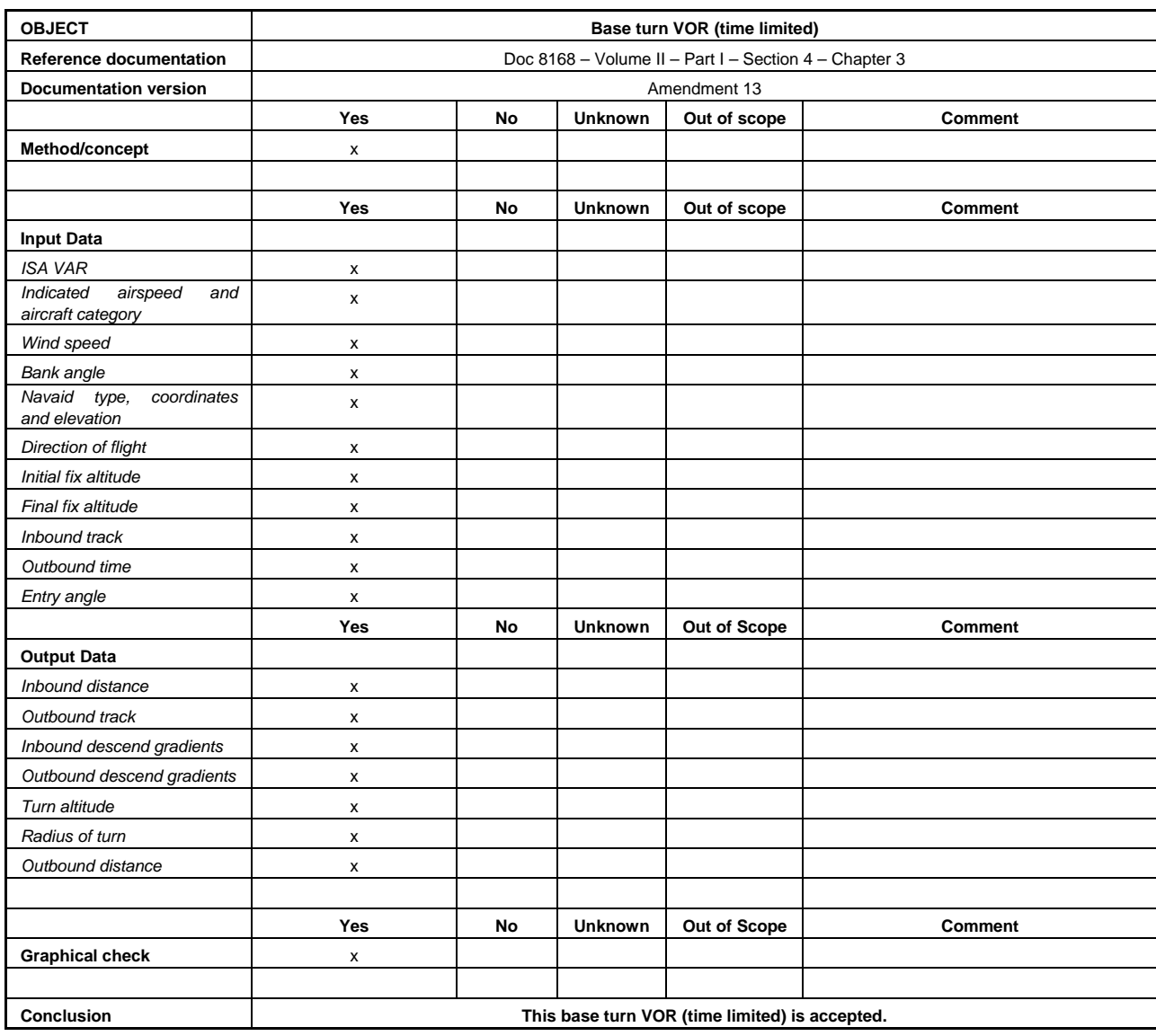

7.5.3.3.2 *Procedure turn.* The following example aims at assessing the acceptability of a procedure turn based upon the output results and the graphical output.

a) *Method/concept* 

 The method and concepts as described in the tool documentation (or other appropriate material) for the procedure turn function are recorded. In this example, the documentation is available and deemed acceptable.

b) *Input data* 

The software asks for the following values:

• ISA VAR;

- indicated airspeed and aircraft category;
- wind speed;
- bank angle;
- navaid type, elevation and coordinates;
- direction of turn;
- type of procedure turn;
- initial fix altitude;
- final fix altitude;
- outbound leg distance;
- procedure axis distance; and
- procedure axis angle.

The following table includes the required values.

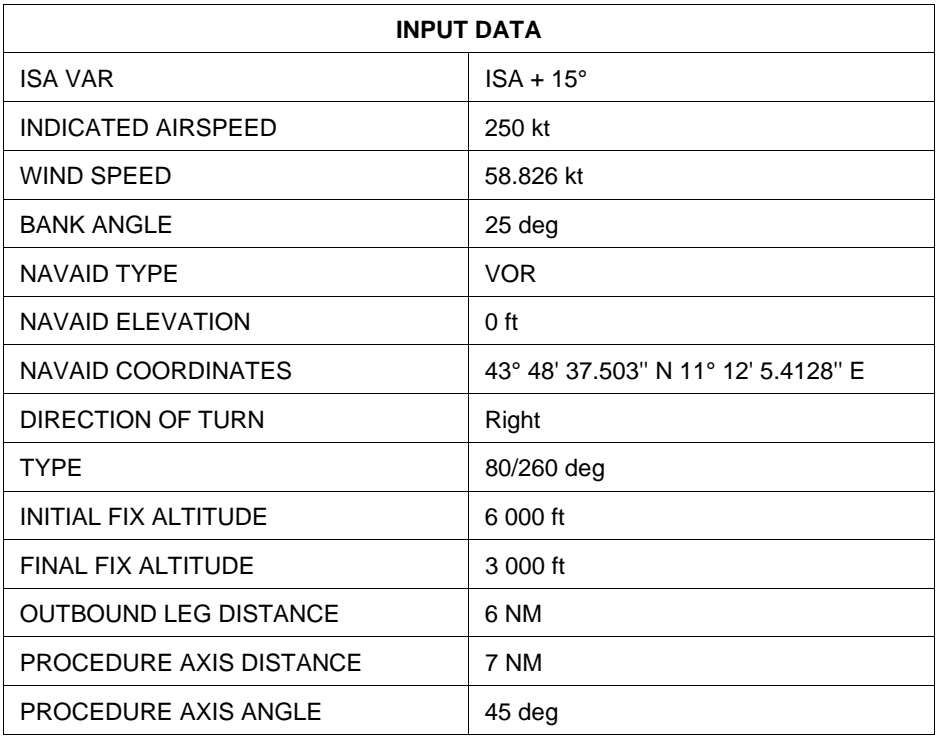

c) *Output data* 

The computation with the tool leads to results summarized in the following output data:

- outbound leg time;
- inbound leg distance;
- turn altitude;
- outbound descend gradients; and
- inbound descend gradients.

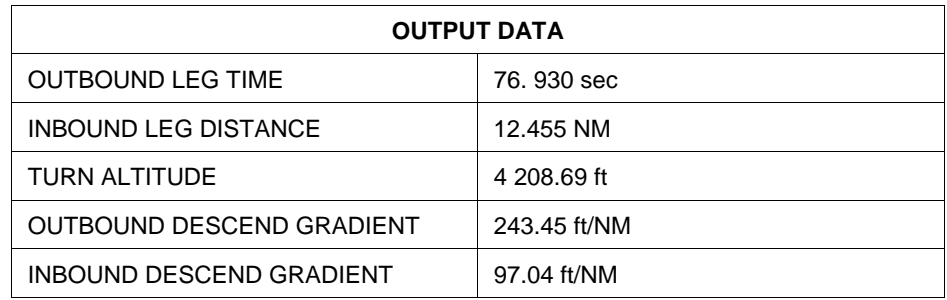

## d) *Graphical check*

 The purpose of this step is to assess the graphical output, such as shape of the area, the navaid location, the location and the length of the outbound leg, the direction and the layout of the turn. (See Figure 7-4.)

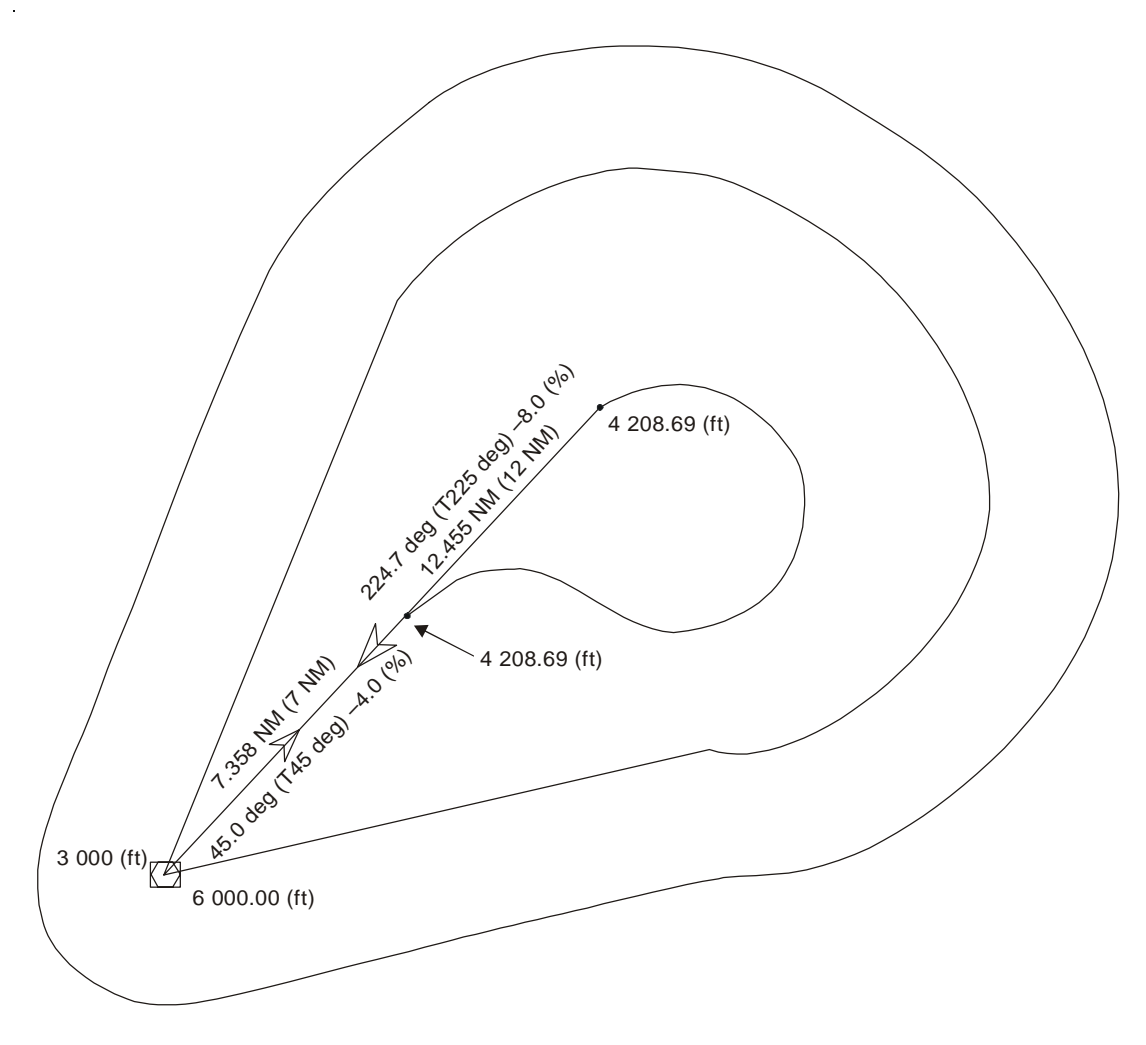

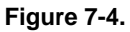

#### e) *Conclusion*

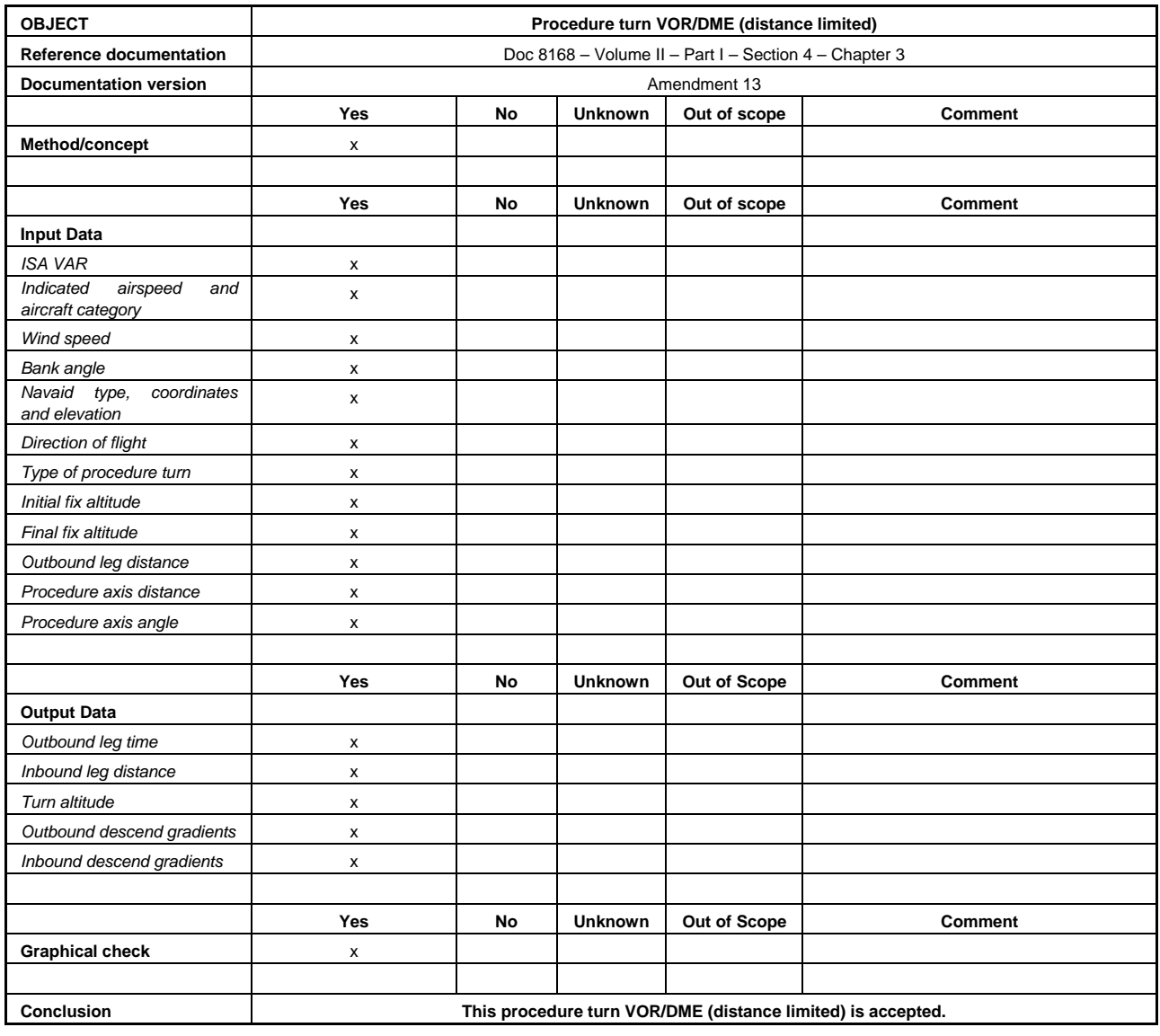

## *7.5.3.3.3 Racetrack*

The following example aims at assessing the acceptability of a racetrack based upon the output results and the graphical output.

#### a) *Method/concept*

 The method and concepts as described in the tool documentation (or other appropriate material) for the base turn function are recorded. In this example, the documentation is available and deemed acceptable.

b) *Input data* 

The software asks for the following values:

- ISA VAR;
- indicated airspeed and aircraft category;
- wind speed;
- bank angle;
- navaid type, elevation and coordinates;
- entry on facility;
- direction of flight;
- initial fix altitude;
- final fix altitude;
- outbound leg time; and
- outbound leg angle.

The following table includes the required values.

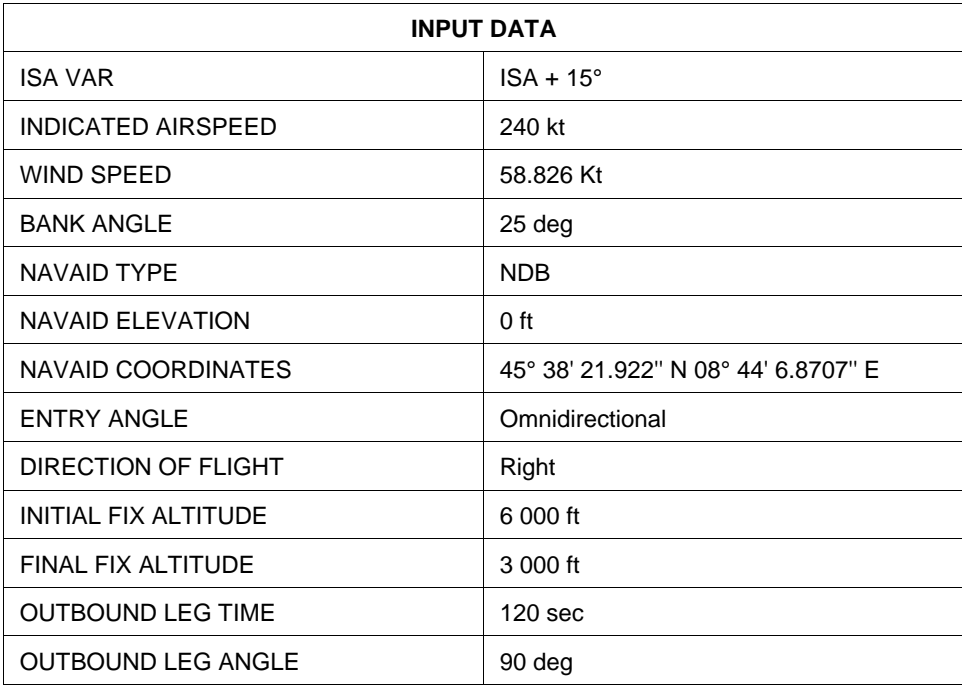

#### c) *Output data*

The computation with the tool leads to results summarized in the following output data:

- outbound leg distance;
- inbound leg distance;
- turn altitude;
- outbound descend gradients; and
- inbound descend gradients.

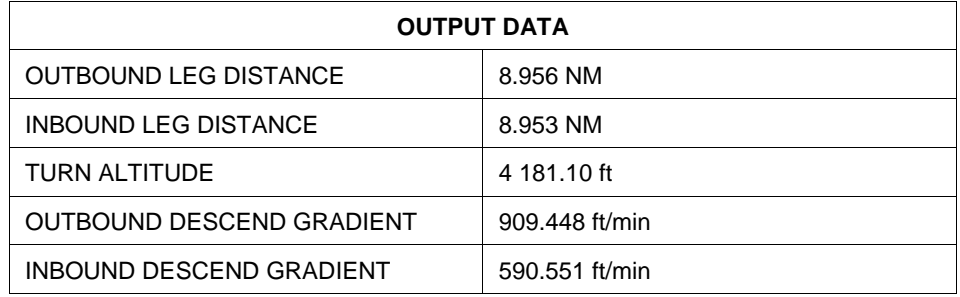

## d) *Graphical check*

 This step consists in assessing the graphical output, such as shape of the area, the navaid location, the location and the length of the racetrack. (See Figure 7-5.)

 Additionally, a comparison using the *Template Manual for Holding, Reversal and Racetrack Procedures* (ICAO Doc 9371) can be carried out within the validation process.

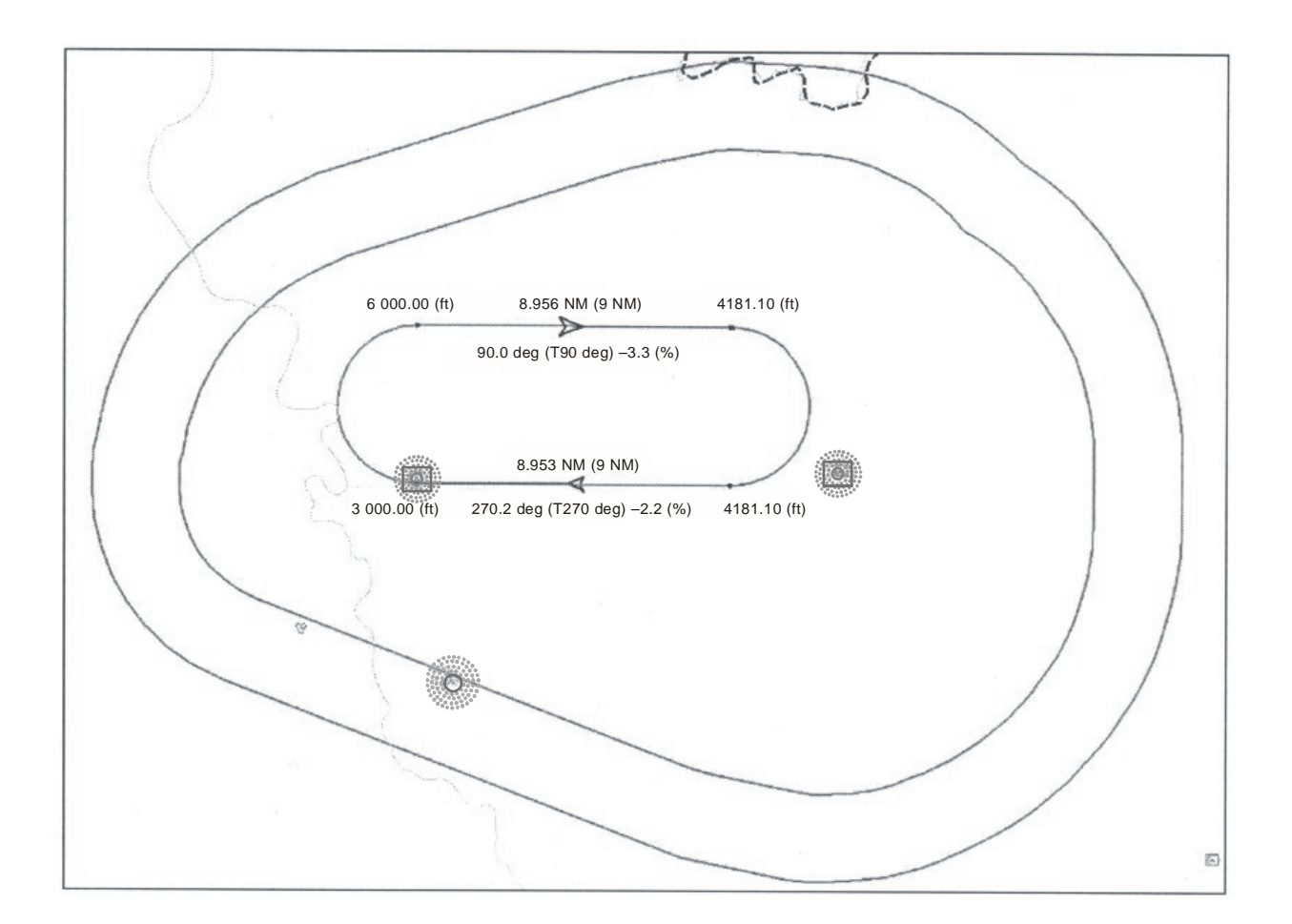

**Figure 7-5.** 

## e) *Conclusion*

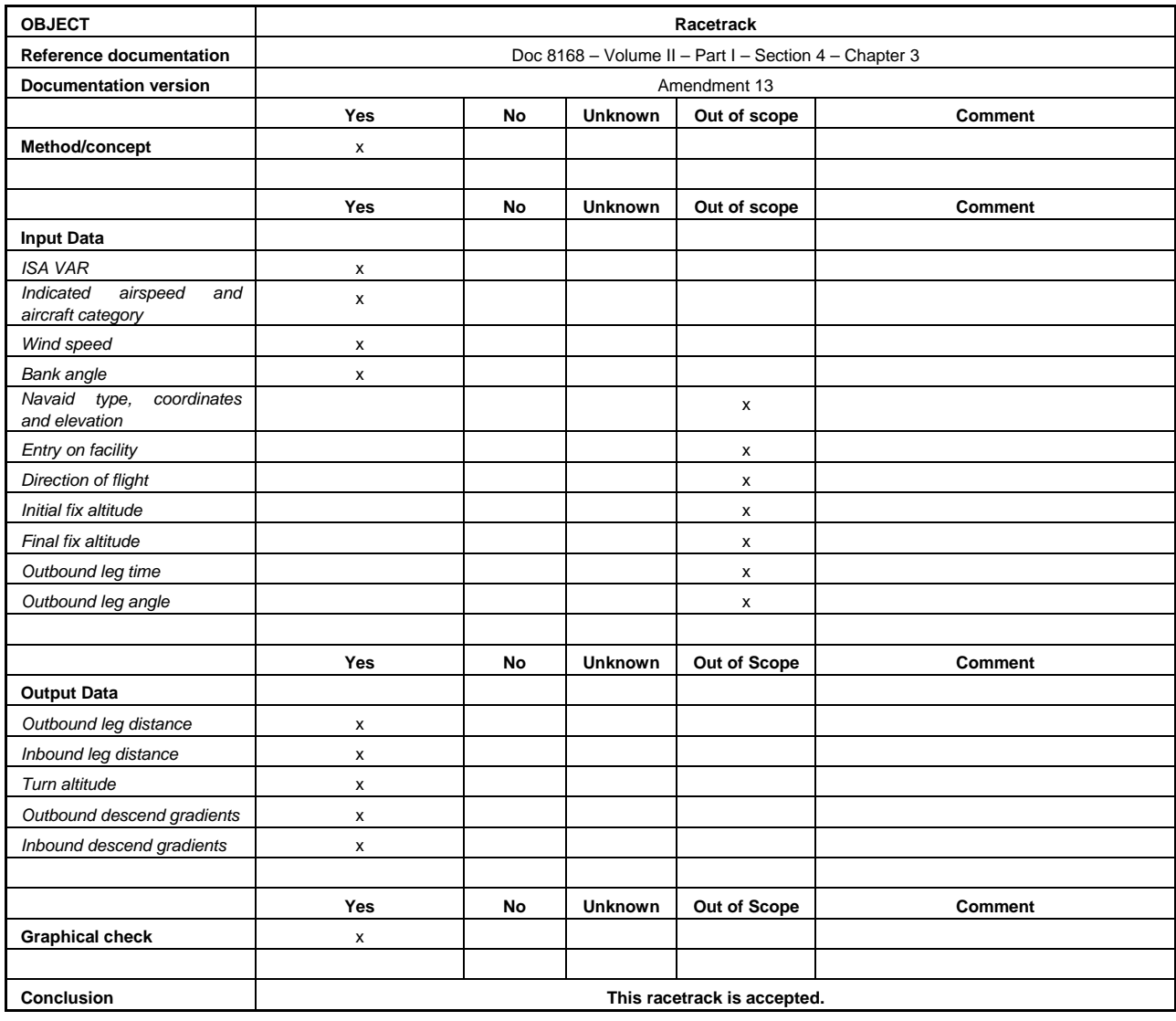

# *7.5.3.4 TAA*

The following example aims at assessing the acceptability of a TAA layout. This example only includes graphical output.

a) *Method/concept* 

 The reference for TAA design is the PANS-OPS, Volume II, Part III, Section 2, Chapter 4. In this example, the documentation is available and deemed acceptable.

- b) *Input data* 
	- type of approach (T or Y);
	- IAF coordinates (straight-in, right and left base);
	- IF coordinates;
- FAF coordinates;
- bearing of initial segments;
- bearing of intermediate and final segments;
- coordinates and elevation of obstacle(s) / terrain in the TAA area (or relevant eTOD file)
- radius of each sector; and
- radius of the inner step-down arc (if applicable).

 *Note.— It should be noted that, depending on the tool, input data may not require all of the above items.* 

c) *Graphical check* 

 The graphical check should be carried out by comparing the manual drawing (using CAD systems or similar) with the flight procedure design system output. (See Figure 7-6.)

Below are examples of input data and corresponding graphical layout for TAA.

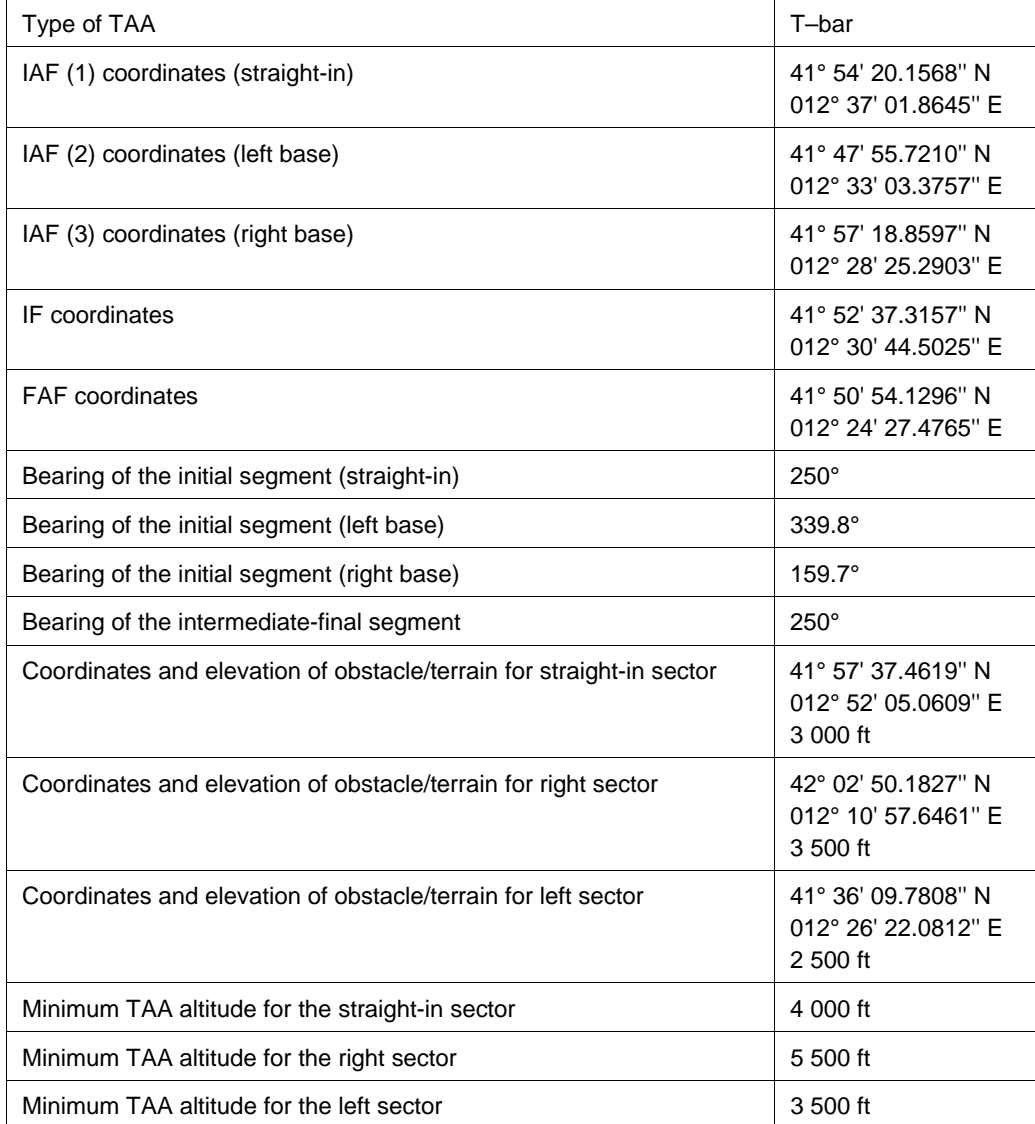

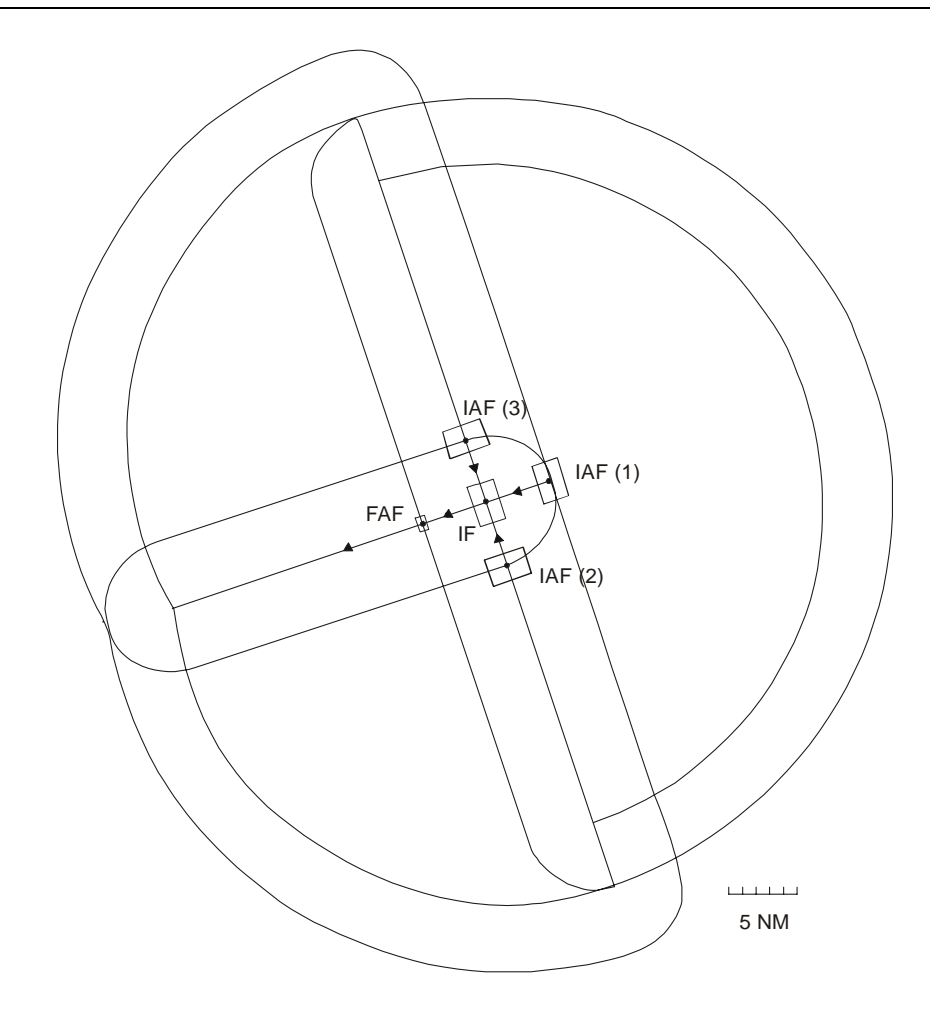

**Figure 7-6.** 

d) *Conclusion*

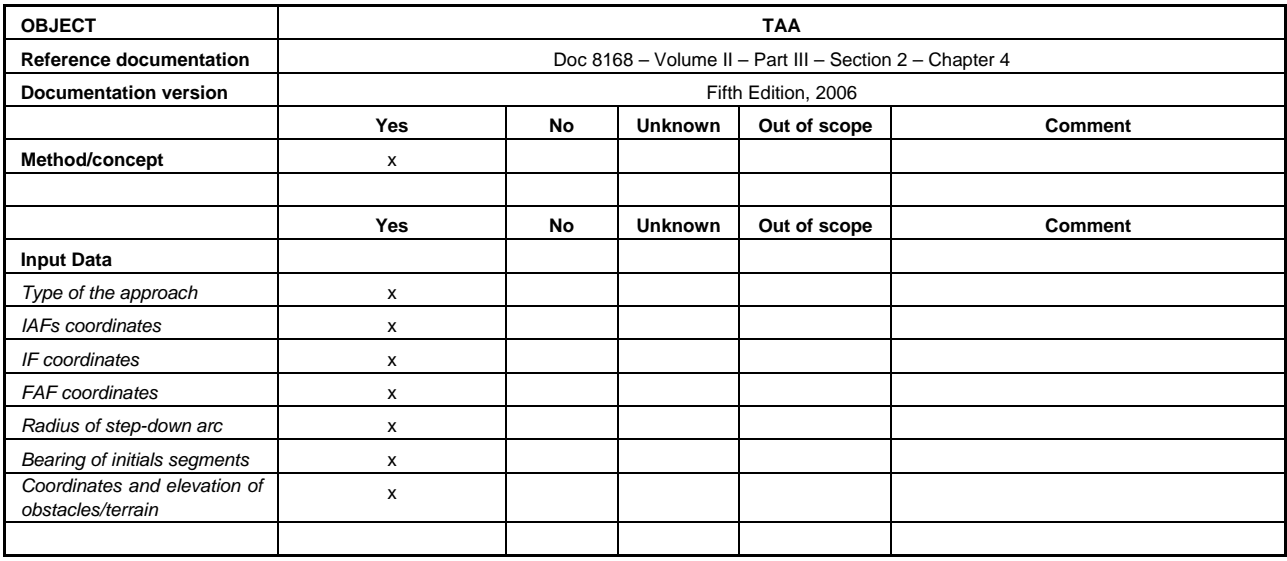

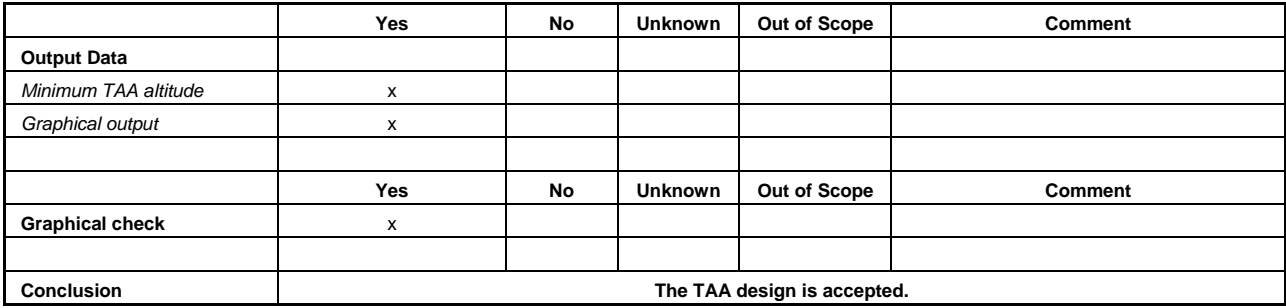

# *7.5.3.5 Initial approach segment*

The following example aims at assessing the acceptability of an initial approach segment area calculation. This example does not include any graphical output.

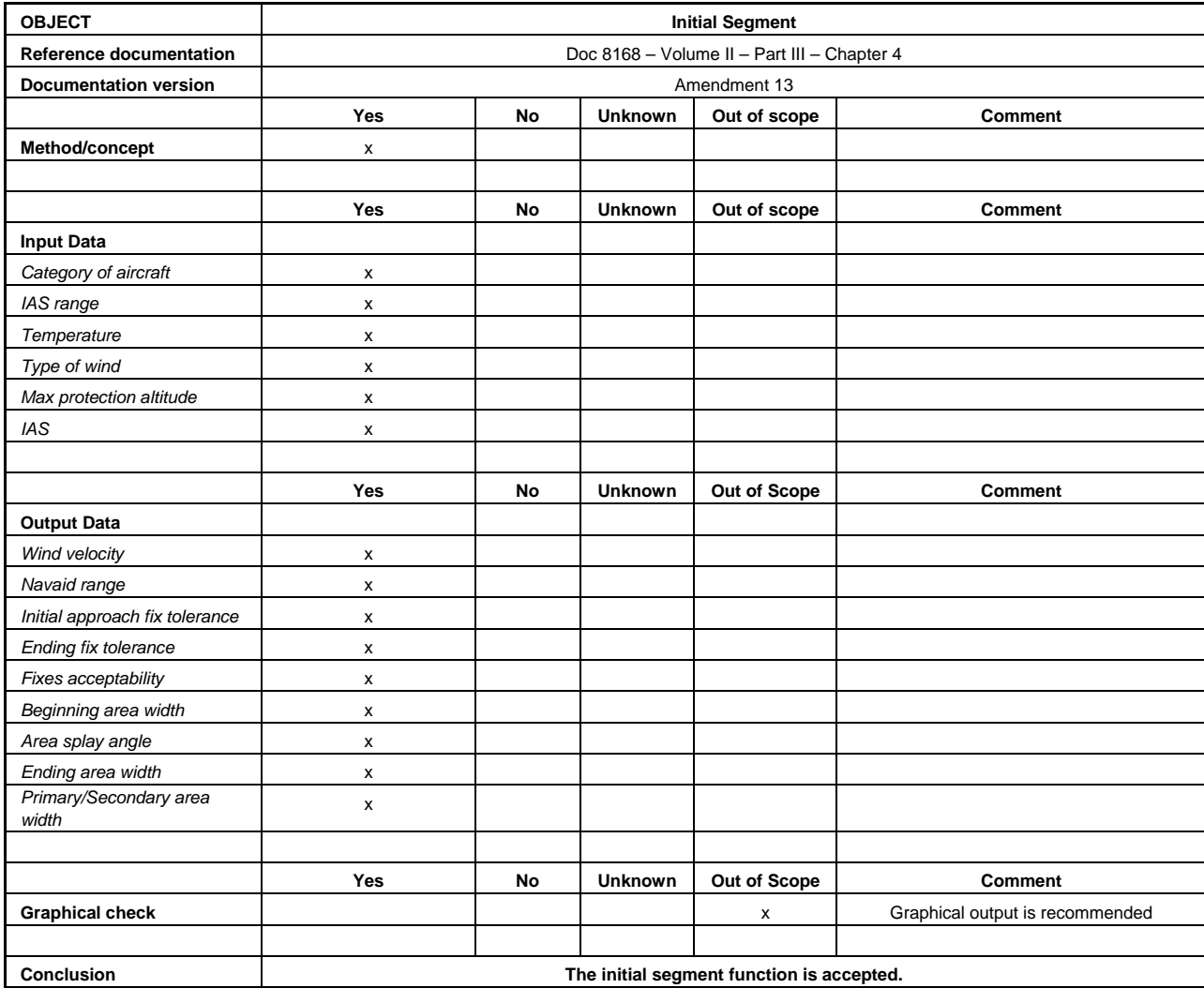

#### *7.5.3.6 Intermediate approach segment*

The following example aims at assessing the acceptability of an intermediate approach segment area calculation and drawing.

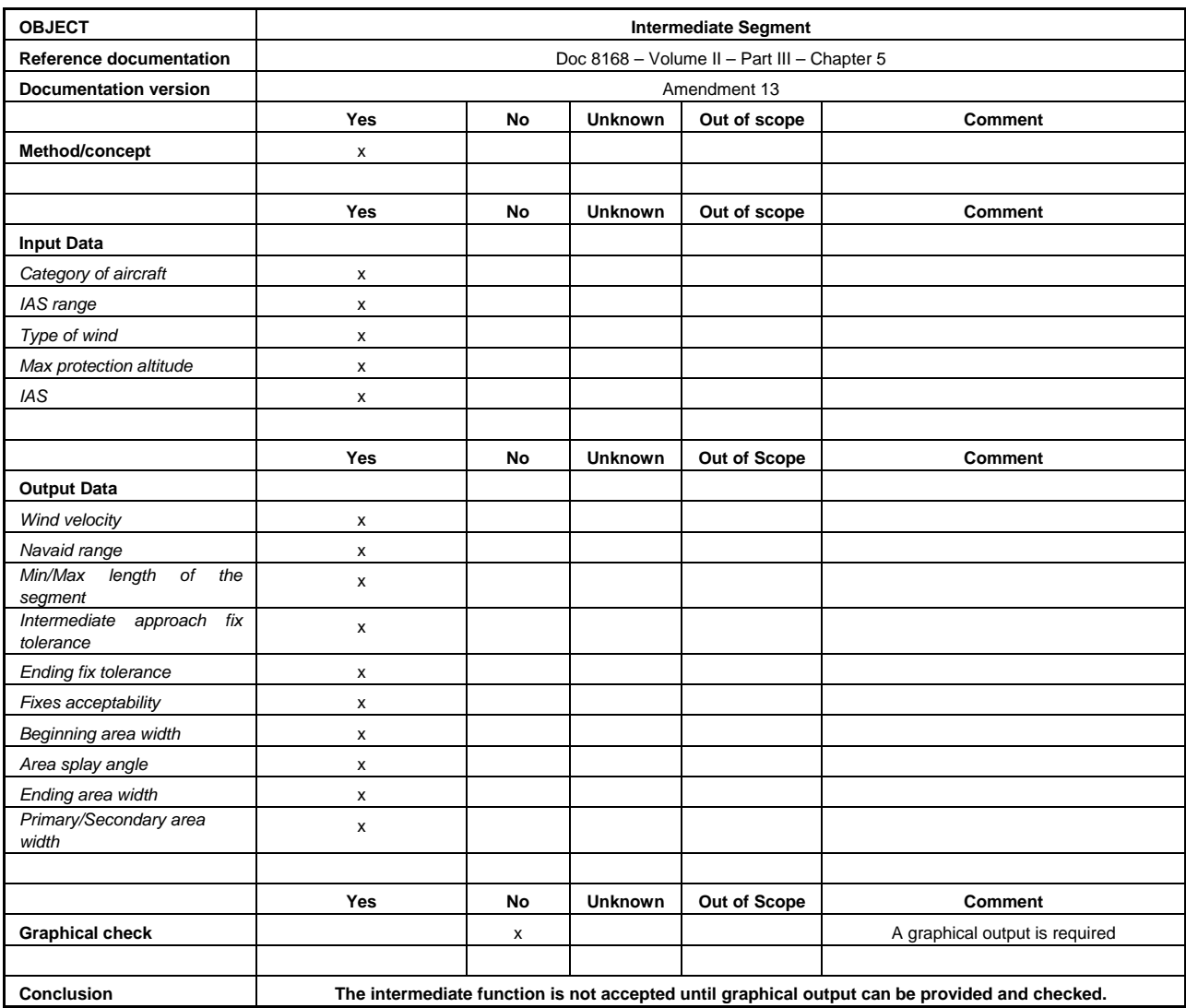

## *7.5.3.7 NPA final approach segment (conventional)*

The following example aims at assessing the acceptability of an NPA final approach segment area calculation. This example does not include any graphical output.

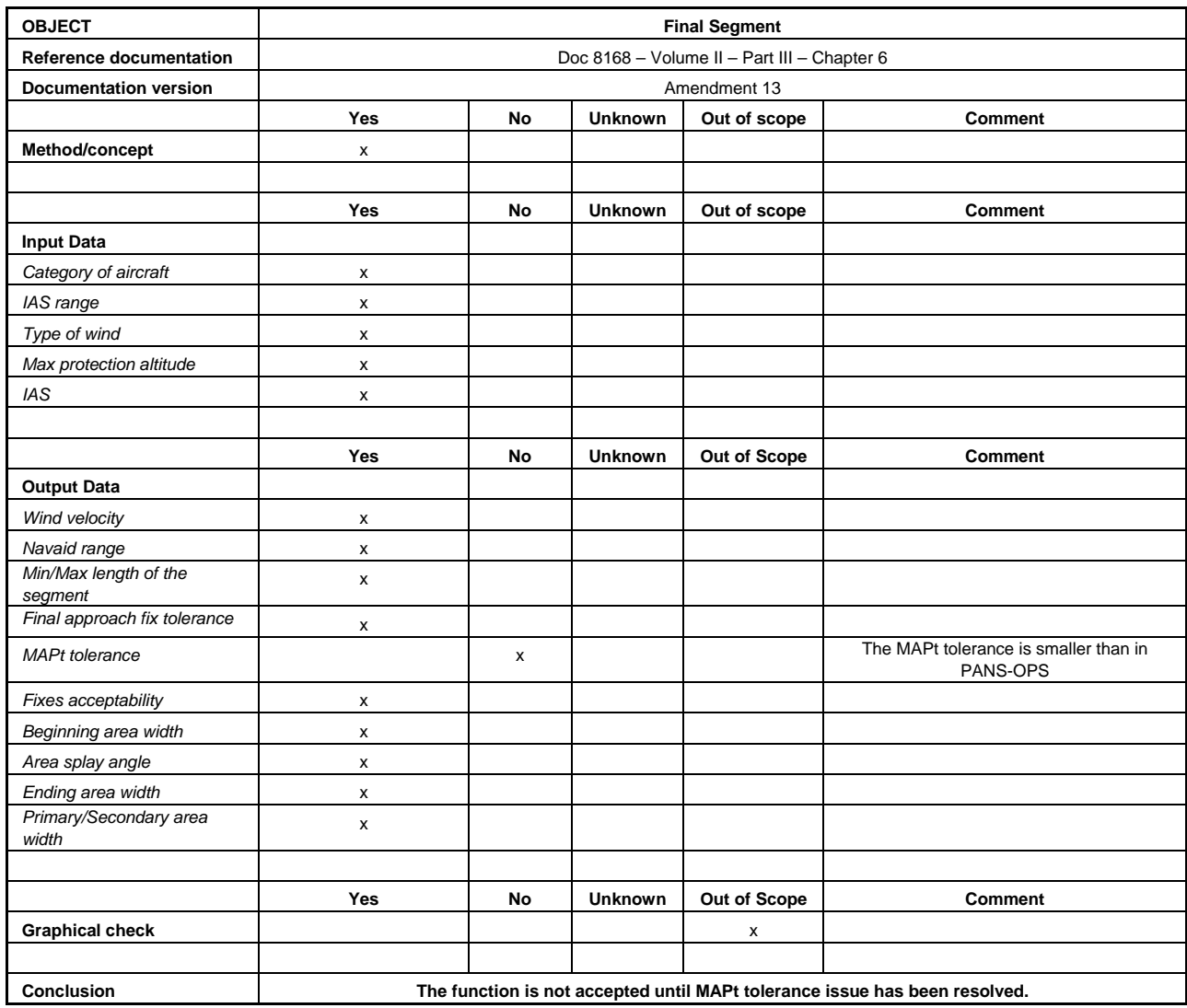

## *7.5.3.8 RNAV GNSS NPA final approach segment*

## a) *Method/concept*

 The reference for RNAV GNSS NPA approach design is the PANS-OPS, Volume II, Part III, Section 1, Chapter 2. In this example, the documentation is available and deemed acceptable.

#### b) *Input data*

- thresholds coordinates;
- coordinates of the FAF; and
- coordinates of the MAPt.

Additionally, for the latest limit construction, the following input data are considered:

- aircraft category;
- IAS range;
- type of wind; and
- maximum protection altitude.
- c) *Output data* 
	- wind velocity;
	- FAF ATT and XTT
	- semi-width abeam FAF;
	- semi-width abeam MAPt;
	- primary/secondary area width; and
	- graphical output of waypoints, final segment, fixes tolerances (ATT/XTT) and protection areas.
- d) *Graphical check*

 This step consists in assessing the graphical outputs, shape of protection areas, area semi widths, ATT/XTT for each waypoint FAF and MAPt, minimum/maximum length of the segment. (See Figure 7-7.)

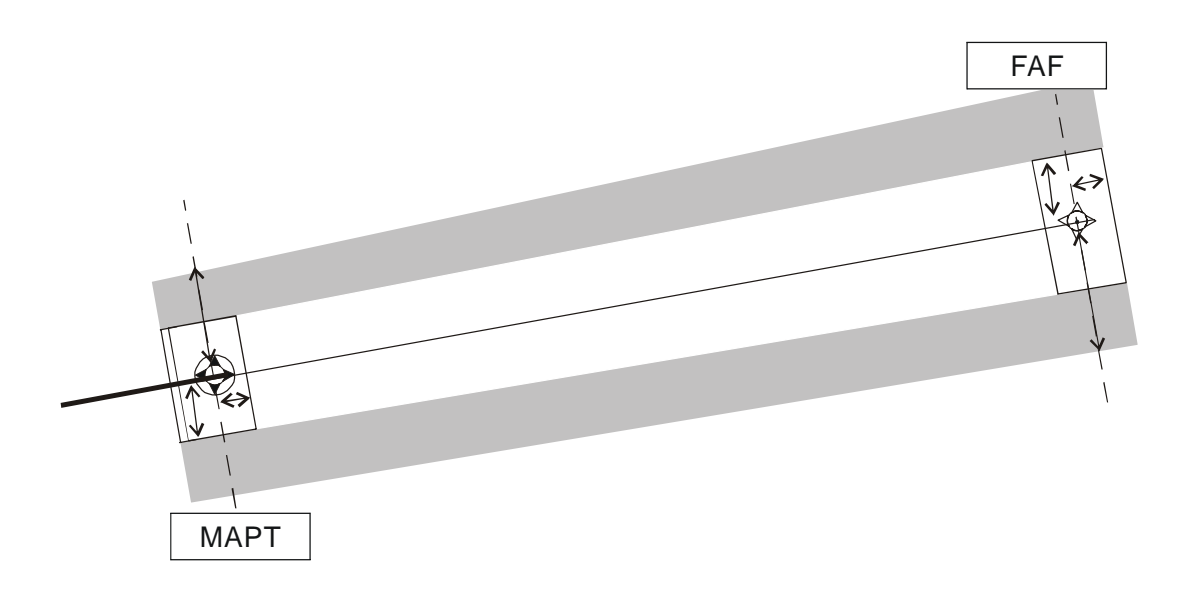

| <b>WP</b>   | ATT      | <b>XTT</b> | $\frac{1}{2}$ AW |
|-------------|----------|------------|------------------|
| <b>FAF</b>  | $0.3$ NM | 0.6 NM     | 1.2 NM           |
| <b>MAPt</b> | $0.3$ NM | $0.5$ NM   | 1.0 NM           |

**Figure 7-7.** 

The same process can be applied to any other straight RNAV approach segment, as shown in Figure 7-8 for the intermediate segment.

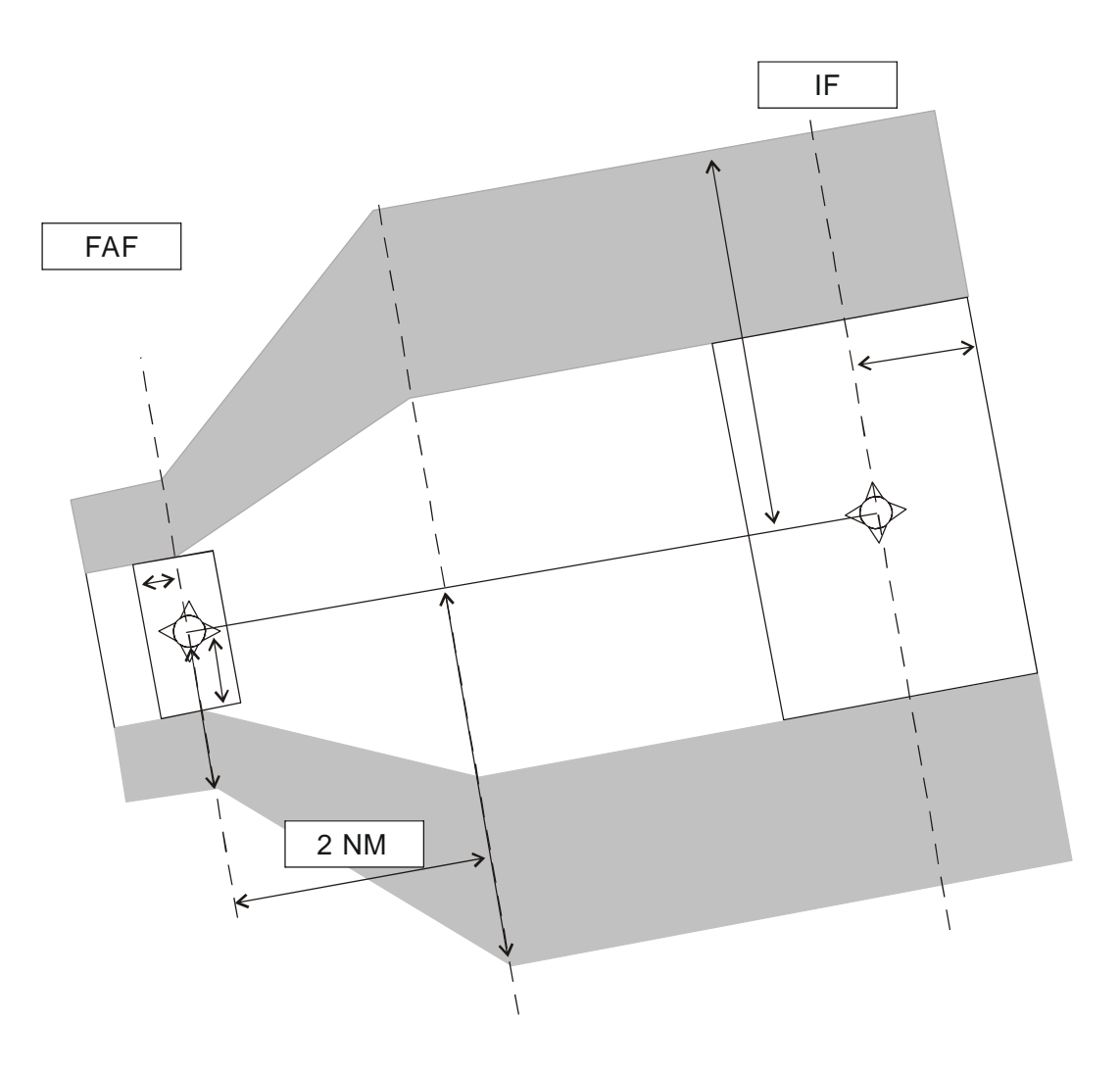

| <b>WP</b>  | ATT      | <b>XTT</b> | $\frac{1}{2}$ AW |
|------------|----------|------------|------------------|
| <b>FAF</b> | $0.3$ NM | 0.6 NM     | 1.2 NM           |
| ΙF         | 1.0 NM   | 1.5 NM     | 3.0 NM           |

**Figure 7-8.** 

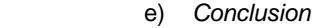

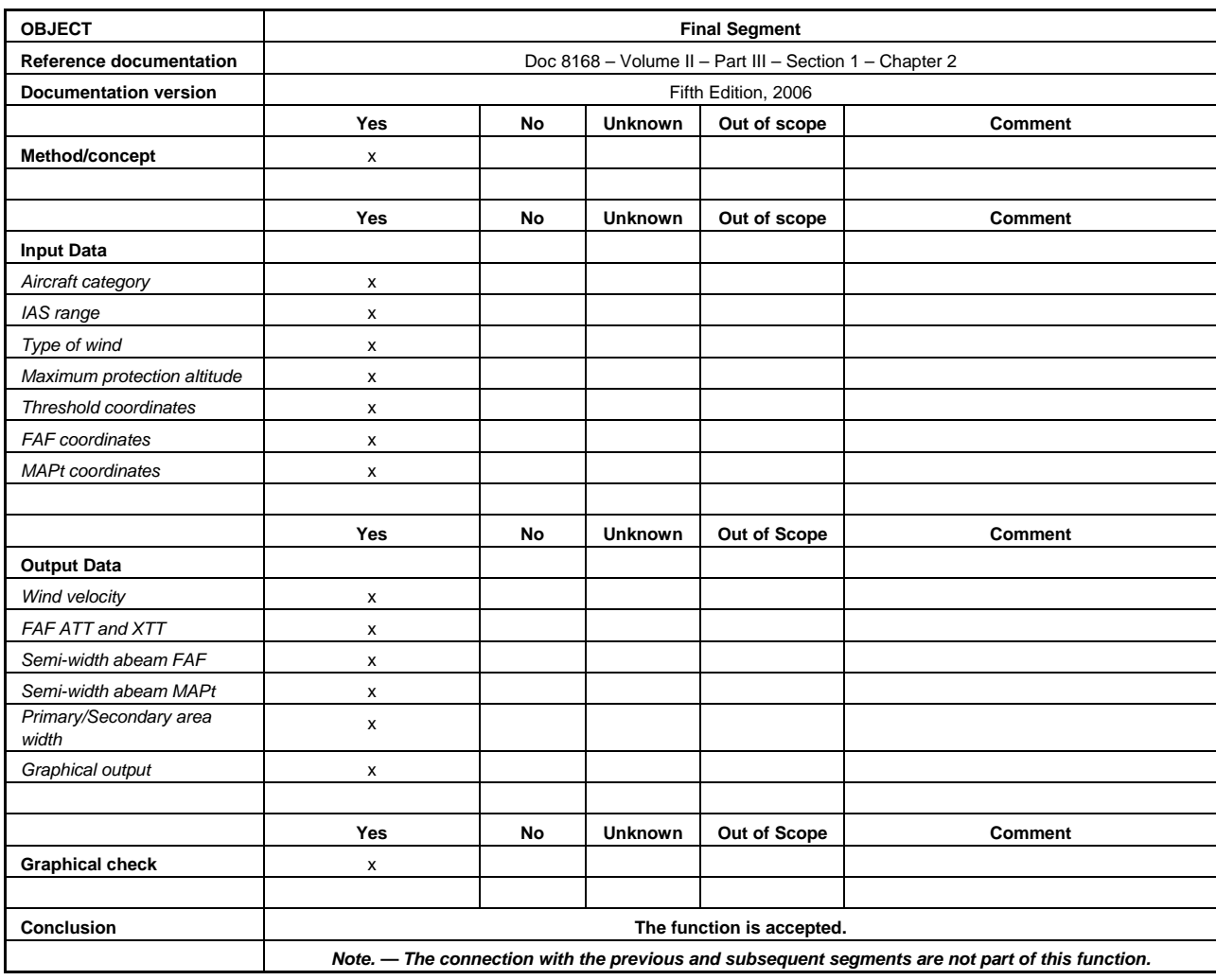

# *7.5.3.9 Approach with Vertical Guidance (APV)*

The following example aims at assessing the acceptability of an APV Baro-VNAV final segment. This example does not include any graphical output.

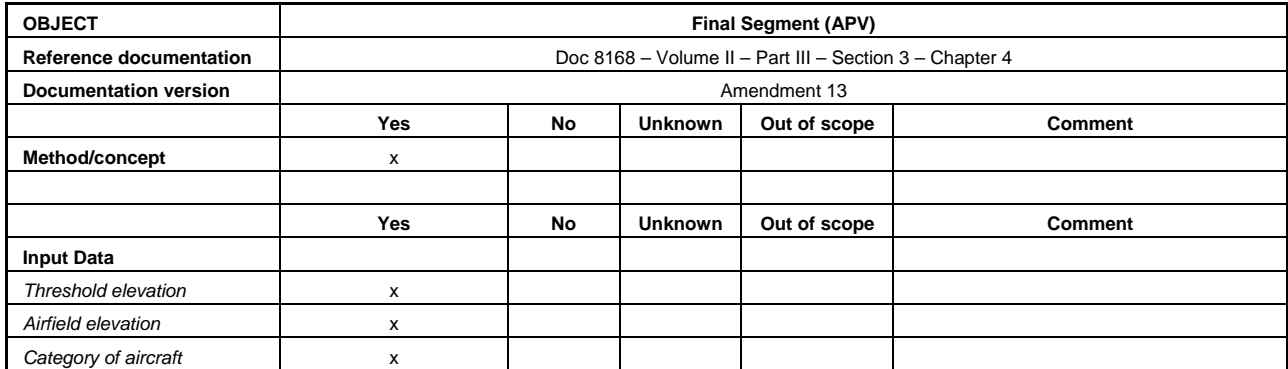

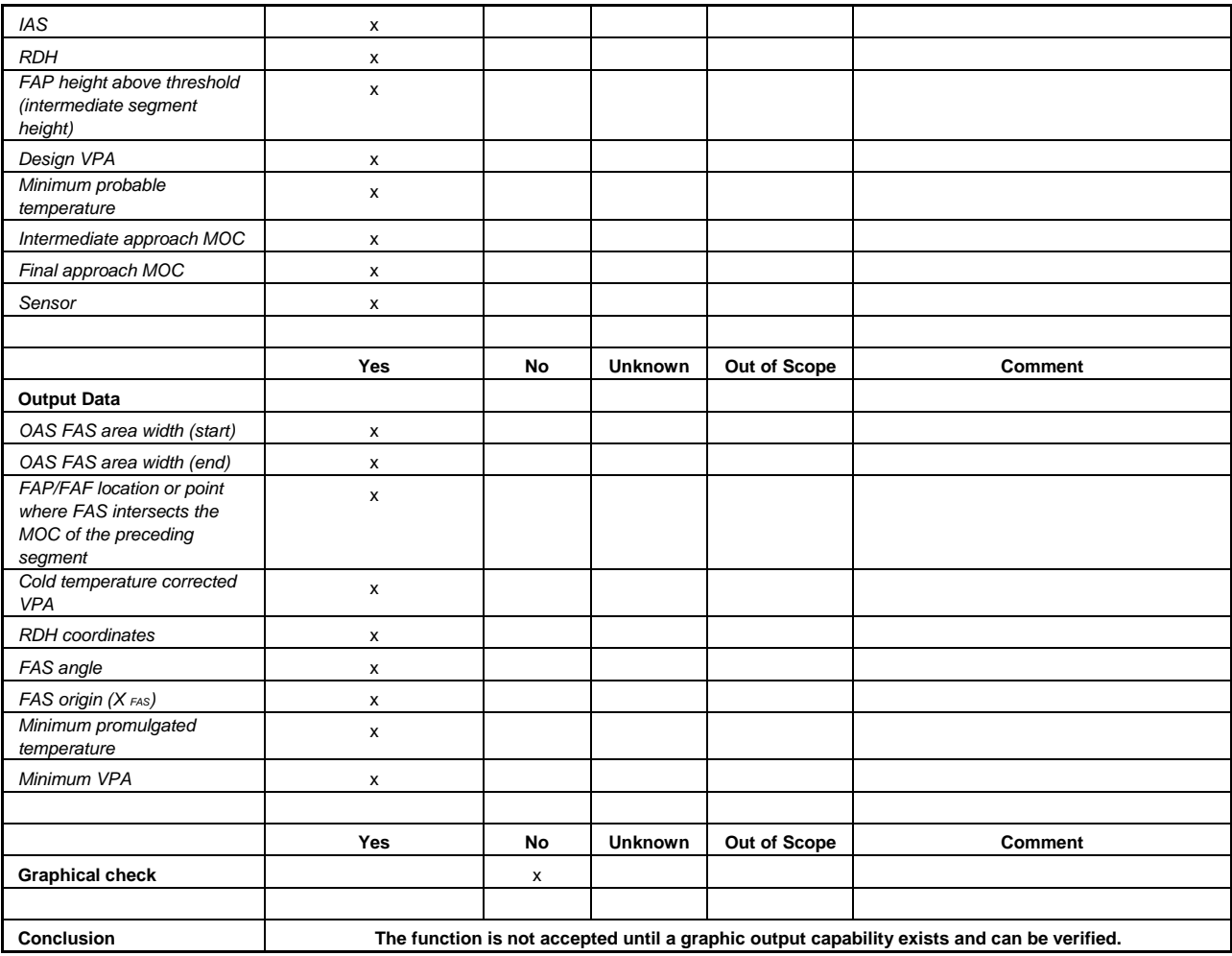

## *7.5.3.10 Visual Segment Surfaces (VSS)*

#### a) *Method/concept*

 The validation test is intended to validate the VSS for straight-in non precision approach procedures. The reference for VSS is the PANS-OPS, Volume II, Part 1, Section 4, Chapter 5. In this example, the documentation is available and deemed acceptable.

## b) *Input data*

- procedure type;
- runway reference code;
- inner approach surface width;
- offset angle between track and centerline (if applicable);
- offset distance between track and centerline (if applicable);
- OCH;
- threshold coordinates and elevation;
- final approach segment definition including approach angle; and
- coordinates and elevation of obstacle(s) / terrain (or relevant eTOD file).
- c) *Output data* 
	- VSS shape; and
	- penetrating obstacle/terrain.
- d) *Graphical check*

 This step consists in assessing the graphical output. It includes checks of the VSS itself, its relative position to the runway, the penetrating obstacle(s)/terrain if any. (See Figure 7-9.)

 *Note.— The graphical check may not be sufficient to assess the validity of the terrain and obstacle(s) penetrating the surface. See 6.2 for additional guidance on terrain and obstacle data validation.* 

The following section provides an example of VSS surface construction for a specific set of input data.

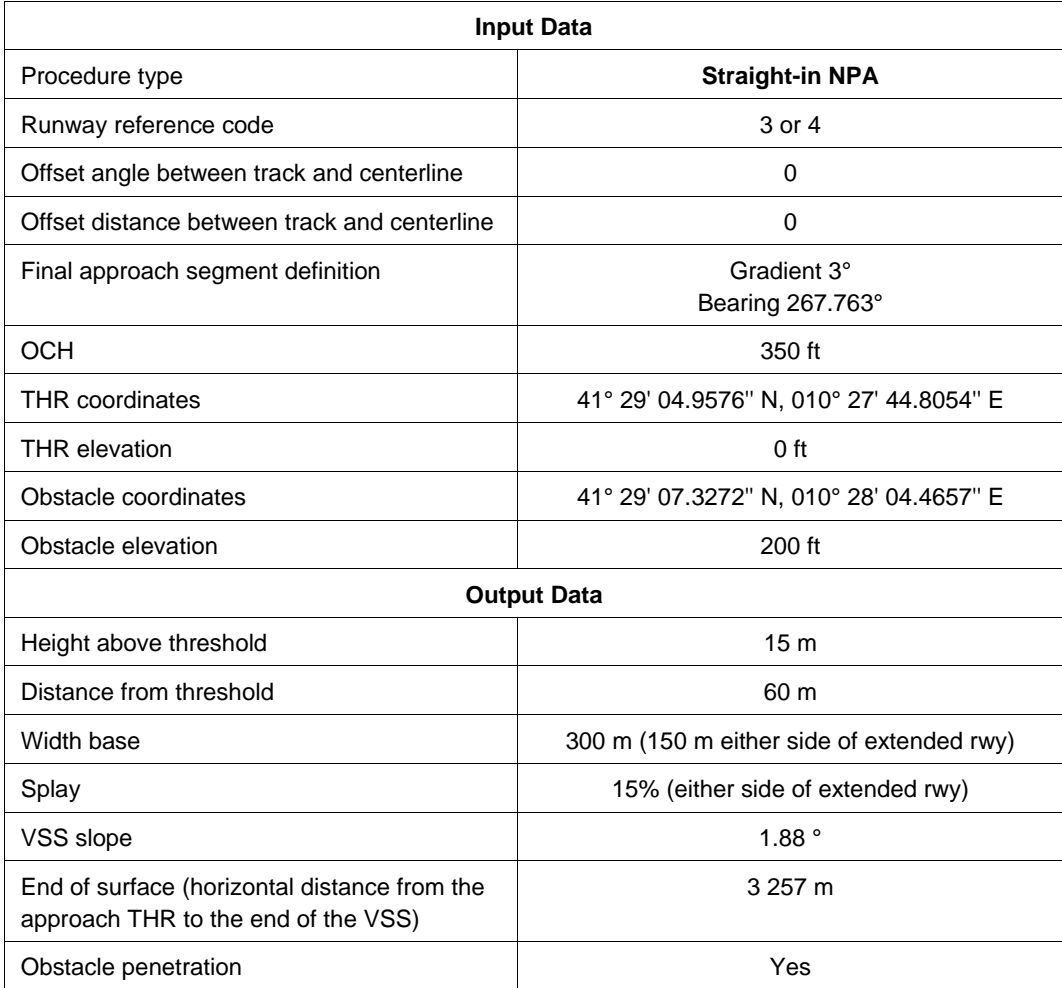

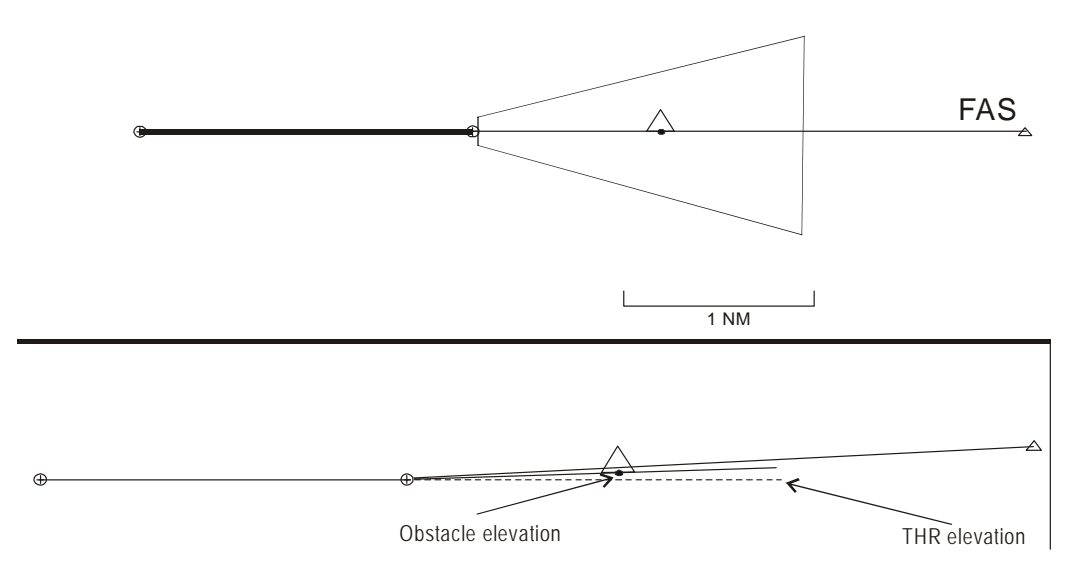

# **Figure 7-9.**

e) *Conclusion*

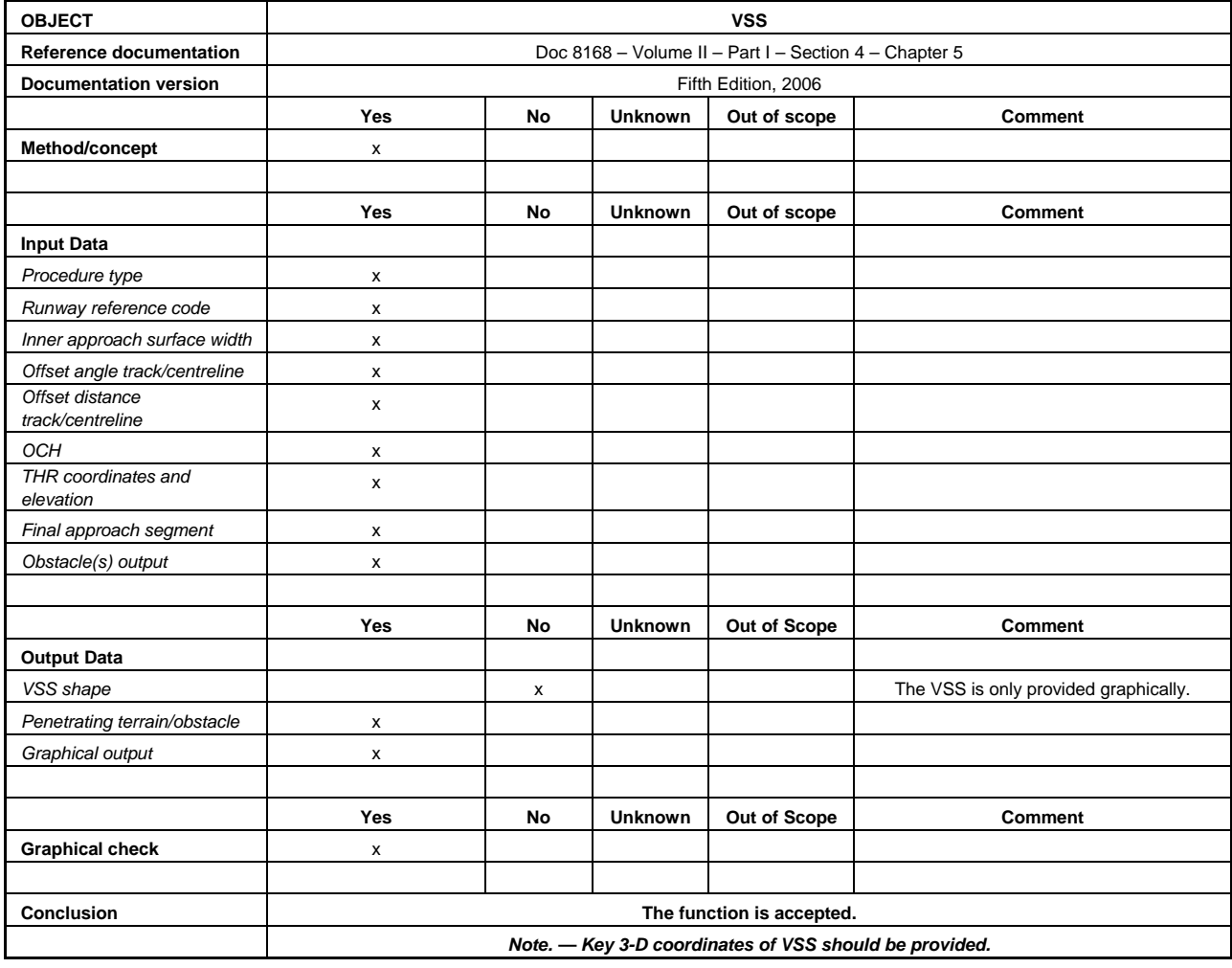

## *7.5.3.11 Precision approach segment*

The following example aims at assessing the acceptability of an instrument landing system (ILS) precision segment based on the obstacle assessment surface (OAS) method.

 *Note.— In the following example, the OAS are based on an OAS template but they differ from the template as they are extended up to the FAP.* 

- a) *Method/concept* 
	- 1) In this example, the tool documentation describes the method used to compute the OAS extension on the final side and its limitation on the missed approach side. It also describes the interpolation methods used to compute the equations of the plane surfaces to fit with the exact distance between the localizer (LOC) antenna and runway threshold.
	- 2) The method and concepts provided in the tool documentation as presented above are deemed acceptable.
- b) *Input data* 
	- aircraft category;
	- wing span;
	- distance between glide path antenna and aircraft wheels;
	- selected runway and localizer orientation;
	- threshold coordinates;
	- threshold elevation;
	- ILS category;
	- coordinates of the LOC antenna (or distance between LOC antenna and selected threshold);
	- LOC beam width at threshold;
	- offset LOC (if applicable);
	- glide path angle;
	- reference datum height (RDH);
	- missed approach slope;
	- final approach point altitude (or distance between FAP and threshold);
	- final approach fix (if applicable);
	- end of precision segment (if applicable).

 *Note.— It should be noted that, depending on the tool, input data may not require all of the above items.* 

- c) *Output data* 
	- reference system used for coordinates of OAS significant points;
	- coordinates of the specific points named C, D, E and C", D", E";
	- equations of the plane surfaces given in a specific format  $(z = Ax + By + C)$ ;
	- elevation of the specific plane surfaces at requested points; and
	- graphical output of the OAS surfaces.

 *Note.— With additional input (terrain and obstacle), other output data can be provided, such as:* 

- *computation of the OCA/H of the precision segment for each aircraft category;*
- *obstacles ignored by the use of the FAF;*
- *critical obstacle;*
- *Start of Climb (SOC) location (x, y, z).*
#### d) *Graphical check*

 This step consists in assessing the graphical output, such as shape of the OAS, the LOC antenna and FAP location, the runway threshold location, and the final axis.

The following sections provide an example of OAS surface construction for a specific set of input data:

- aircraft category: Cat D;
- wing span: 32.5 m;
- distance between glide antenna and aircraft wheels: 7 m;
- ILS category: Cat I;
- distance between LOC antenna and landing THR: 2 500 m;
- LOC beam width at threshold: 210 m;
- glide path angle: 3°;
- reference datum height (RDH): 15 m;
- missed approach slope: 2.5%;
- final approach point altitude: 1 500 ft;
- end of precision segment: at 1 000 ft above THR; and
- final approach fix: not used.

The output data are as follows :

- coordinates system: standard x,y,z system based at the THR location (unit m); and
- coordinates of the specific points named C, D, E and C", D", E".

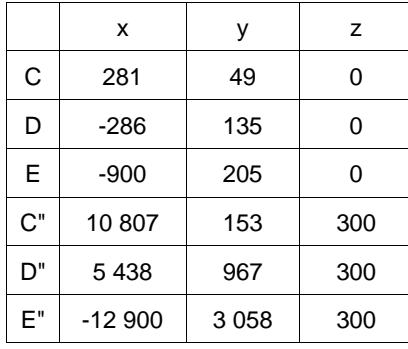

equations of the plane surfaces given in a specific format  $(z = Ax + By + C)$ .

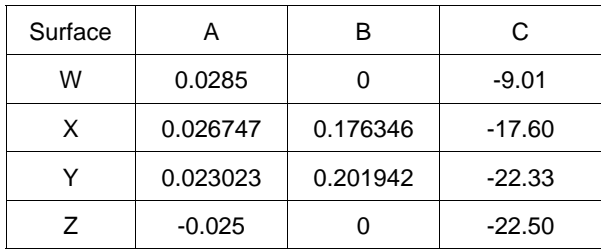

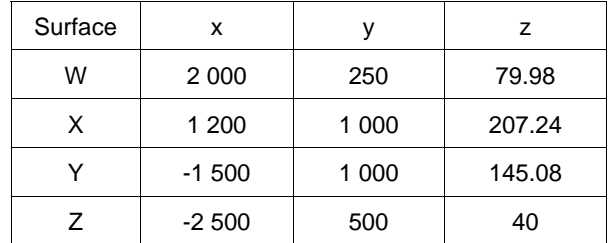

• elevation of the specific plane surfaces at requested points.

e) *Conclusion* 

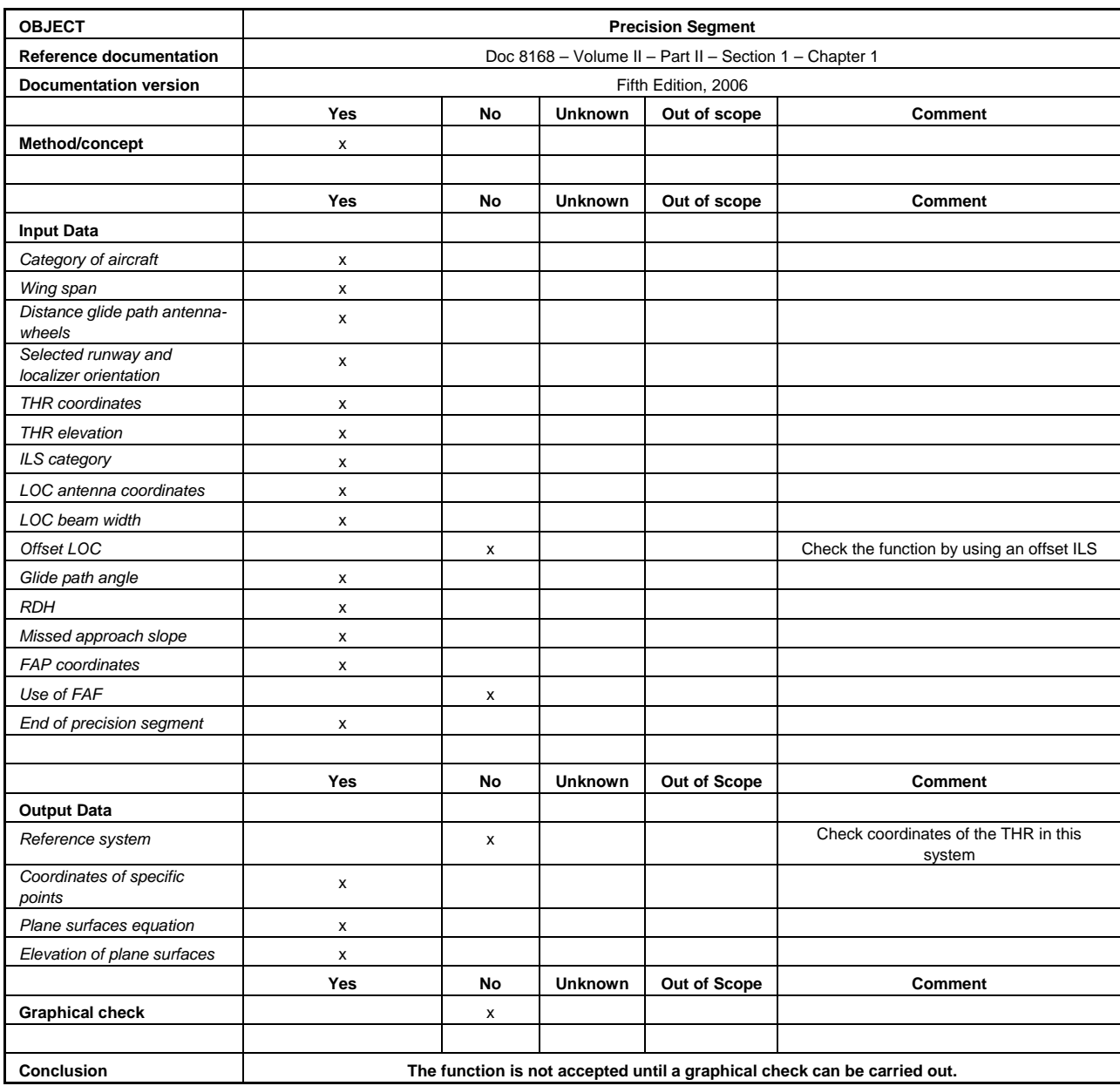

#### *7.5.3.12 Missed approach*

The following example aims at assessing the acceptability of an NPA missed approach segment (straight-in) area calculation. This example does not include any graphical output.

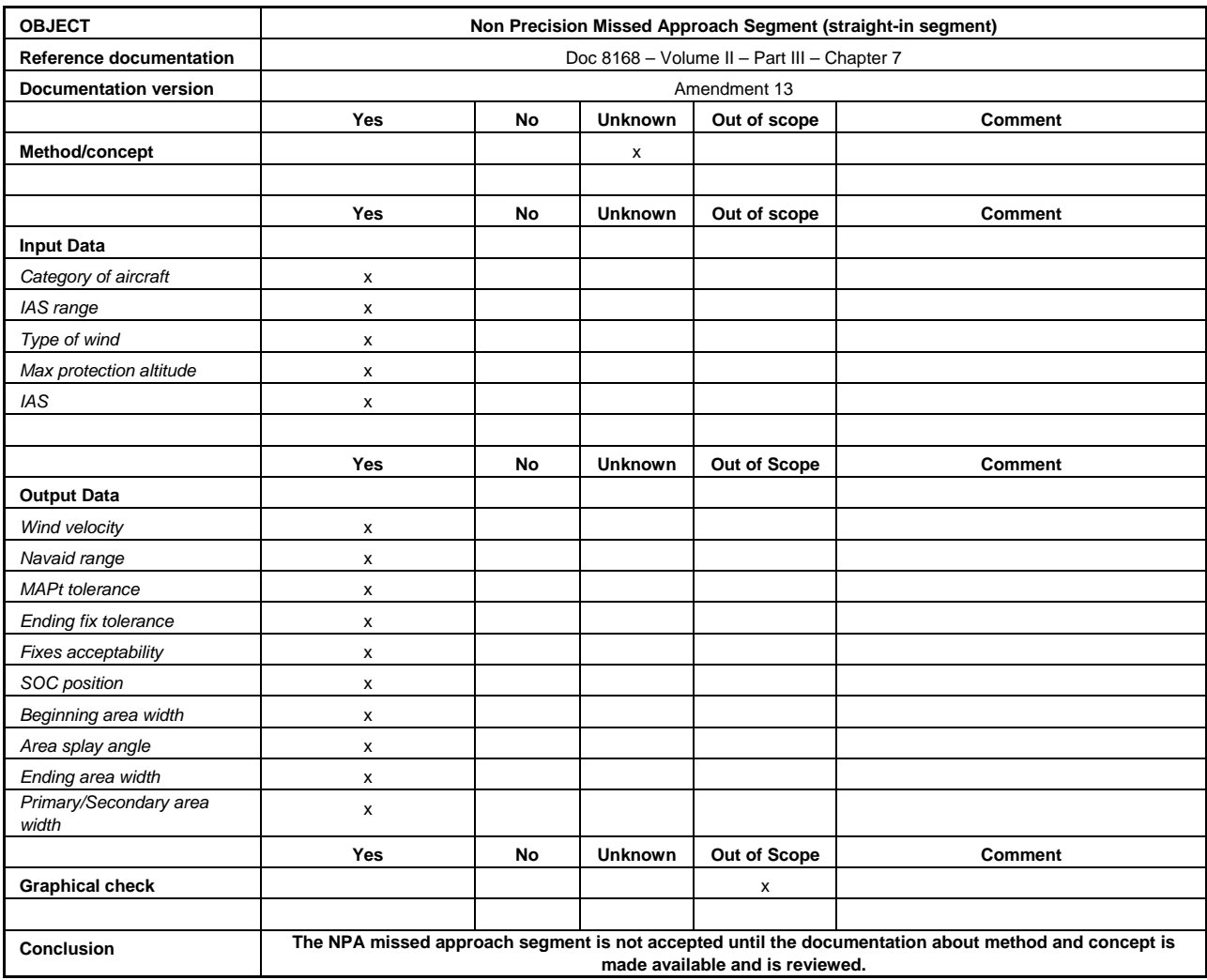

#### *7.5.3.13 Departures*

The following example aims at assessing the acceptability of straight departure with track adjustment. This example only includes graphical output.

#### a) *Method/concept*

 The reference for this type of departure is the PANS-OPS (Doc 8168), Volume II, Part I, Section 3, Chapter 3 with Figure I-3-3-2.

In this example, the documentation is available and deemed acceptable.

#### b) *Input data*

- DER location, in order to draw the departure in the correct location;
- RWY direction, used with the procedure design gradient (PDG) to find the latest track adjustment point;
- PDG, used with RWY direction to find the latest track adjustment point;
- departure track, used to draw the departure outer edges; and
- departure distance.
- c) *Graphical check*

 This step consists in assessing the graphical output, for instance angles and distances. (See Figure 7-10.)

 $\hfill \Box$ 

**Figure 7-10.** 

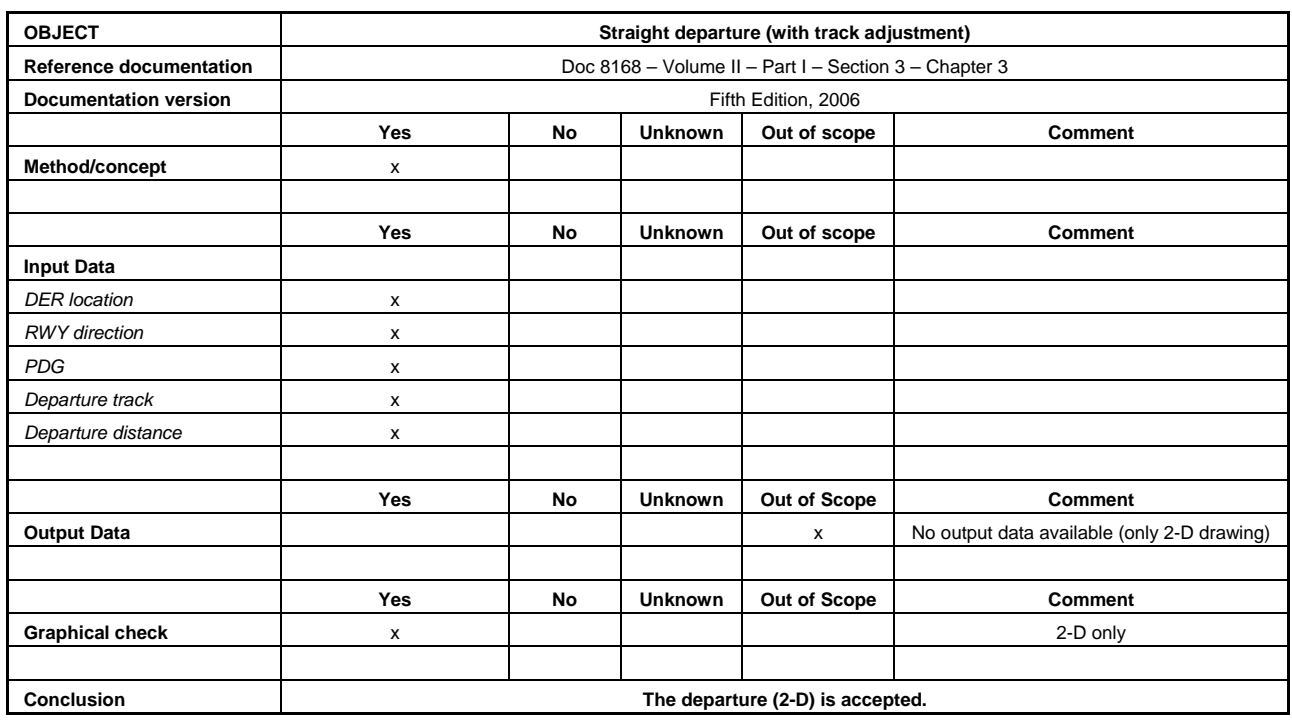

#### d) *Conclusion*

#### **7.6 APPLICATION TO THE STANDARD MODELLING VALIDATION FOR CALCULATIONS**

7.6.1 The calculations carried out to get minimum altitudes (or gradients) include several steps:

- identification of the terrain and obstacle data that are relevant for the given segment or procedure;
- application of the relevant MOC to the previously identified terrain and obstacle data, taking into account the differences linked to primary and secondary areas; and
- identification of the controlling obstacle (or terrain) and calculation of the MOCA (or OCA or PDG) taking into account the PANS-OPS rounding rules.

7.6.2 These steps should be submitted to validation in a manner identical to the one developed in section 7.5, as appropriate: method/concept assessment; input and output data checks; and graphical checks.

#### **7.7 SPECIFIC CASES**

7.7.1 It is acknowledged that the methodology proposed in this manual is not sufficient for functions where the tests cannot be implemented by a series of manual calculations, visual checks or key-points to be surveyed.

7.7.2 This is the case for the CRM and the FAS data block generator.

7.7.3 For these specific cases, external validation processes, based on processes such as the Software Safety Assurance System are necessary.

# **Appendix A**

## **GEOGRAPHICAL TRANSFORMATIONS/CONVERSIONS**

*(Reference: Section 5.2)* 

This appendix provides tables of transformations between WGS-84 and various common geodetic reference systems as well as tables of conversion from WGS-84 geographical coordinates to common projection-based coordinates. The tables are provided for a sample of input data, which can be used within the validation process.

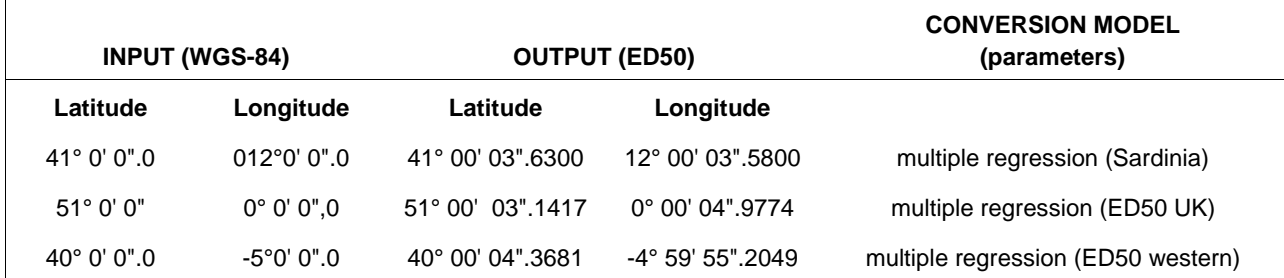

Projection from WGS-84 to universal transverse mercator (UTM) WGS-84

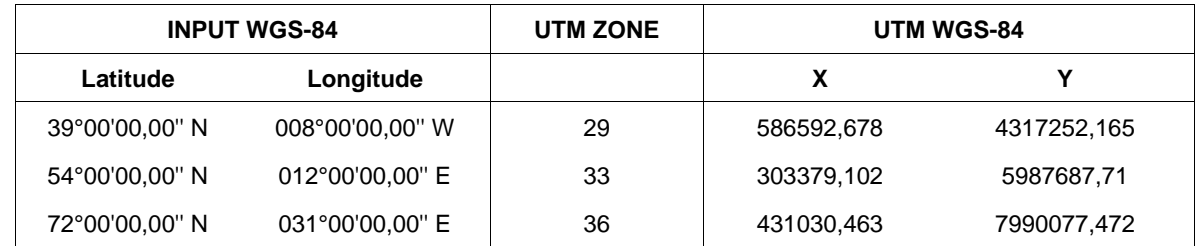

WGS-84 to South American 1969, Argentina

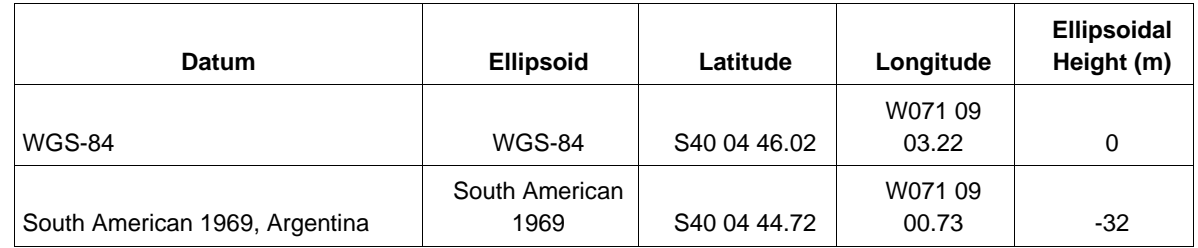

WGS-84 to North American 1927, Mexico

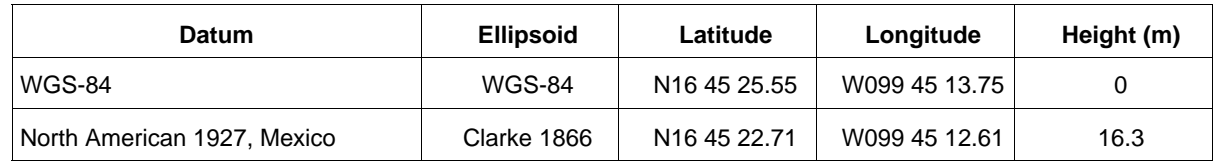

Projection from WGS-84 to Lambert Conformal Conic (South American 1969 Argentina)

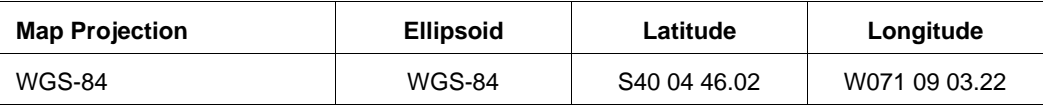

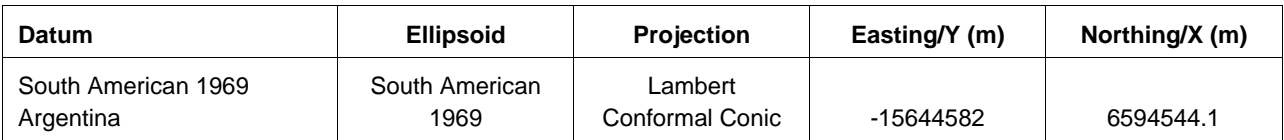

## **Appendix B**

### **WGS-84 CALCULATIONS**

*(Reference: Section 5.3)* 

This appendix provides tables of WGS-84 geodetic calculations and results for three functions and for a sample of input data, which can be used within the validation process. The three functions are the following:

- a) *Function 1 ("Direct")* presents calculation results for a point defined by azimuth and distance from a known point. The sample of input data includes:
	- the known point coordinates (cells including latitude and longitude described in front of "input data"), expressed in sexagesimal degrees (\*);
	- the sample azimuths (in column), expressed in degrees; and
	- the sample distances (in rows), expressed in nautical miles.

(\*) Sexagesimal degrees are degrees, minutes and seconds.

The results are provided within the table cells with the latitude and longitude of the resulting point expressed in sexagesimal degrees.

Example (example appears in *bold italics* in the table): the coordinates of the point defined as being at 30° and 10 NM from the point defined by (latitude N45°00'00,00'', longitude E45°00'00,00'') are:

Latitude: N45°08'39,34'' – Longitude 045°07'03,86'' E.

- b) *Function 2 ("Reverse")* presents calculation results for the azimuth (forward and reverse ones) and distance between two given points. The sample of input data includes:
	- the first given point coordinates (cells including latitude and longitude described in front of "input data"), expressed in sexagesimal degrees; and
	- the second point coordinates (in column in front of points called P1, P2, etc.), expressed in sexagesimal degrees.

The results are provided within the table cells with the forward and reverse azimuth expressed in decimal degrees and the distance expressed in nautical miles.

Example (example appears in *bold italics* in the table): the azimuth and distance between the point defined by (latitude N45°00'00,00'', longitude E45°00'00,00'') and the point defined by (latitude S000°01'00,00'', longitude W000°00'01,00'') are:

Forward azimuth 234,88° – Reverse azimuth 35,40° – Distance 3598,268 NM

- c) *Function 3 ("Intersection")* presents calculation results for the calculation of a point defined as being at the intersection of two geodetic lines (each geodetic line being defined by two points belonging to this line). The sample of input data includes:
	- the coordinates of the two points defining the first geodetic line (cells including latitude and longitude in front of points P1 and P2) expressed in sexagesimal degrees; and
	- the coordinates of the two points defining the second geodetic line (cells including latitude and longitude in front of points P3 and P4) expressed in sexagesimal degrees.

The results are provided within the table in the column labelled "intersection" with the latitude and longitude of the intersection point expressed in sexagesimal degrees.

Example (example appears in *bold italics* in the table): the point P is defined as being at the intersection of the geodetic line defined by point P1 and point P2 and of the geodetic line defined by point P3 and point P4. The input data are the coordinates of P1-P2-P3-P4:

> P1: latitude S85°00'00,00'', longitude W175°00'00,00'' P2: latitude S80°30'30,00'', longitude W170°50'50,00'' P3: latitude S87°50'50,50'', longitude W179°59'59,00'' P4: latitude S84°55'55,55'', longitude W172°30'30,30''

The results are P coordinates: latitude S69°49'50,99'' and longitude W168°22'36,58'' Forward azimuth 234,88° – Reverse azimuth 35,40° – Distance 3598,268 NM

#### **Important notes**

WGS-84 parameters are the ones defined by the *World Geodetic System — 1984 (WGS-84) Manual* (Doc 9674).

In the examples provided in this appendix, a geodetic line is considered as a line extending beyond starting and ending points.

Due to rounding processes, some slight differences (typically lower than 1/10th of a second for coordinates) may exist between the results obtained with the automated system and the results presented in the tables. Any result differing from the table in the 1/100th of second unit (e.g. W168°22'36,56'' compared to W168°22'36,57'') could be disregarded.

Due to their specific characteristics, calculations for values in very high latitudes (>85 degrees) may need specific care with geodesic experts' advice.

### **Function 1 ("Direct")**

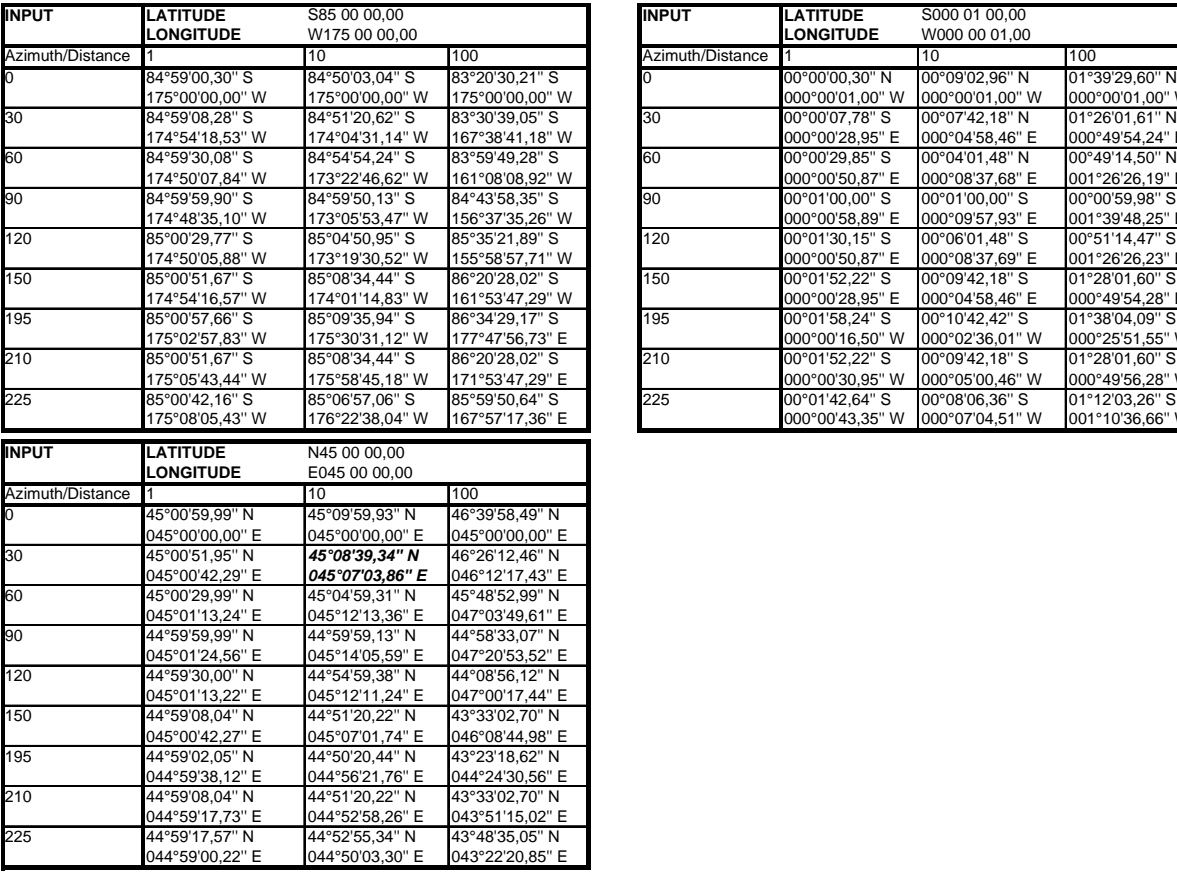

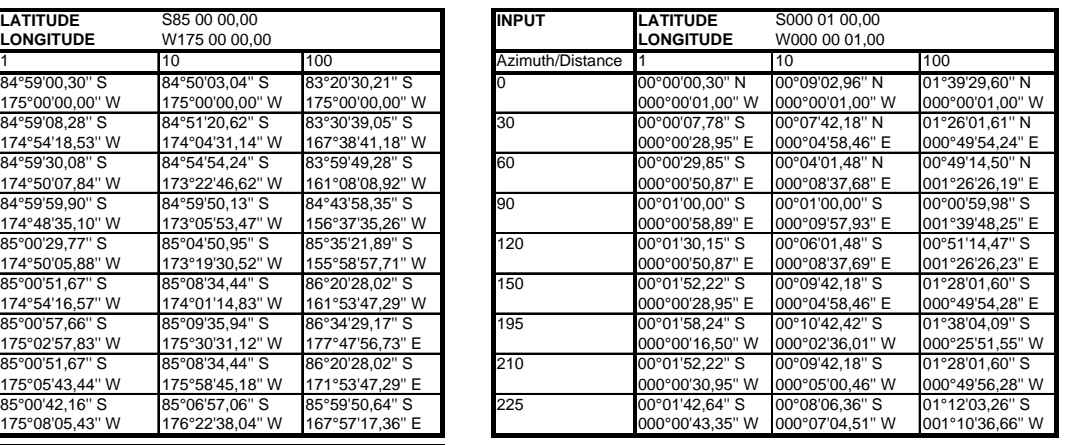

### **Function 2 ("Reverse")**

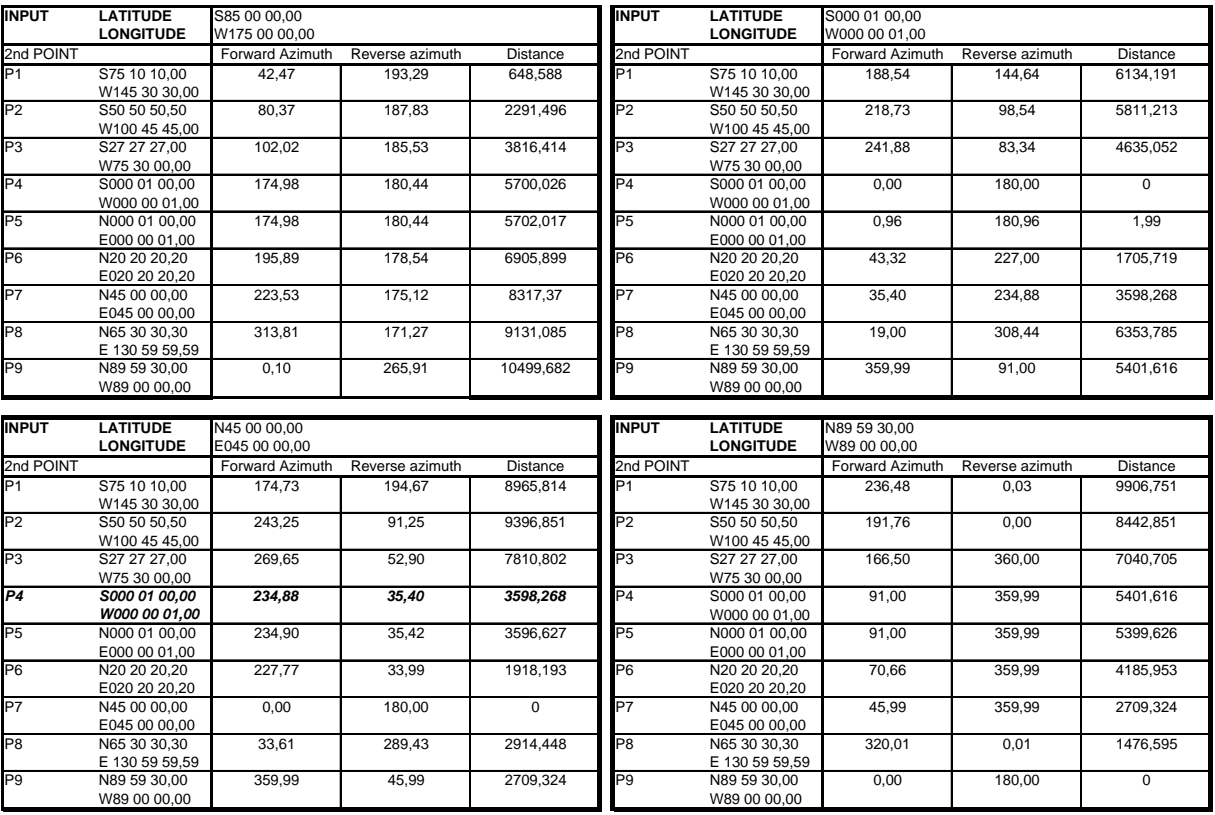

### **Function 3 ("Intersection")**

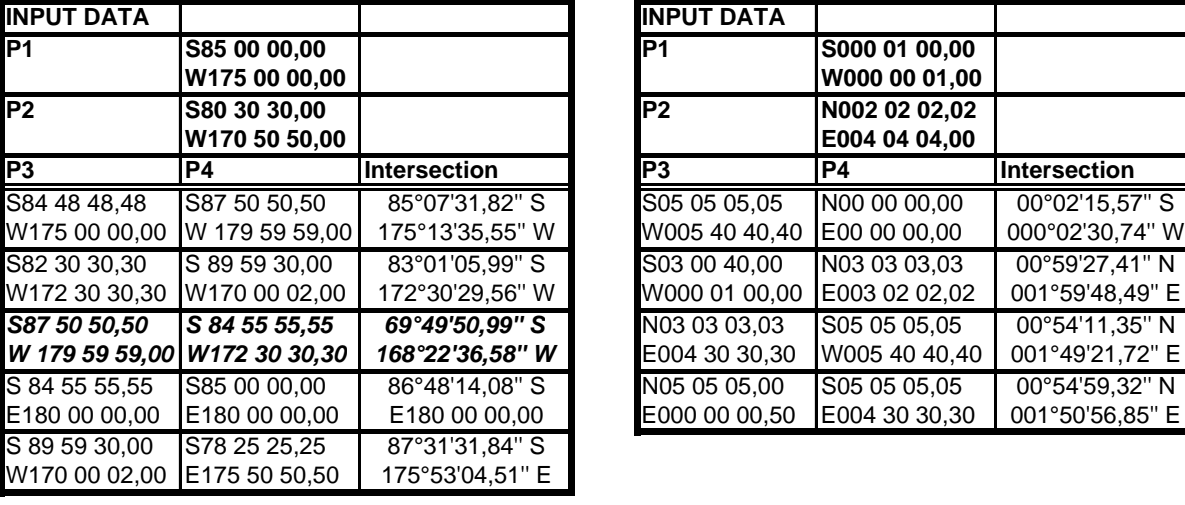

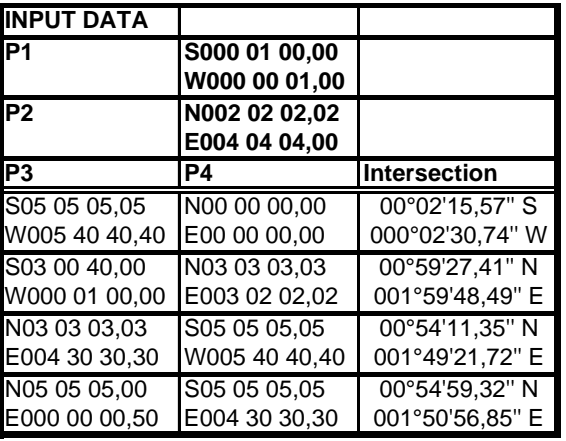

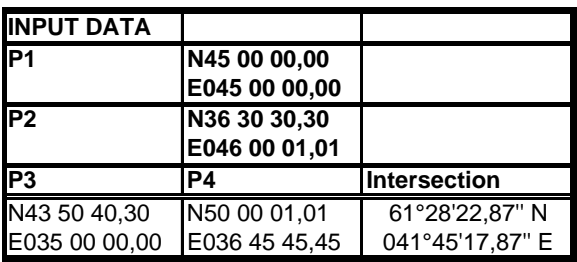

# **Appendix C**

# **BASIC DATA AND PARAMETERS**

*(Reference: Section 7.2)* 

### **C-1. Raw data and reference values for procedure design calculations**

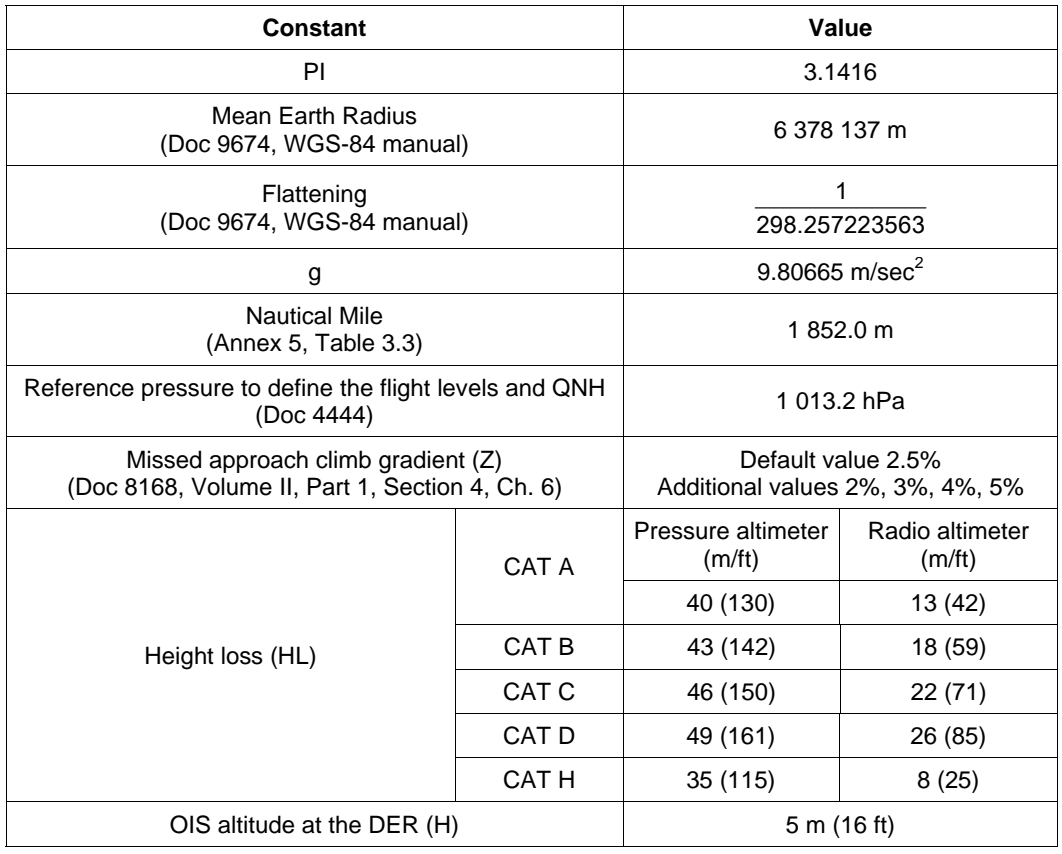

#### **C-2. MOC values**

The MOC values incorporated in the software may be higher than the values provided in the following table for the various segments of flight :

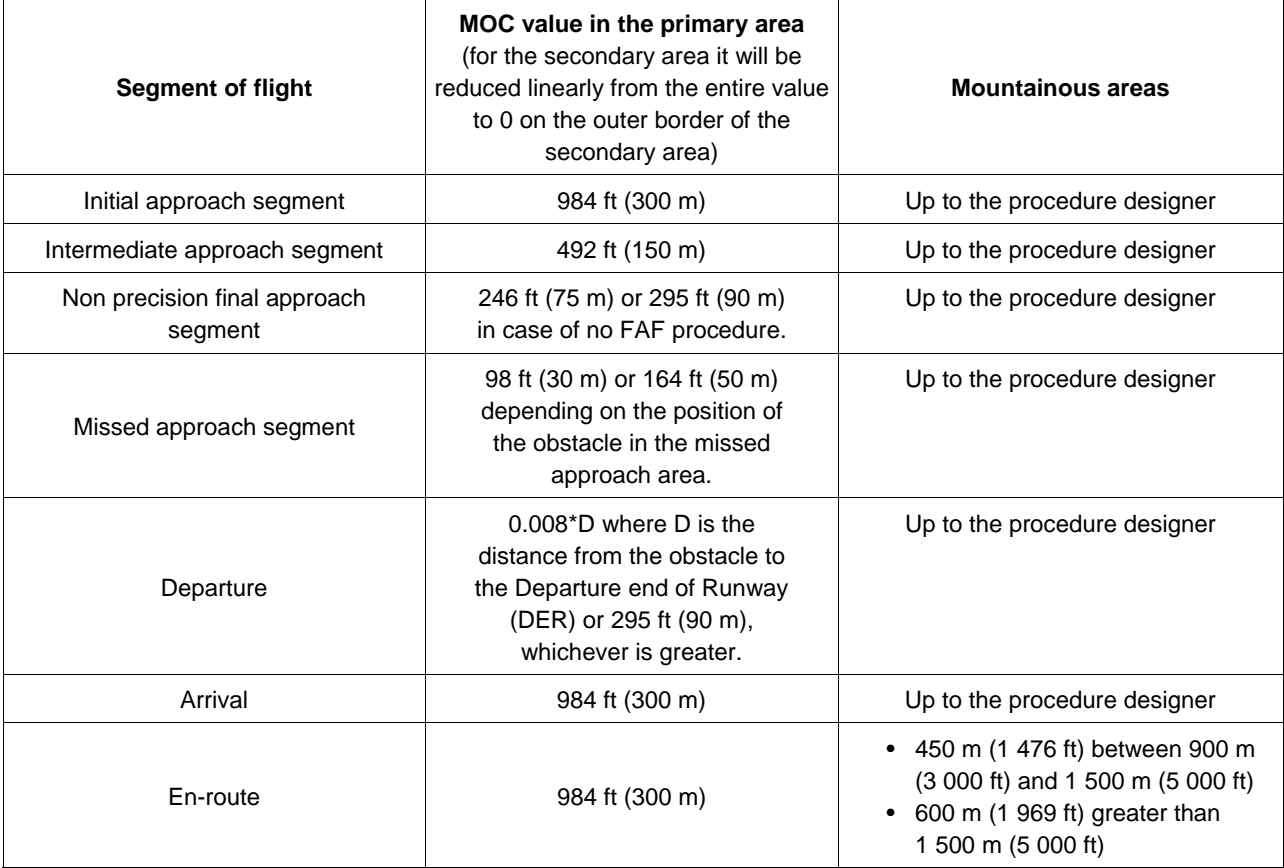

## **Appendix D**

### **BASIC ELEMENT VALIDATION**

*(Reference: Section 7.3)* 

#### **D-1. Fixes and waypoints construction**

The following table describes the parameters to compute the fix tolerance area (FTA) for conventional fixes as described in Doc 8168, Volume II, Part I, Section 2, Chapter 2:

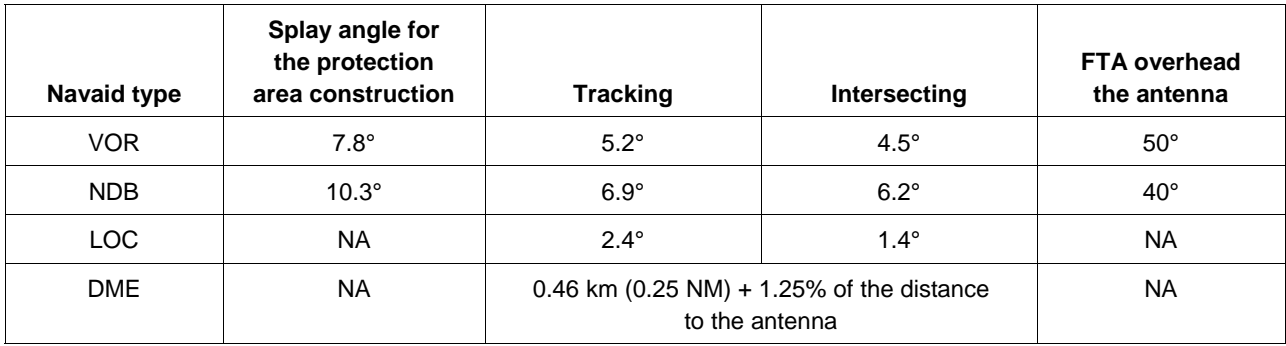

#### **Conventional fixes construction**

The next table describes the WP construction referenced in Doc 8168, Volume II, Part III, Section 1, Chapters 2, 3 and 4.

In the next table the following values have been used:

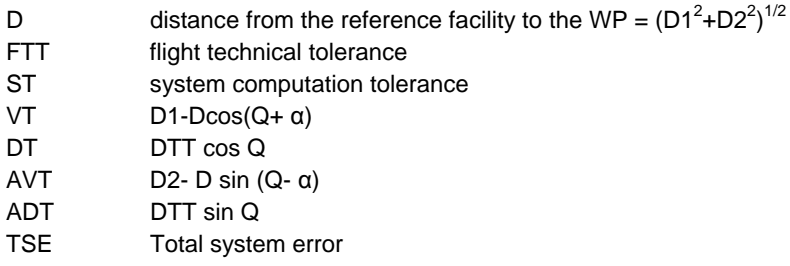

For the GNSS parameters, please refer to Doc 8168, Volume II, Part III, Section 1, Chapter 2.

For the DME/DME, parameters have been referenced in Doc 8168, Volume II, Part III, Section 1, Chapter 3.

For the VOR/DME parameters, please refer to Doc 8168, Volume II, Part 3, Section 1, Chapter 4.

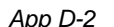

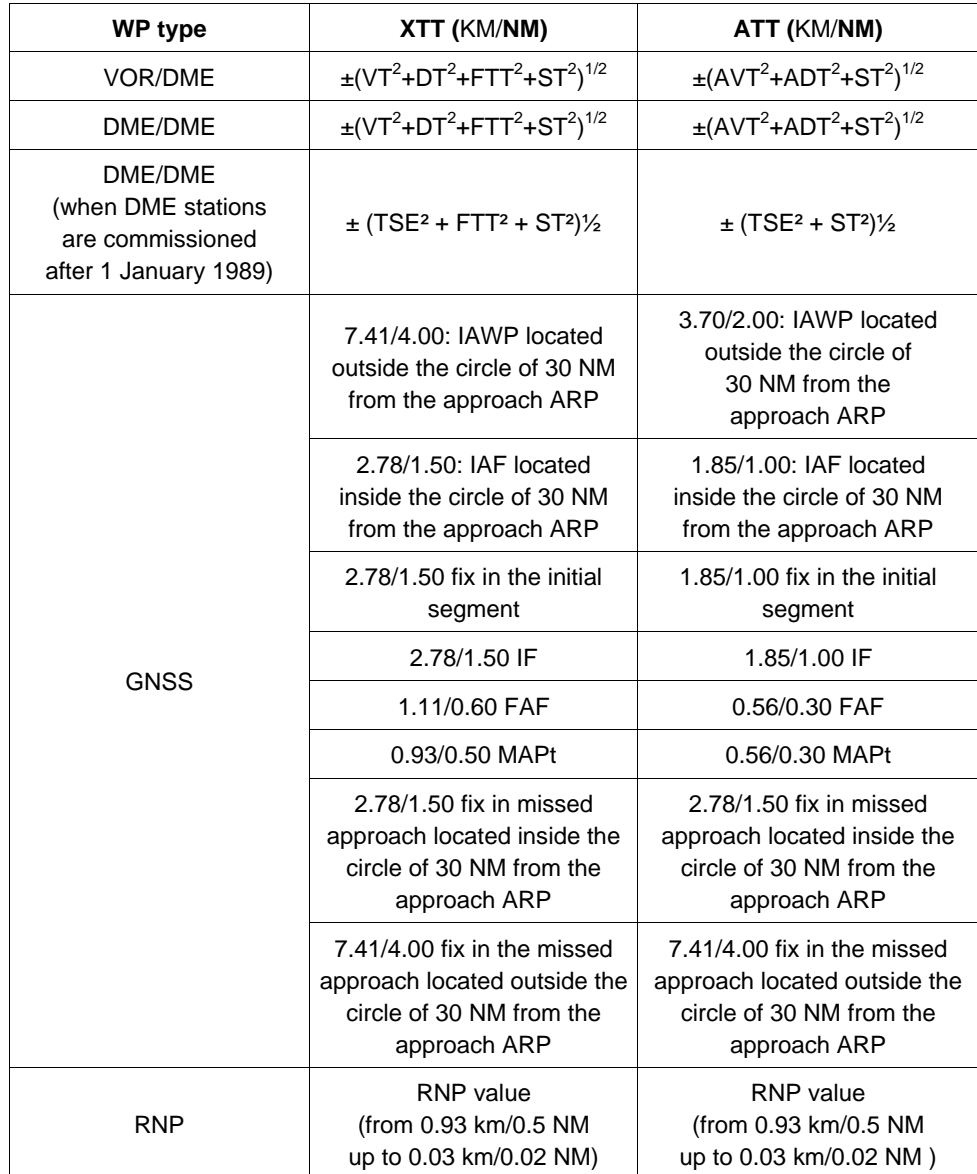

**Parameters for the RNAV waypoints construction** 

#### **D-2. Sample results for the calculation of TAS**

The following table provides sample results for the calculation of TAS given several altitudes.

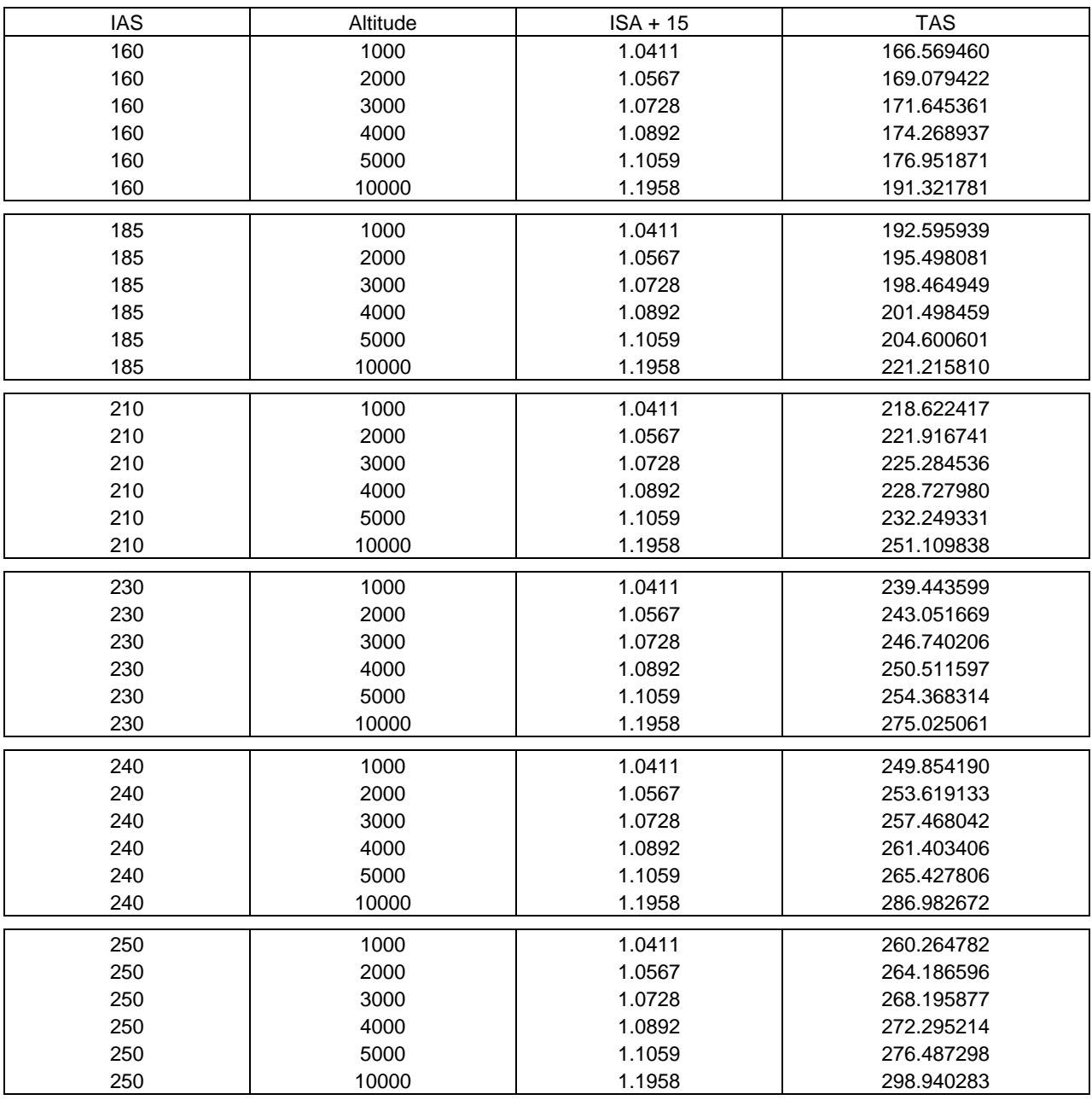

 *Note.— Where PANS-OPS specifies the use of mach number in place of TAS for holding area construction (i.e. specific case of holding at high altitude), a holding area designed using TAS without considering this part of the criteria will be overprotective, and the function may be acceptable although the design is not totally consistent with PANS-OPS criteria.* 

#### **D-3. Nominal track construction**

The following table describes the formulas used to compute the nominal track (Doc 8168, Volume II).

### **Formulas for the nominal track construction**

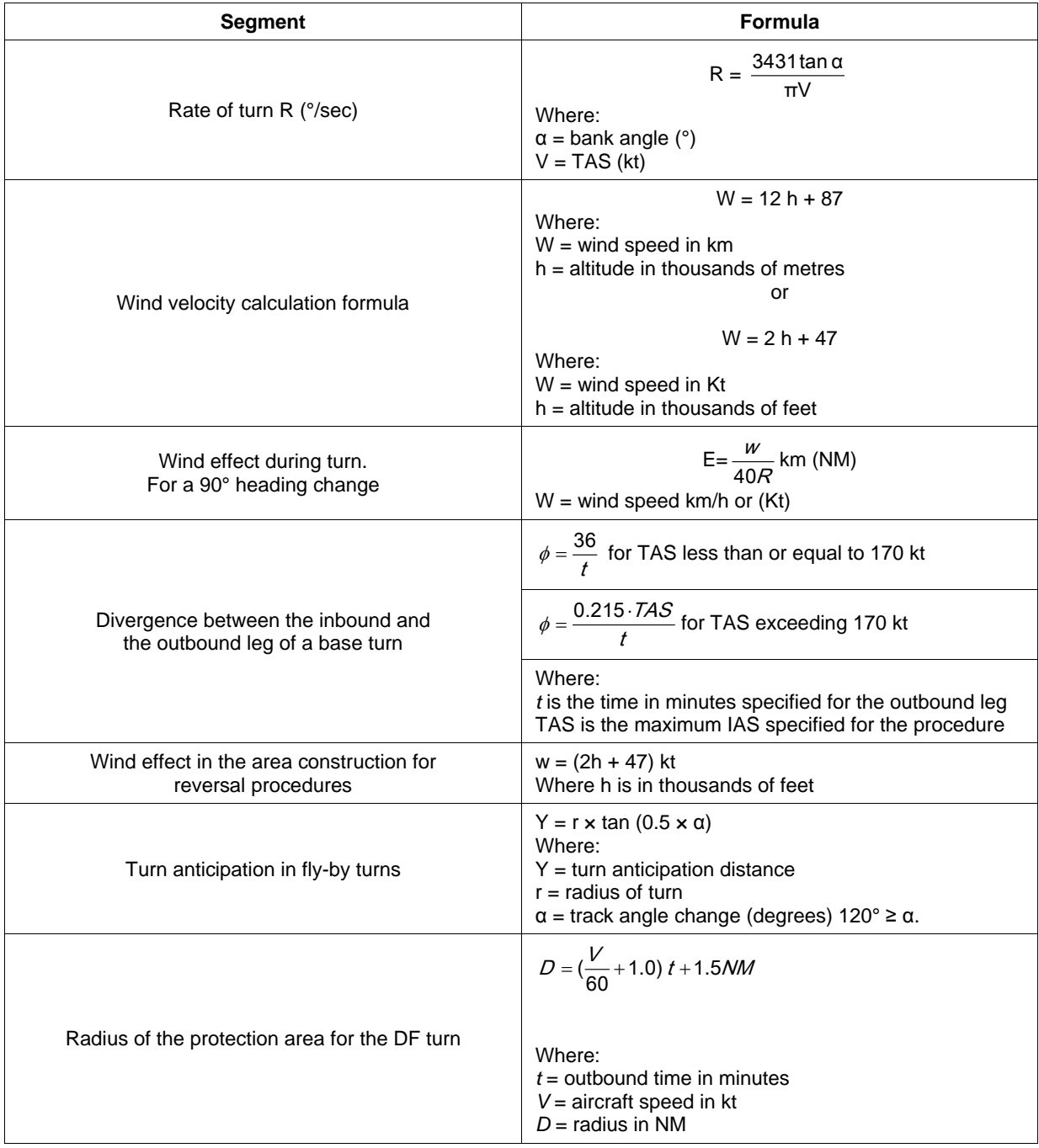

#### **D-4. Obstacle evaluation in departure procedures**

This section deals with the formulas to compute the obstructions for the departure procedures.

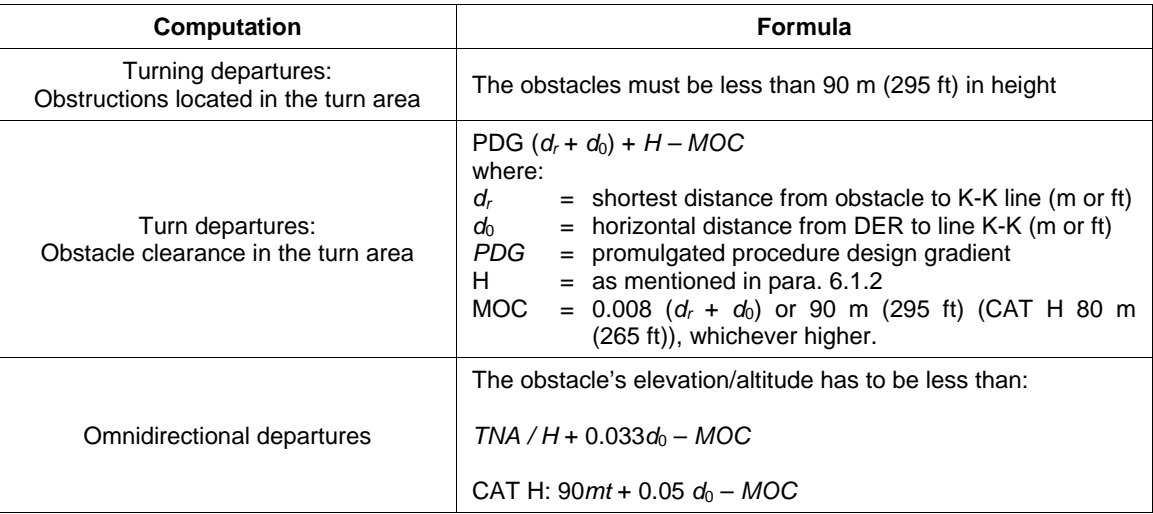

### **Formulas for the obstacle's evaluation in departures procedures**

#### **D-5. ILS/MLS surfaces construction**

This section deals with the formulas to construct the OAS surfaces.

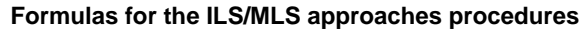

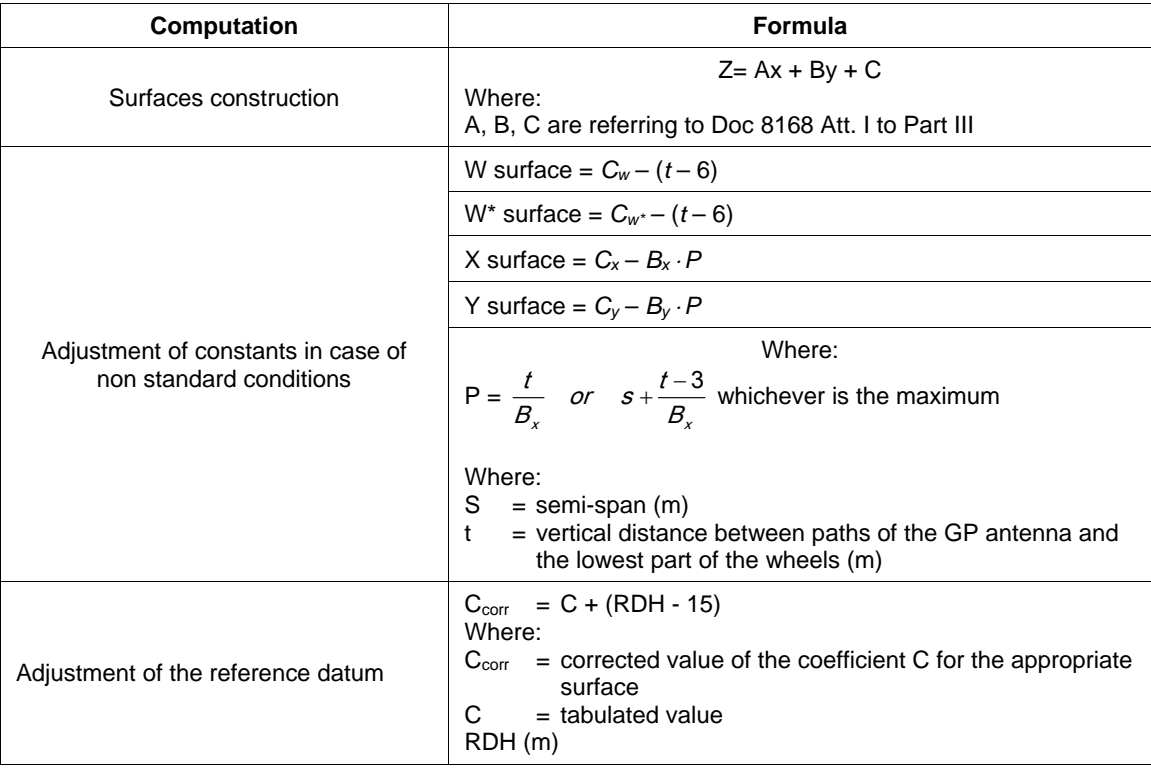

#### **D-6. Obstacle evaluation in ILS/MLS approaches**

This section deals with the formulas to evaluate the obstructions in case of ILS/MLS approaches.

#### **Formulas for the obstacle's evaluation in ILS/MLS approaches**

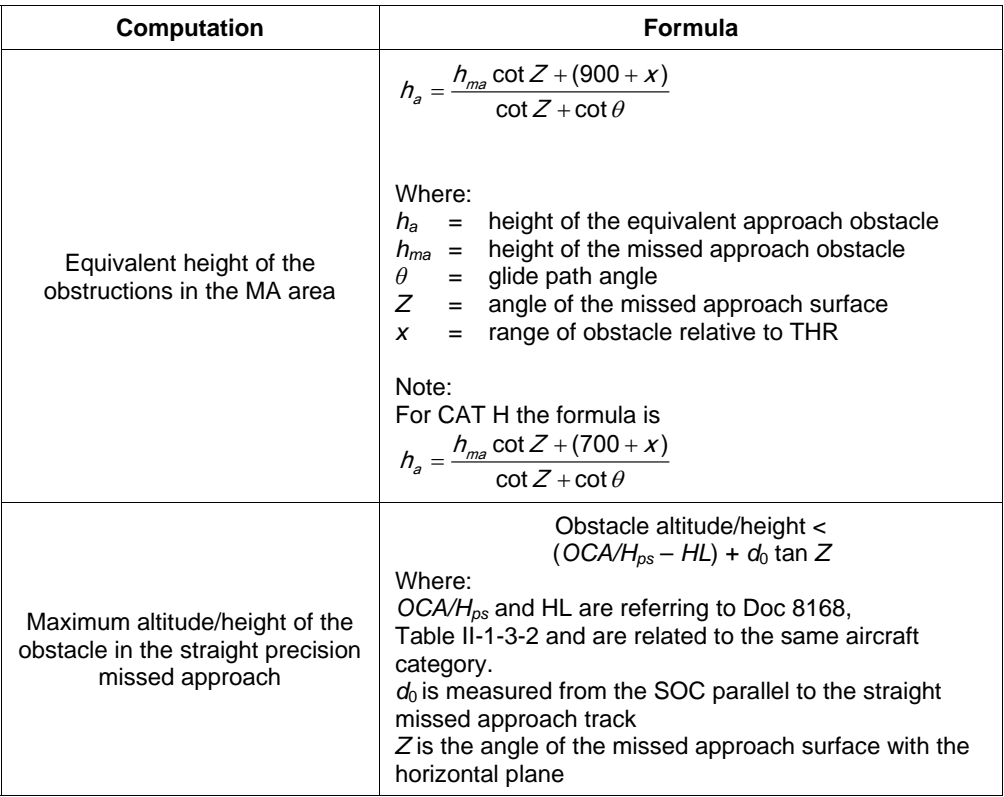

#### **D-7. Obstacle evaluation in RADAR approaches**

This paragraph deals with the RADAR approaches as described in PANS-OPS.

#### **Formulas for the RADAR procedures**

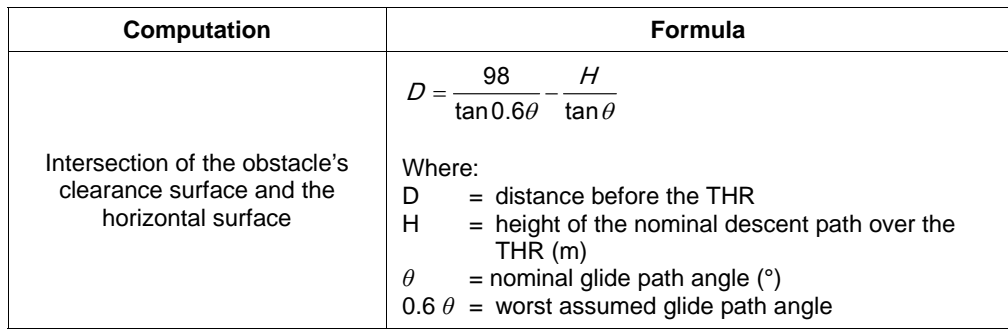

#### **D-8. Straight-in approach**

If the software is providing assistance to determine if the selected final axis is a straight-in approach axis, one must check if the criteria used by the software are compliant with the regulation as it is described in Doc 8168, Volume II, Part I, Section 4, Chapter 5.

#### **D-9. OCH adjustment**

If the software is providing the designer with a level of information sufficient to identify straight-in approach, then one must check if the software takes into account a minimum value of OCH per category of aircraft.

If so, one must check if this minimum value is compliant with the table included in Doc 8168, Volume II, Part I, Section 4, Chapter 5.

If the software fulfills the previous hypothesis, and if it takes into account by computation or by input the nominal slope of the final segment, then one must check if the software warns the designer in case of the high slope and/or computes a minimum OCH value due to high final slope according to the criteria expressed in Doc 8168, Volume II, Part I, Section 4, Chapter 5.

The value of the proper minimum OCH must be compared by the software to the OCH obtained by the survey of the obstacles in the final segment. One must check that the resulting OCH associated to the segment by the software is the highest one.

#### **D-10. Slope and rate of descent**

If the software is providing the user with a slope computation, one must check that this slope is actually computed between two fixes along the designed trajectory. This slope must be computed between each nominal position of the fixes.

If the segment concerned by the computation is the final segment then the slope is computed between the nominal position of the FAF and the runway threshold assuming that the trajectory is passing 15 m (50 ft) above the threshold location.

If the software is computing rate of descent it must be computed using nominal flight time for identified IAS.

# **Appendix E**

# **SAMPLE VALIDATION DOCUMENTATION**

*(Reference: Section 4.5)* 

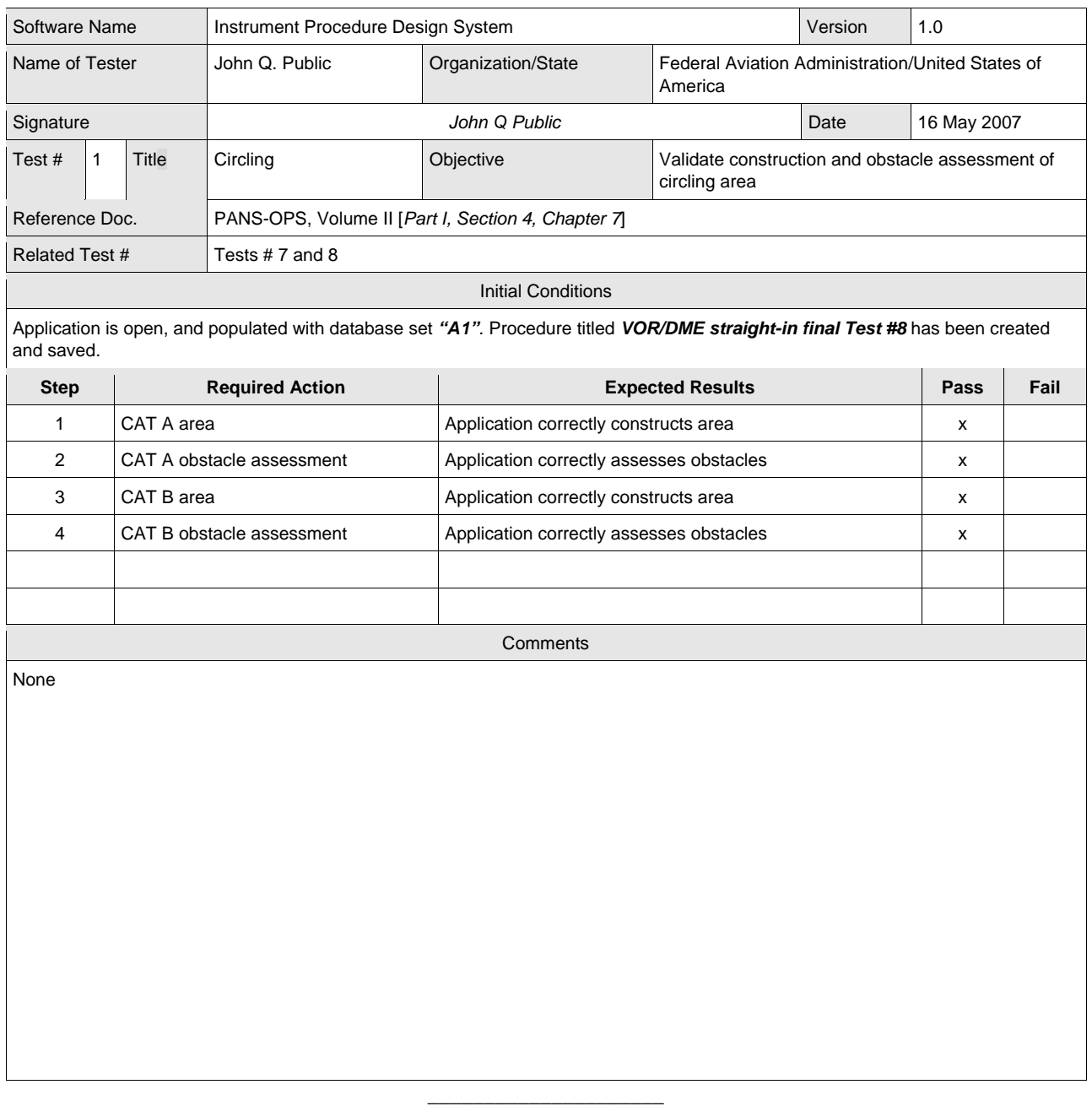

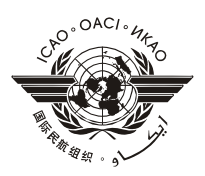

### **QUALITY ASSURANCE Feedback Form**

Please submit any written comments, feedback or recommendations to improve this document, or suggestions for new items/additional subjects.

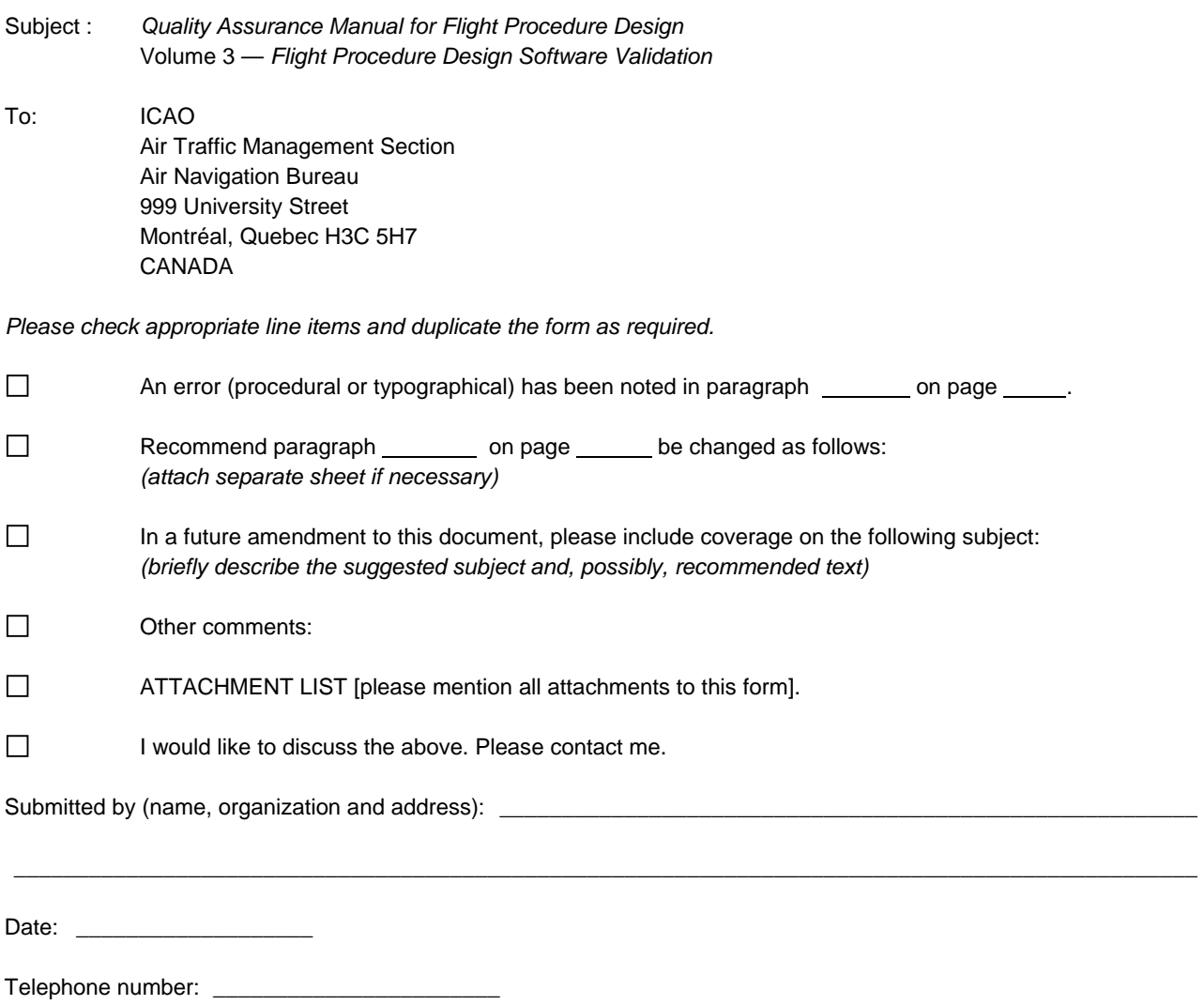

Email address: \_\_\_\_\_\_\_\_\_\_\_\_\_\_\_\_\_\_\_\_\_\_\_\_\_\_\_

**— END —**